<span id="page-0-0"></span>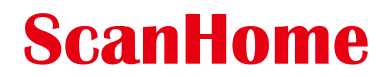

# 扫码器详细设置手册

# 上海斯恳赫科技有限公司 www.scanhome.net

版本信息

| 版本               | 日期         | 描述                                                                                          |
|------------------|------------|---------------------------------------------------------------------------------------------|
| V <sub>0</sub> 0 | 2015-06-12 | 第一版本                                                                                        |
| V01              | 2015-10-25 | 删除无效的内容                                                                                     |
| V <sub>02</sub>  | 2016-12-26 | 增加一些扫描配置功能                                                                                  |
| V03              | 2018-01-01 | 完善一些配置功能                                                                                    |
| V04              | 2018-05-04 | 完善一些配置功能                                                                                    |
| <b>V05</b>       | 2018-08-03 | 增加多个前后缀功能                                                                                   |
| <b>V06</b>       | 2018-08-16 | 增加字符隐藏<br>增加保存当前配置为默认配置                                                                     |
| <b>V07</b>       | 2018-08-18 | 增加客户配置设置码                                                                                   |
| <b>V08</b>       | 2018-08-30 | 修正文档中的错误内容                                                                                  |
| V09              | 2018-09-08 | 增加 GS1 Composite Code<br>1.7.16版本以上生效                                                       |
| V10              | 2018-10-08 | 修改指示灯控制设置码<br>增加虚拟键盘功能<br>增加 STX 和 ETX 快捷设置<br>增加同码识读快捷设置<br>增加键盘字符输出时间间隔设置<br>增加巴西银行码设置码开关 |
| V11              | 2018-11-07 | 增加键盘 Ctrl 组合键说明                                                                             |
| V12              | 2019-07-02 | 增加功能                                                                                        |
| V <sub>13</sub>  | 2019-10-18 | 增加 code32 校验位功能                                                                             |
| V14              | 2020-02-24 | 修改字符对照表<br>增加单独 QR 和 DM 反白开关                                                                |
| V15              | 2020-04-15 | 增加任意字符替换功能                                                                                  |

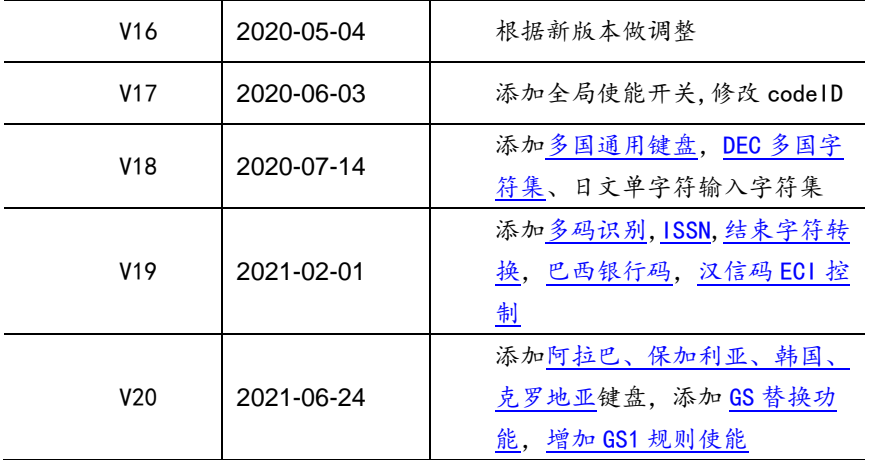

# 用户设置手册

# 目录

<span id="page-3-0"></span>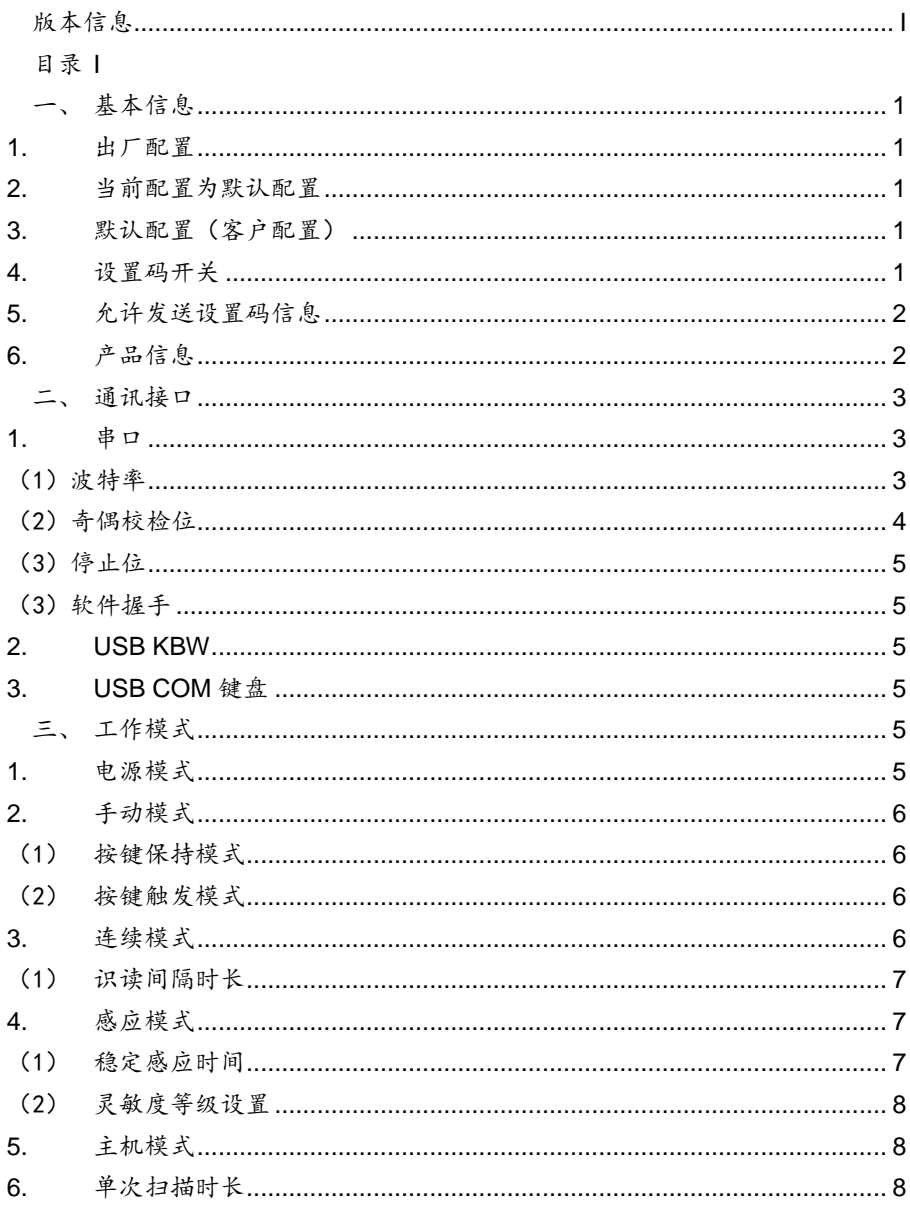

 $\overline{1}$ 

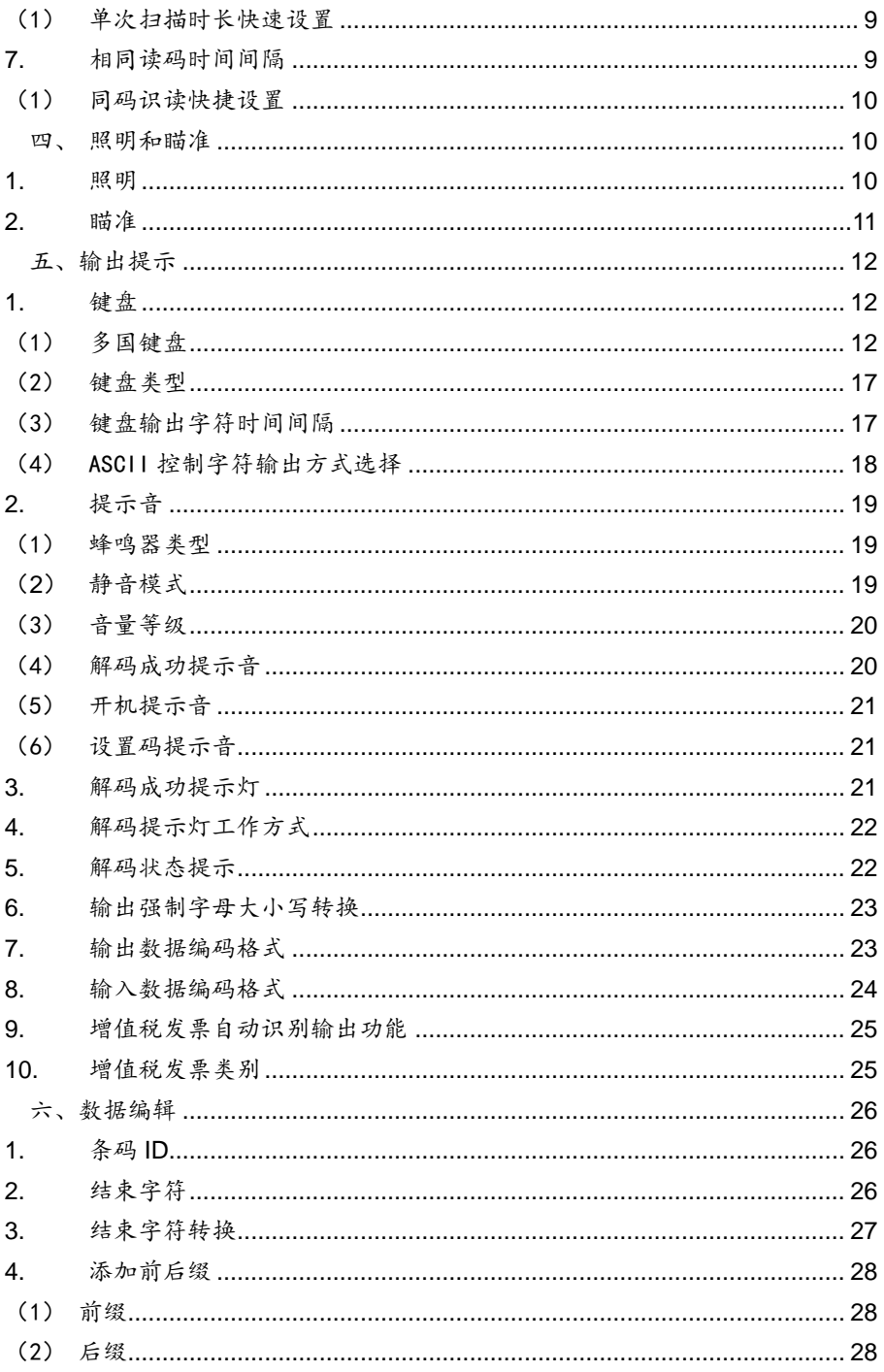

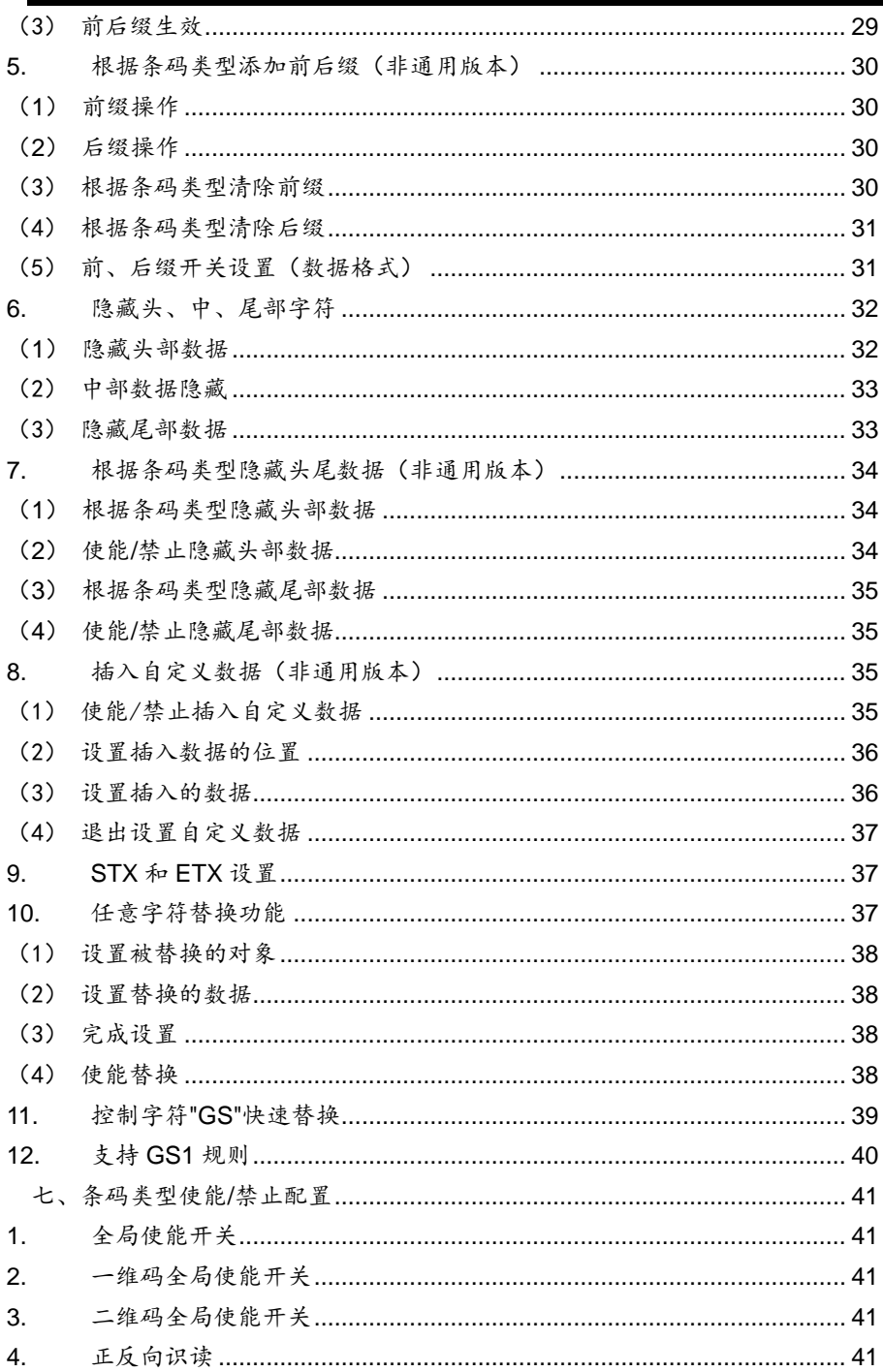

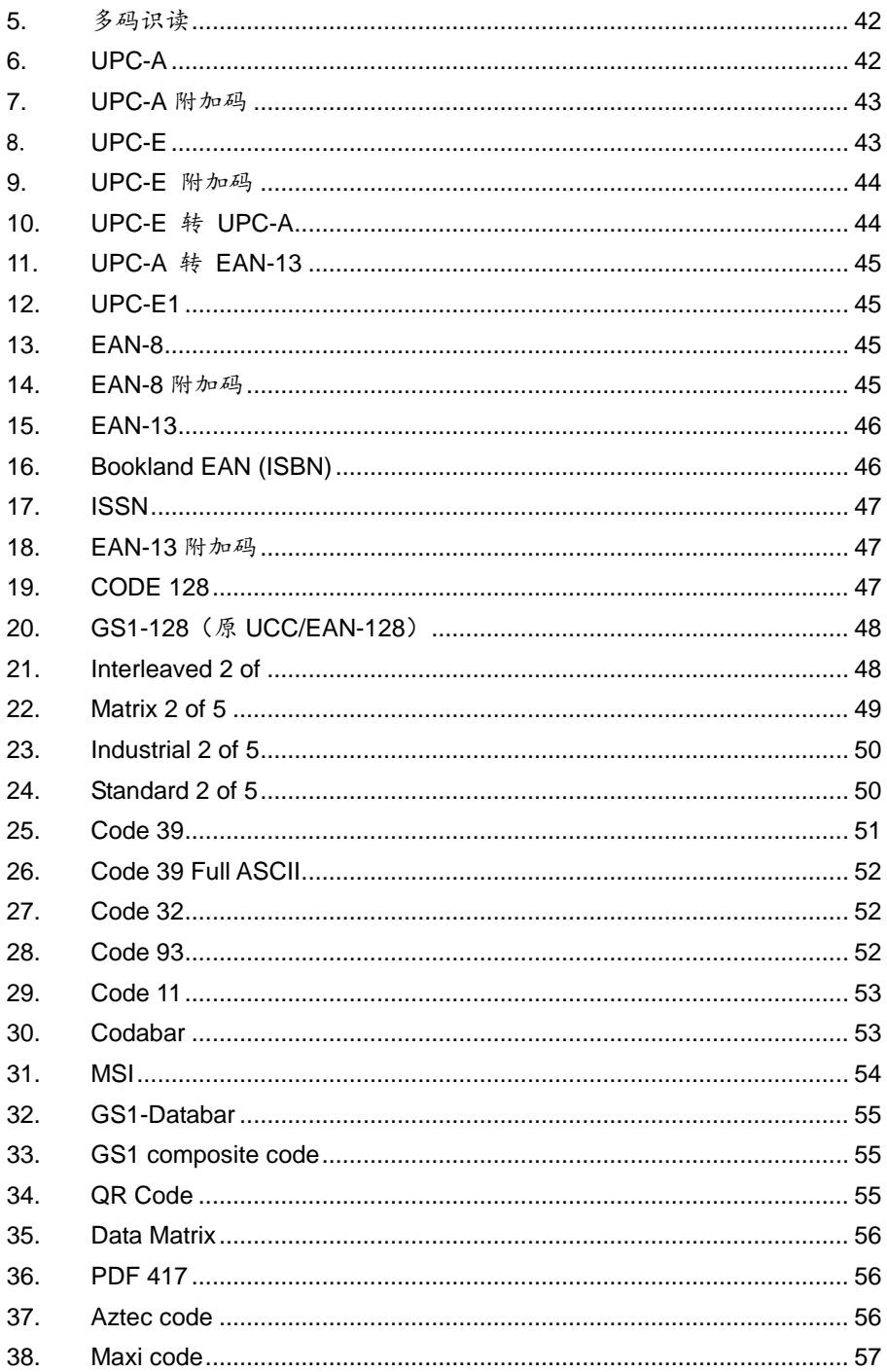

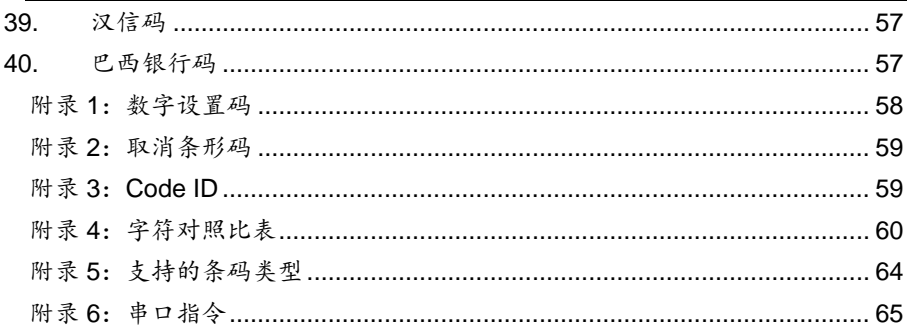

# <span id="page-8-0"></span>一、 基本信息

- <span id="page-8-1"></span>**1.** 出厂配置
	- \* 通信方式:USB KBW
	- \* 触发方式:按键保持
	- \* 结束符:回车(\r)。

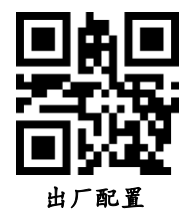

<span id="page-8-2"></span>**2.** 当前配置为默认配置

用户可以根据使用环境,设置成需求的配置,然后扫描保存当前配置为默认 配置,设定成为默认设置(客户配置)

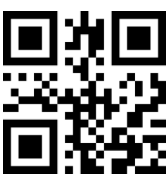

<span id="page-8-3"></span>**3.** 默认配置(客户配置)

当用户设定了默认设置(客户配置)后,扫描默认配置(客户配置),均能 恢复到最初设定的客户配置

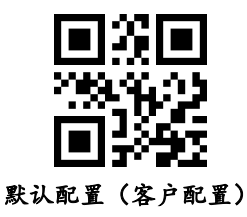

<span id="page-8-4"></span>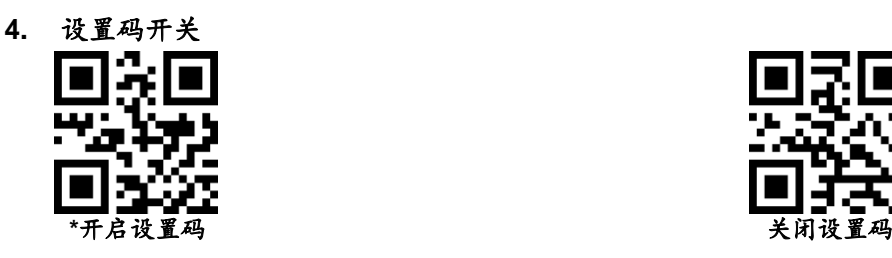

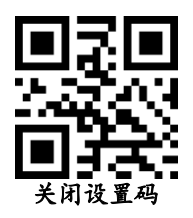

<span id="page-9-0"></span>**5.** 允许发送设置码信息

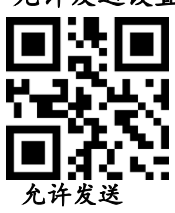

<span id="page-9-1"></span>**6.** 产品信息

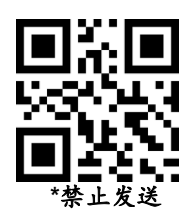

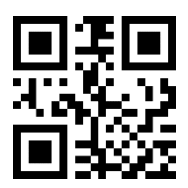

## <span id="page-10-0"></span>二、 通讯接口

#### <span id="page-10-1"></span>**1.** 串口

串行通讯接口是连接识读模块与主机设备(如 PC、POS 等设备)的一种常用 方式。当识读模块与主机使用串口线连接时,系统默认采用串行通讯模式。使用 串行通讯接口时,识读模块与主机设备间必须在通讯参数配置上完全匹配,才可 以确保通讯顺畅和内容正确,串口相关配置为:9600 波特率,8 位数据,无校 验位,1 位停止位。

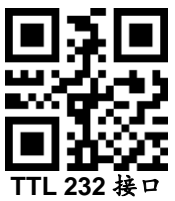

<span id="page-10-2"></span>(1)波特率

引擎与主机能过 TTL/RS232 通信时,必须设置相同的通信参数才能正常通 信,包括传输速率,校验,流控制等。传输速率即波特率,默认波特率为 9600。

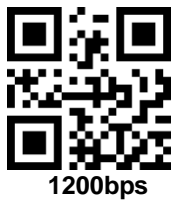

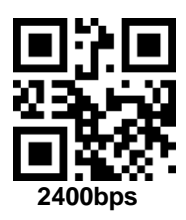

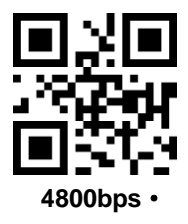

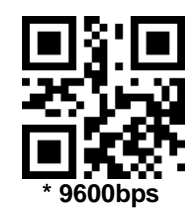

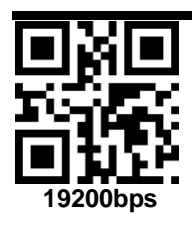

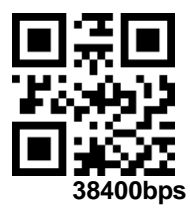

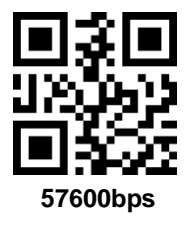

<span id="page-11-0"></span>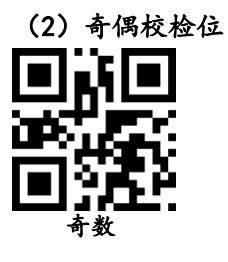

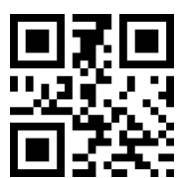

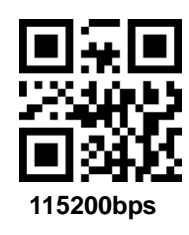

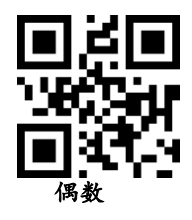

<span id="page-12-0"></span>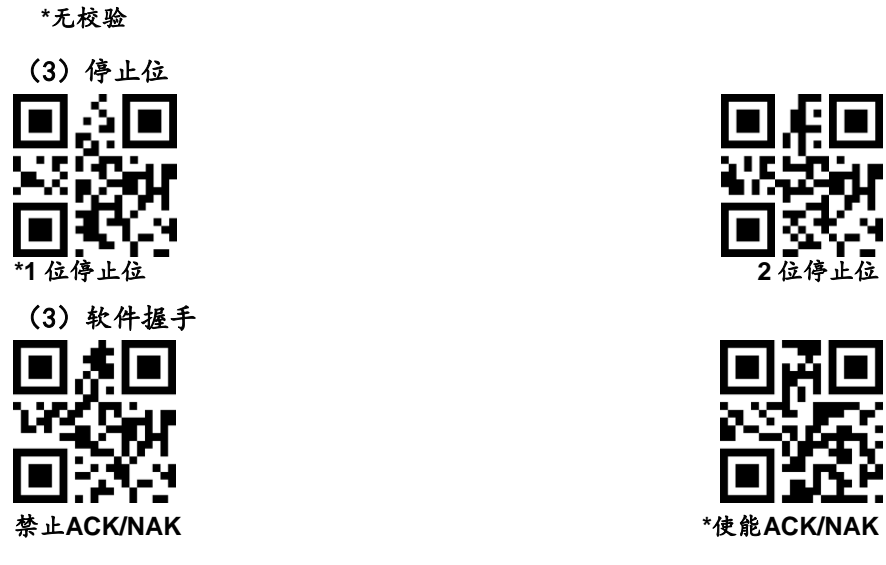

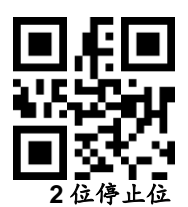

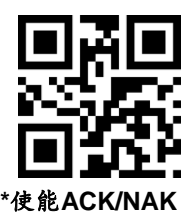

#### <span id="page-12-2"></span><span id="page-12-1"></span>**2. USB KBW**

当识读模块与主机使用 USB 线连接时,可通过扫描 USB KBW 设置码将识读 模块配置成标准键盘输。

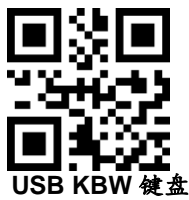

#### <span id="page-12-3"></span>**3. USB COM** 键盘

当识读模块与主机使用 USB 线连接时,可通过扫描 USB COM 设置码将识读 模块配置成虚拟串口输出模式

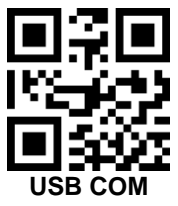

## <span id="page-12-4"></span>三、 工作模式

### <span id="page-12-5"></span>**1.** 电源模式

此参数决定引擎的电源模式。

在低功耗模式下, 识读引擎尽可能进入睡眠状态(可通过唤醒指令唤醒)

在不休眠模式下,每次解码尝试后识读引擎仍然处于清醒状态

无论是低功耗模式还是不休眠模式,都可以使用休眠和唤醒命令(见 SLEEP 和 WAKEUP)来改变电源状态

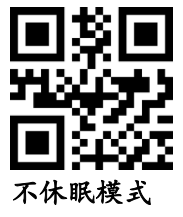

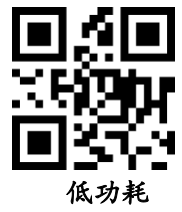

<span id="page-13-1"></span><span id="page-13-0"></span>**2.** 手动模式

### (1) 按键保持模式

设置为按键保持模式,按下按键触发识读,松开按键则结束识读。识读成功 或者识读时间超过单次识读时间则结束识读。

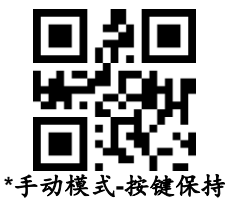

## <span id="page-13-2"></span>(2) 按键触发模式

设置为按键触发模式,按下按键开始识读,松开按键识读不会停止,识读成功或 者识读超过单次识读时间停止识读

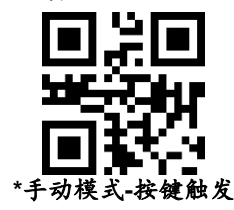

### <span id="page-13-3"></span>**3.** 连续模式

设置为连续模式,无需触发,识读模块立即开始读码,读成功或者读时间 超过单次识读时间结束本次识读,并自动触发下次识读。

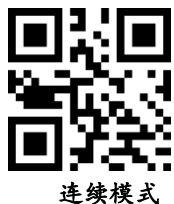

#### <span id="page-14-0"></span>(1) 识读间隔时长

连续模式下两次识读间的间隔时间。不论上次识读成功或失败,超 过该时间自动进入下次识读。

默认: 500ms, 单位: 100ms, 范围: 0-9900ms

可以通过扫描条码设置识读间隔时长,示例:

设定0.5ms. 先扫描下面的条码。再扫[描数字设置码的](#page-65-0)"0"和"5"的条 码

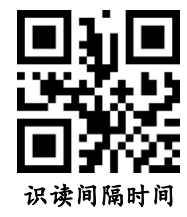

#### <span id="page-14-1"></span>**4.** 感应模式

在自动感应模式下,识读引擎会检测周围环境的亮度,当亮度发生 变化时,触发识读,识读成功或者识读时间超过单次识读时间结束识读。 不论上次识读成功或失败,重新进入检测周围环境的亮度

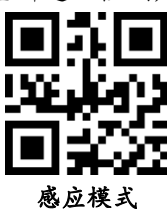

### <span id="page-14-2"></span>(1) 稳定感应时间

进入检测环境前稳定的时间,默认:500ms,单位:100ms,范围: 0-9900ms

可以通过扫描条码设置稳定感应时间,示例:

设定200ms, 先扫描下面的条码。再扫[描数字设置码的](#page-65-0)"0"和"2" 设定1500ms, 先扫描下面的条码, 再扫描[数字设置码](#page-65-0)的"1"和"5

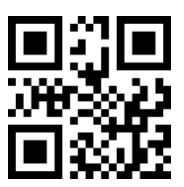

#### 稳定感应时间

<span id="page-15-0"></span>(2) 灵敏度等级设置

有三个等级的灵敏度可以选择,默认:高灵敏度

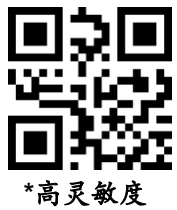

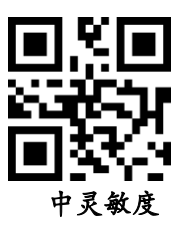

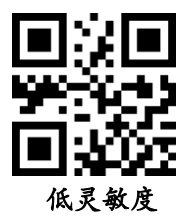

## <span id="page-15-1"></span>**5.** 主机模式

通过指令触发识读引擎识读,可以通过指令主动结束识读,识读成 功或者识读时间超过单次识读时间则结束识读。

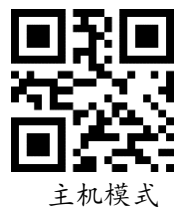

#### <span id="page-15-2"></span>**6.** 单次扫描时长

此参数为单次解码的持续时间,它的设置范围为 0.5~25.5 秒,步长为 0.1 秒。默认时长为 **3** 秒。如需设置为不同的时长,可以通过扫描以下条 形码。再扫描附录中的 3 [个数字设置码来](#page-65-0)设置需要的时长,不足 3 位用 0 补齐。

可以通过扫描条码设置稳定感应时间,示例:

设定0.5秒,先扫描下面的条码。再扫[描数字设置码的](#page-65-0)"0","0"和"5" 条码

设定10.5秒,先扫描下面的条码。再扫[描数字设置码的](#page-65-0)"1","0"和"5"条码

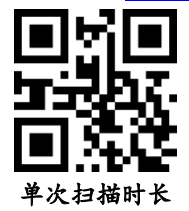

<span id="page-16-0"></span>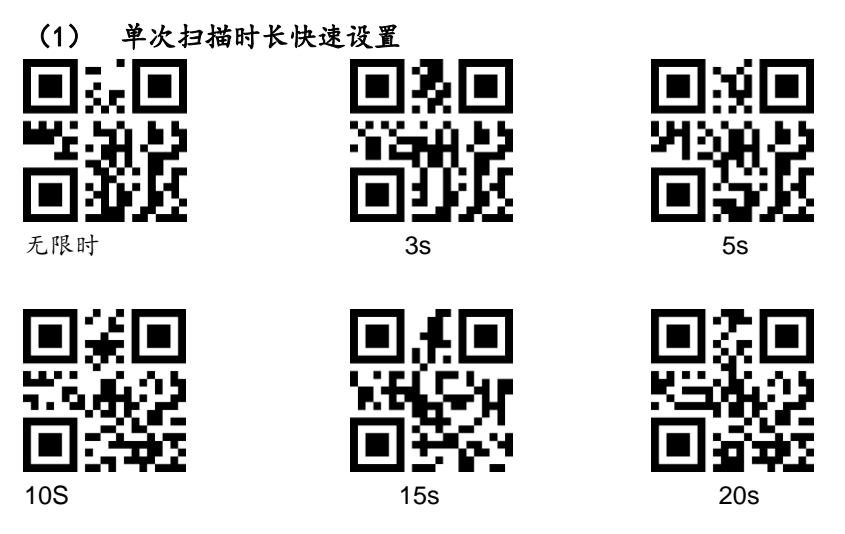

### <span id="page-16-1"></span>**7.** 相同读码时间间隔

相同读码时间间隔,是指读到一个条码后,在设定的时长内,拒读 同一条码。只有在超过时长后,才可以识读并输出。默认:500ms,步 长:100ms,范围:0-9900ms,主要针对连续模式和自动感应模式。

可以通过扫描条码设置相同读码时间间隔,示例:

设定 0.5秒,先扫描下面的条码,再扫[描数字设置码的](#page-65-0)"0"和"5"条码。

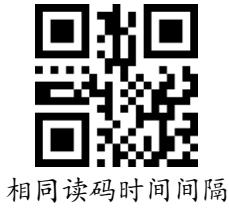

<span id="page-17-0"></span>(1) 同码识读快捷设置

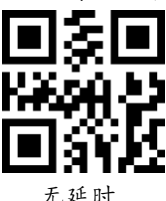

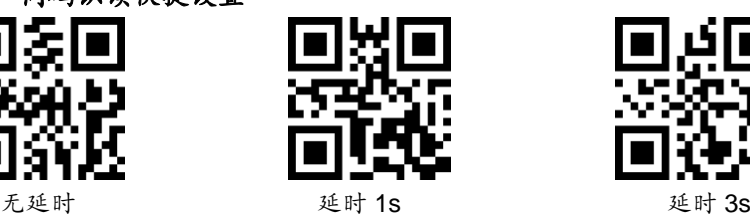

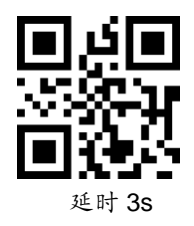

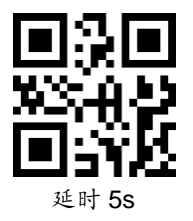

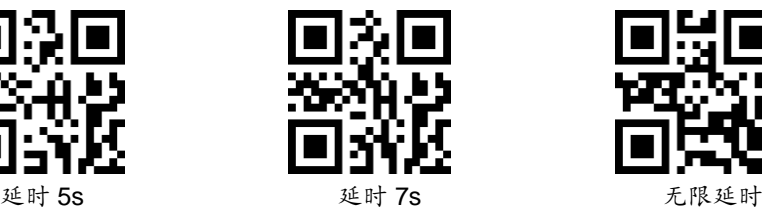

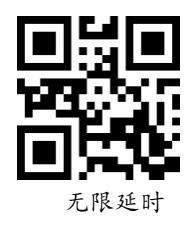

## <span id="page-17-1"></span>四、 照明和瞄准

<span id="page-17-2"></span>**1.** 照明

照明灯可为拍摄识读提供辅助照明,提高识读性能和弱环境光照时 的适应能力。用户可根据应用环境将其设置为以下状态中的一种:

识读时亮(默认设置):照明灯在拍摄识读时亮起,其它时间熄灭。 常亮:照明灯在识读模块开机后,持续发光。

常灭:在任何情况下照明灯都不亮起。

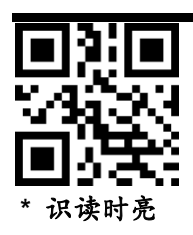

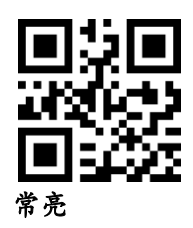

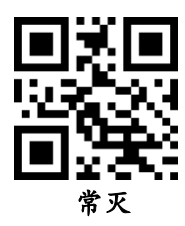

<span id="page-18-0"></span>**2.** 瞄准

瞄准光束可帮助用户在识读时快速对焦需要扫描的码,用户可选择 以下任一模式。

识读时亮(默认设置): 识读模块只在拍摄识读时投射瞄准光束。 常亮:识读模块上电后,持续投射瞄准光束。

常灭:在任何情况下瞄准光束都熄灭。

闪烁: 投射瞄准光束时断

不闪烁: 投射瞄准光束时瞄准光束不闪烁

注:闪烁和不闪烁功能,只在瞄准 LED 设置为识读时亮或者常亮的 状态下起作用,LED 设置成常灭之后,如需设置 LED 闪烁功 能,请先设置瞄准 LED 为识读时亮或者常亮

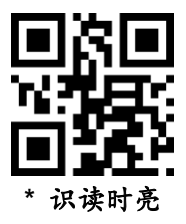

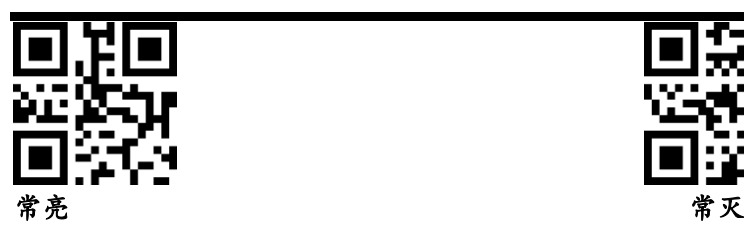

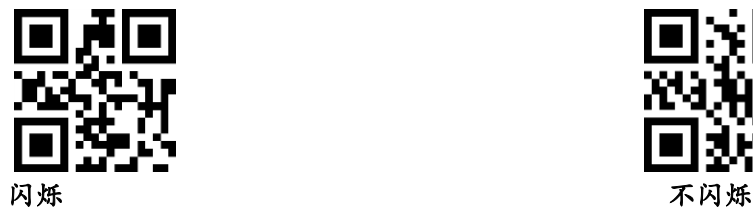

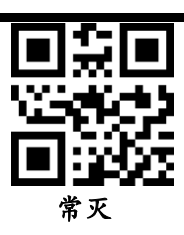

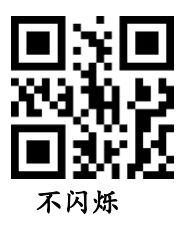

## <span id="page-19-2"></span>五、输出提示

# <span id="page-19-3"></span>**1.** 键盘

## <span id="page-19-0"></span>(1) 多国键盘

<span id="page-19-1"></span>在引擎识别为一个键盘输入设备时,不同国家输入字符有一部分不同,需 要设置不同的国家语言。键盘默认为美国语言。

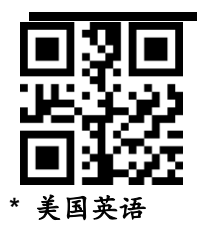

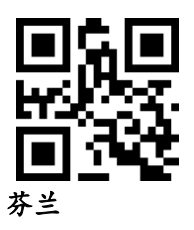

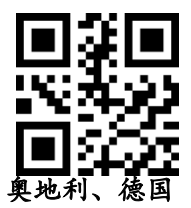

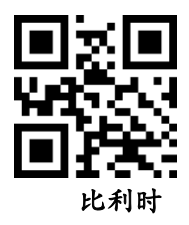

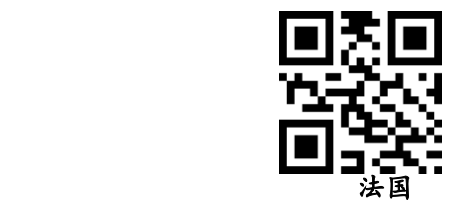

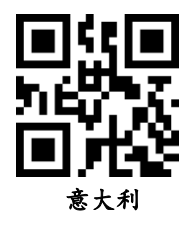

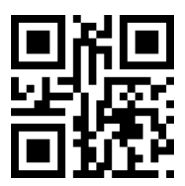

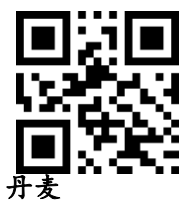

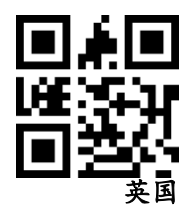

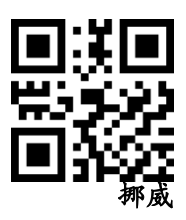

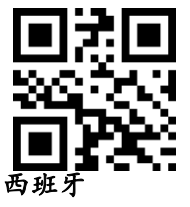

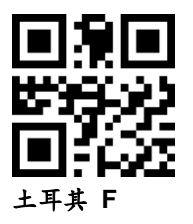

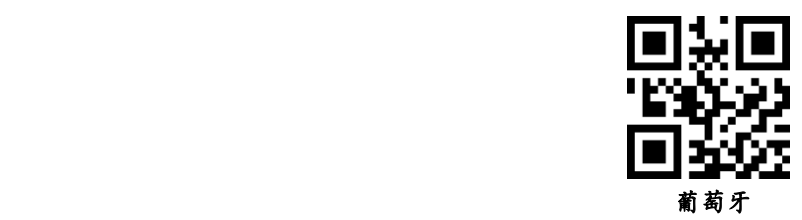

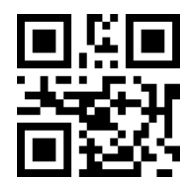

日本

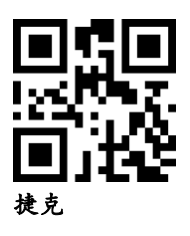

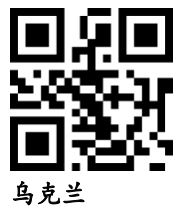

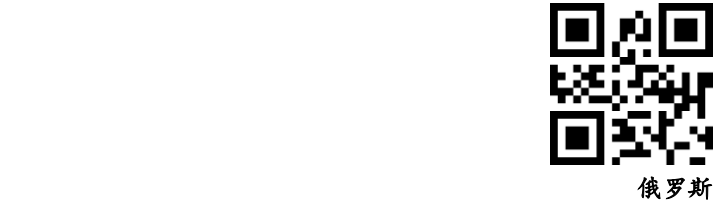

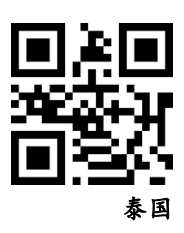

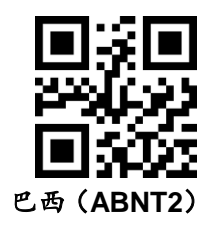

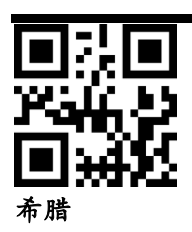

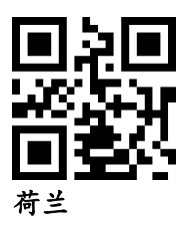

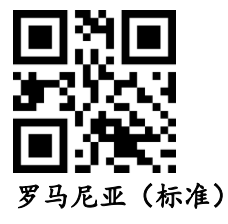

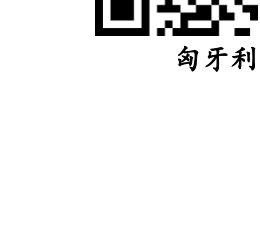

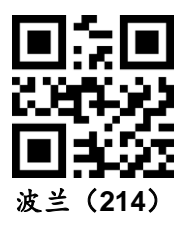

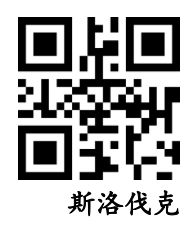

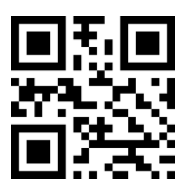

阿拉伯语**\_101**

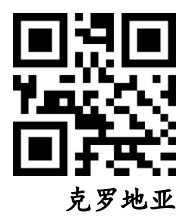

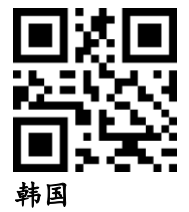

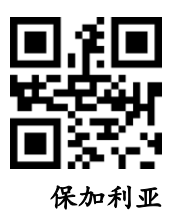

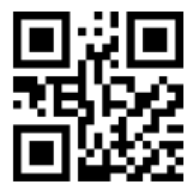

## <span id="page-24-0"></span>多国通用

## (2) 键盘类型

使能虚拟键盘后,可以在任何键盘语言模式下输出正确的数据。使 用虚拟键盘时,必须确保小键盘数字键使能有效。

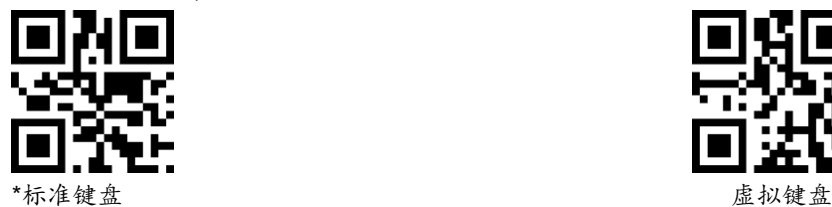

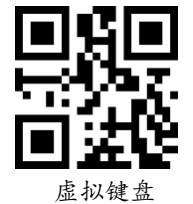

## <span id="page-24-1"></span>(3) 键盘输出字符时间间隔

键盘输出字符间隔,范围 0-1000ms,单位:5ms,默认:5ms

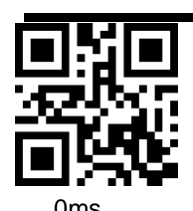

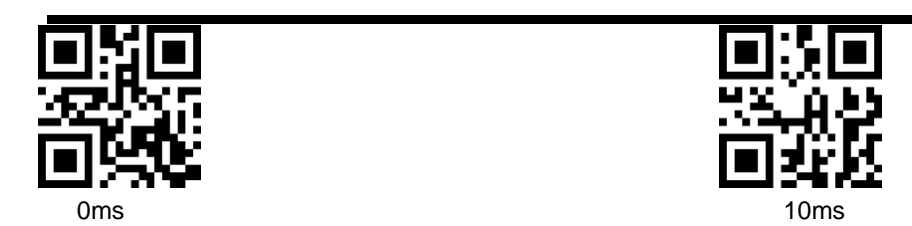

## <span id="page-25-0"></span>(4) ASCII 控制字符输出方式选择

ASCII 码中的控制字符(0x00-0x20)输出方式选择

输出功能键:控制字符作为自定义功能键使用,具体功能详[见附录](#page-67-0) [4](#page-67-0)

输出 Ctrl 组合键(该功能配合前后缀使用):Ctrl 组合键方式输出 控制字符,具体功能详[见附录](#page-67-0) 4

ALT 方式输出控制字符:中文环境下支持全控制字符输出,具体参 考标准 ASCII 表

输出 Enter、DownArrow:屏蔽其他控制字符,只输出:0x07 输出 Enter, 0x0A 输出 DownArrow, 0x0D 输出 Enter.

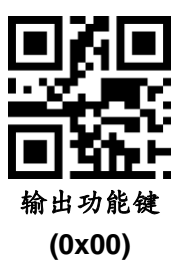

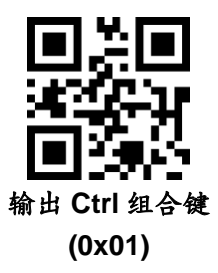

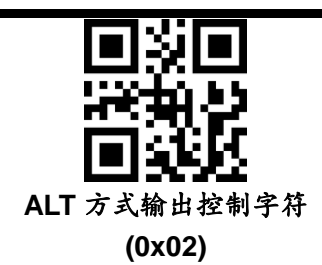

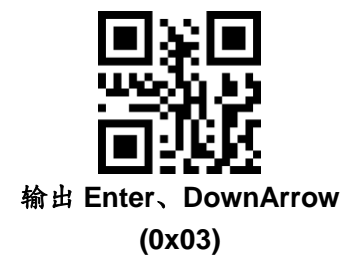

- <span id="page-26-1"></span><span id="page-26-0"></span>**2.** 提示音
	- (1) 蜂鸣器类型

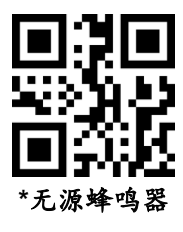

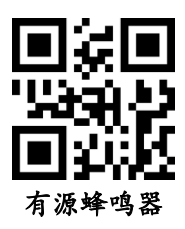

<span id="page-26-2"></span>(**2**) 静音模式

关闭或者禁止关闭全部提示音,扫描以下相应的条码

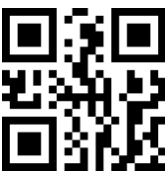

## 关闭所有提示音

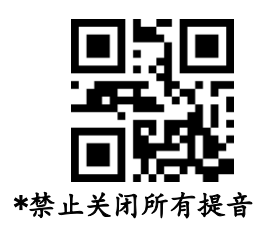

## <span id="page-27-0"></span>(3) 音量等级

有三个等级的音量等级可以选择,默认:高音

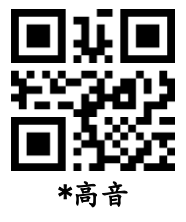

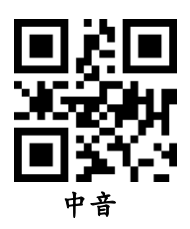

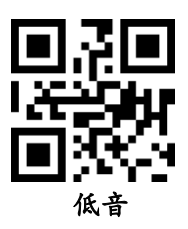

<span id="page-27-1"></span>(4) 解码成功提示音 \*解码成功提示音开

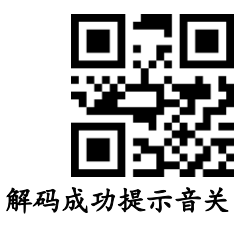

<span id="page-28-0"></span>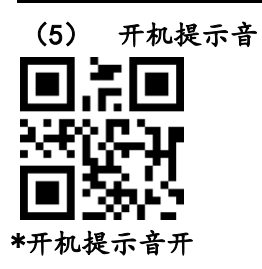

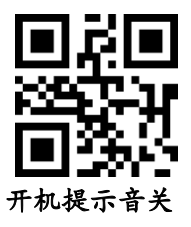

<span id="page-28-1"></span>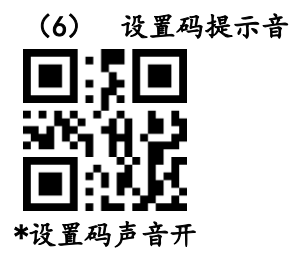

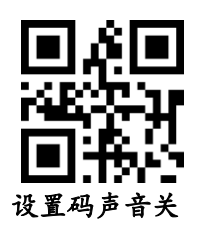

<span id="page-28-2"></span>**3.** 解码成功提示灯

解码成功指示灯亮一定的时间,前提是指示灯作为解码指示使用。

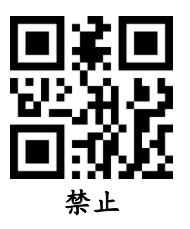

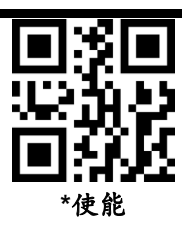

<span id="page-29-0"></span>**4.** 解码提示灯工作方式

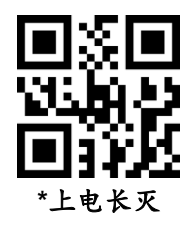

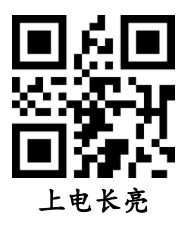

## <span id="page-29-1"></span>**5.** 解码状态提示

在放开触发按键之前,若条码在超时时间内无法被解码,允许发送 "不读"的消息。任何可行的前缀或者后缀可附加在此消息上

当此功能禁止时,就算条形码无法解码也无法发送任何消息给主 机。

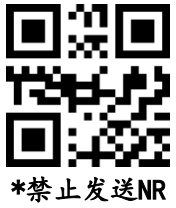

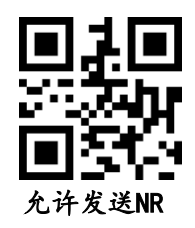

### <span id="page-30-0"></span>**6.** 输出强制字母大小写转换

字母转换,在输出有字母内容的条码时,可以通过配置使输出结果为全大 写或全小写。举例,如果条码内容为: ab123dE,如果扫"转换成大写"条码, 输出结果为:AB123DE;如果扫"转换成小写"条码,输出结果为:abc123de; 默认大小写不转换。

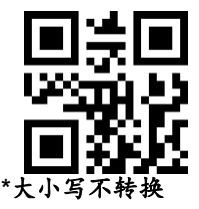

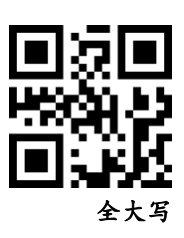

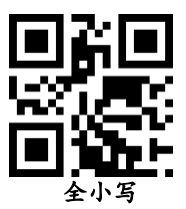

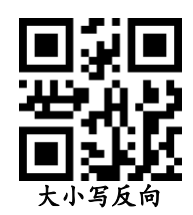

#### <span id="page-30-1"></span>**7.** 输出数据编码格式

为了让主机按照指定的编码格式打印中文数据,可以通过读取"数据编码格式" 来进行设置。

0:原始类型,

1:GBK(GB2312),适用于记事本,EXCEL 等软件显示

2:UNICODE,,适用于 WORD,QQ 等软件显示

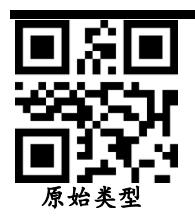

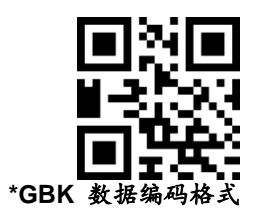

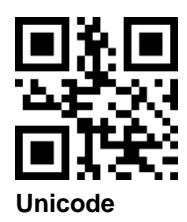

<span id="page-31-0"></span>**8.** 输入数据编码格式  $\frac{1}{2}$ **\*AUTO GBK(GB2312) (0x00) (0x01)**

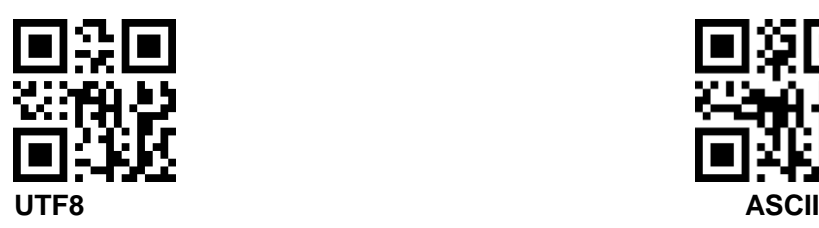

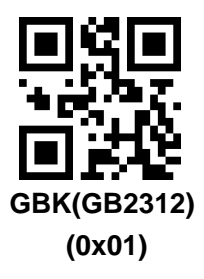

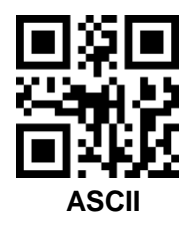

**(0x02) (0x03)**

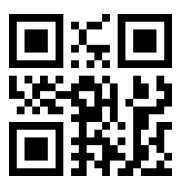

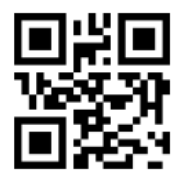

日文 **DEC** 多国字符集**(MCS)**

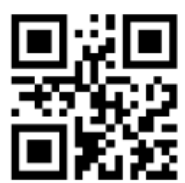

日文单字节

<span id="page-32-0"></span>**9.** 增值税发票自动识别输出功能

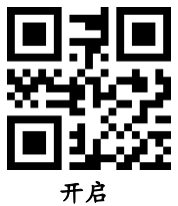

<span id="page-32-1"></span>**10.** 增值税发票类别

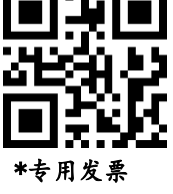

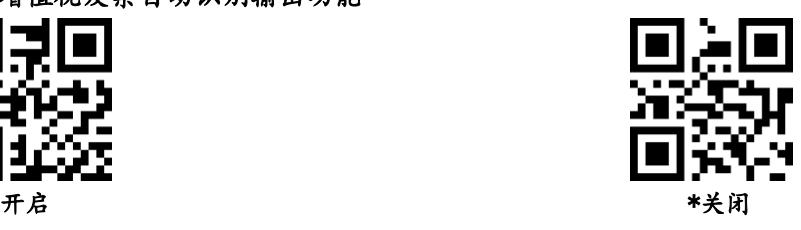

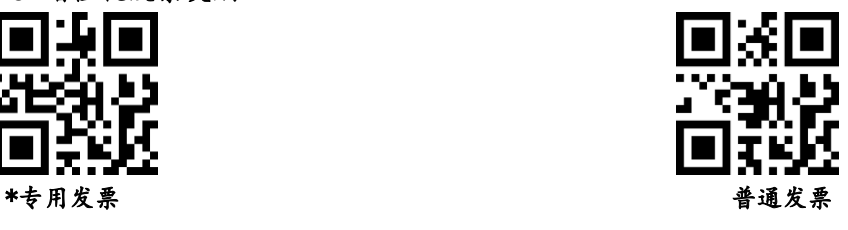

## <span id="page-33-1"></span><span id="page-33-0"></span>六、数据编辑

## **1.** 条码 **ID**

用户可通过 CODE ID 来标识不同的条码类型,每种条码类型所对应的, CODE ID 使用一个字符进行标识,详[见附录](#page-66-1) 3。

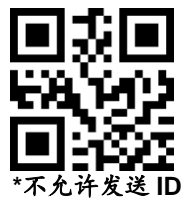

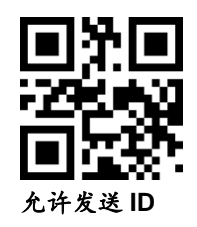

### <span id="page-33-2"></span>**2.** 结束字符

结束字符是在解码数据后面添加字符格式: 解码数据+结束字符。

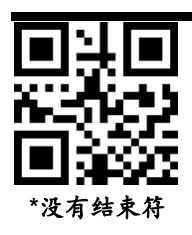

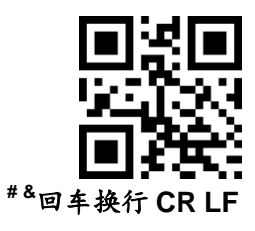

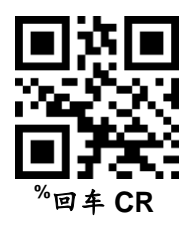

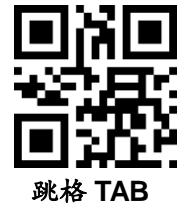

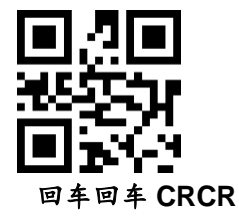

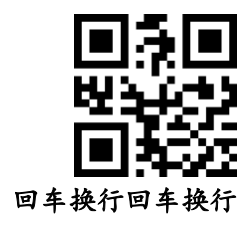

## <span id="page-34-0"></span>**3.** 结束字符转换

换行(\n)和回车换行(\r\n)都转换为回车(\r)

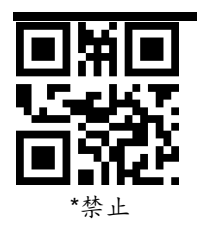

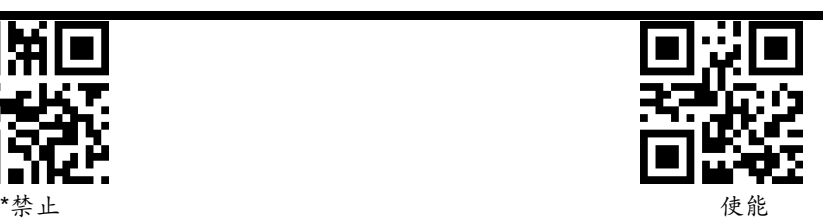

- <span id="page-35-1"></span><span id="page-35-0"></span>**4.** 添加前后缀
	- (1)前缀
	- **1)** 扫描"设置多个前缀"设置码

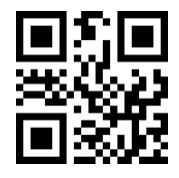

连续设置多个前缀

- **2)** 依次扫描数字设置码**,**每四个会有一次设置成功提示音
- **3)** 扫描"完成设置多个前后缀"设置码,结束设置

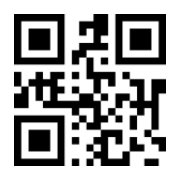

## 完成设置多个前后缀

<span id="page-35-2"></span>(2)后缀

类似前缀,如需换行可在后缀上加换行符

**1)** 扫描多个后缀设置码

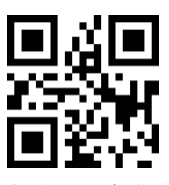

连续设置多个后缀

- **2)** 设置后缀值
- **3)** 扫描"完成设置多个前后缀"设置码,结束设置
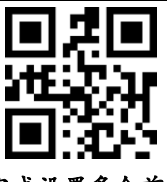

完成设置多个前后缀

(3)前后缀生效

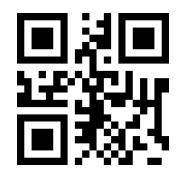

**\***只输出解码数据

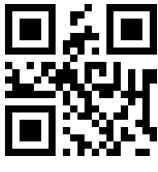

输出多个后缀

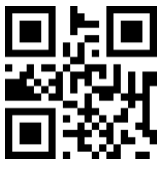

输出多个前缀

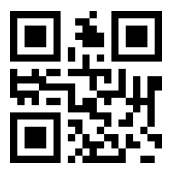

输出多个前缀和多个后缀

**5.** 根据条码类型添加前后缀(非通用版本)

(**1**)前缀操作

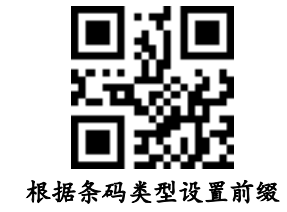

根据条码类型设置多个前缀,第一步:先扫该设置码;第二步:选择条 码类型,根据["附录](#page-67-0)5支持的条码类型"与"附录4",扫对应的十六进制 值的索引,比如 QR 码类型是 0XF1, 则扫 1, 2, 4, 1 数字设置码选择 条码类型;第三步:扫需要设置的前后缀,比如需要设置数字"1",则扫 1049(0x31);最后一步:扫完成设置多个前后缀

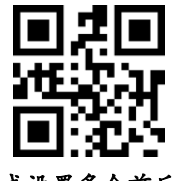

完成设置多个前后缀

(**2**)后缀操作

步骤参考"根据条码类型设置前缀"。

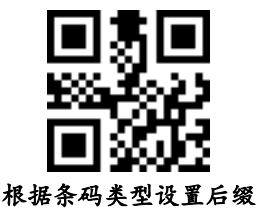

(3)根据条码类型清除前缀

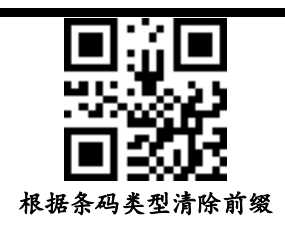

根据条码类型设置多个前缀,第一步:先扫该设置码;第二步:选 择条码类型,根据["附录](#page-67-0)5支持的条码类型"与"附录4",扫对应的十六 进制值的索引,比如QR码类型是0XF1,则扫1,2,4,1数字设置码选 择条码类型;则清除QR的前缀信息。

注: 如果需要清除所有类型的前缀, 扫"1, 2, 5, 5" (0xFF)

## (4)根据条码类型清除后缀

步骤参考"根据条码类型清除前缀"。

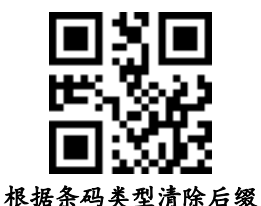

(5)前、后缀开关设置(数据格式)

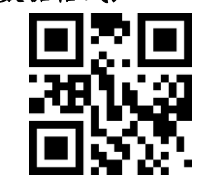

不添加前后缀(原始数据)

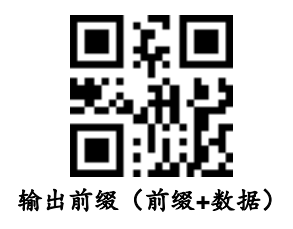

添加前缀(前缀**+**数据)

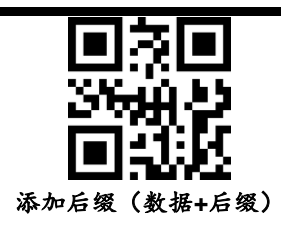

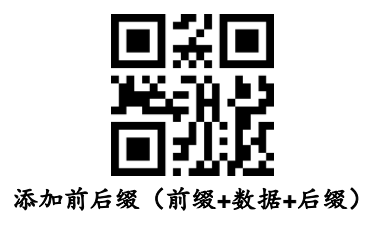

## **6.** 隐藏头、中、尾部字符

#### (**1**)隐藏头部数据

解码数据进行头部数据隐藏,可配置隐藏任意长度,配置的长度 超过条码数据长度,则隐藏当前条码全部内容

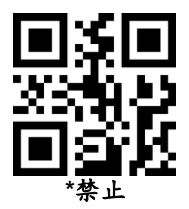

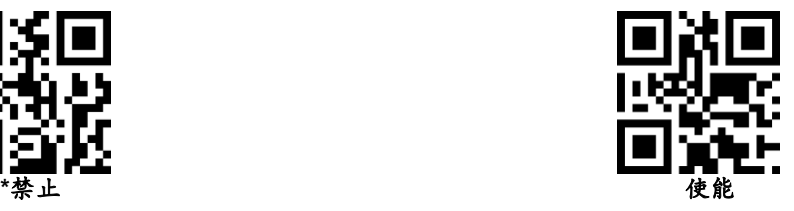

#### 设置头部数据隐藏位数

设置头部数据隐藏位数,范围 1-255。扫完当前条码再扫数字设置码, 比如需要隐藏 16 个字符,则顺序扫[描数字设置码:](#page-65-0)0 1 6。

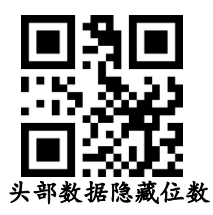

### (2)中部数据隐藏

解码输出的数据进行中间部分隐藏,可配置任意起始位置以及长度, 配置的起始位置超过条码数据长度,则不隐藏当前条码。配置的长度超过 剩余条码数据长度,则隐藏开始位置以后的所有条码数据

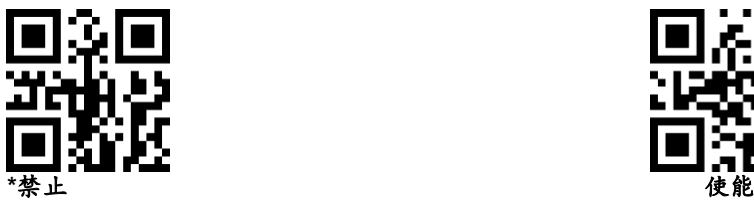

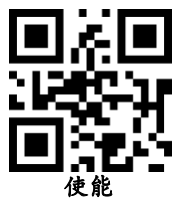

#### 设置隐藏中间数据的开始位置

设置隐藏中间数据的开始位置,范围 1-255。扫完当前条码再扫数字 设置码,比如要隐藏第3个字符以后的数据(第4个开始隐藏),则顺序 扫[描数字设置码:](#page-65-0)0 0 3

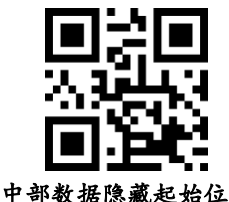

#### 设置隐藏中间数据的长度

配置隐藏中间数据的长度,范围 1-255。扫完当前条码再扫数字设置 码,比如需要隐藏 16 个字符,则顺序扫[描数字设置码:](#page-65-0)0 1 6。

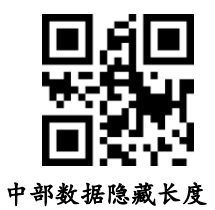

#### (3)隐藏尾部数据

解码输出的数据进行尾部数据隐藏,可以配置隐藏任意长度,配置的 长度超过条码数据,则隐藏当前条码内容

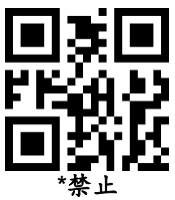

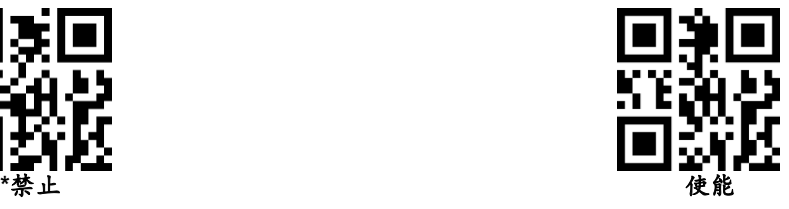

# 设置尾部数据隐藏位数

设置尾部数据隐藏位数,范围 1-255。扫完当前条码再扫数字设置码, 比如需要隐藏 16 个字符,则顺序扫[描数字设置码:](#page-65-0)0 1 6。

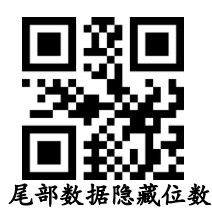

#### **7.** 根据条码类型隐藏头尾数据(非通用版本)

#### (**1**)根据条码类型隐藏头部数据

设置方法为:先扫这个设置码,然后扫条码类型(参[考附录](#page-71-0) 5),比如 "QR 码"在表中的值是 0xF1, 则扫 1000+241(0xF1)=1241, 接着扫隐 藏长度(四位十进制值)。

#### 注:支持一次同时设置所有条码类型(参数值 **0xFF**)。

比如,所有类型都隐藏 5 个字节数据: (1) 先扫"根据条码类型隐藏头 部数据",(2)再扫 1-2-5-5,0-0-0-5

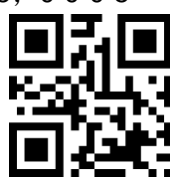

#### 根据条码类型隐藏头部数据

### (**2**)使能**/**禁止隐藏头部数据

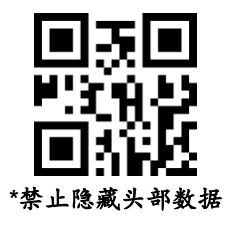

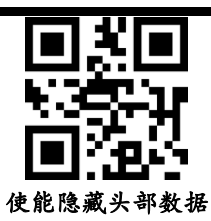

(**3**)根据条码类型隐藏尾部数据

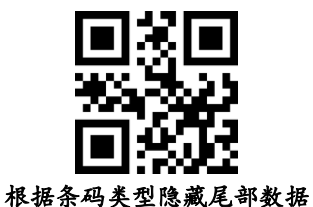

(**4**)使能**/**禁止隐藏尾部数据

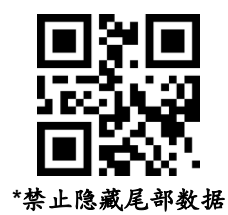

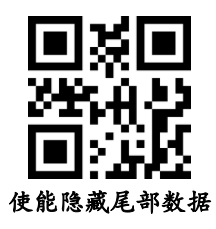

**8.** 插入自定义数据(非通用版本)

## (1)使能/禁止插入自定义数据

支持在条码的任意位置插入自定义数据,最大支持插入10个字节

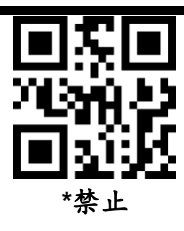

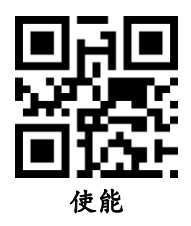

#### (2)设置插入数据的位置

根据要插入的位置,扫相应的值(4位数字设置码),不足位数的数 字前面补0,比如设置在第3个字符之后开始,则需要扫4个数字设置码"0"  $"0" "0" "3"$ 

如果设置的位置为0,则是插入解码数据的头部。如果设置的位置大 于解码数据长度,则默认插入解码数据的尾部。支持设置的插入位置范 围是0-5000。

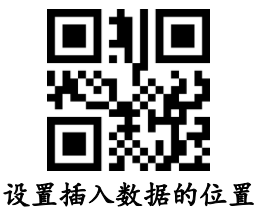

#### (3)设置插入的数据

设置插入自定义数据,扫需要设置的自定义数据,比如需要设置字 符"QR"(0x51.0x52),则连续扫两组数字设置码1081 (1000+0x51), 1082(1000+0x52)。最大支持10个自定义数据,可连续设置,满10个 自动退出设置。提前完成: 扫"退出设置自定义数据"设置码,退出设 置并保存下当前已设置的数据。

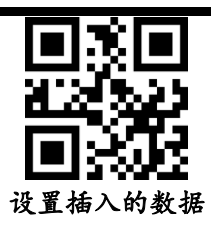

## (4)退出设置自定义数据

退出设置并保存下当前已设置的数据。

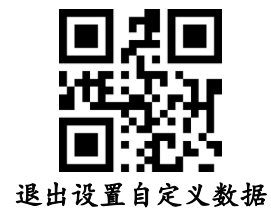

**9. STX** 和 **ETX** 设置

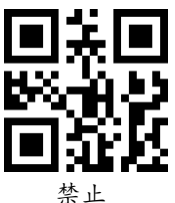

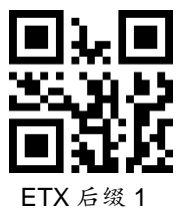

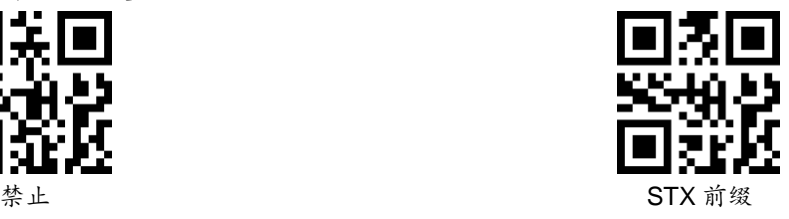

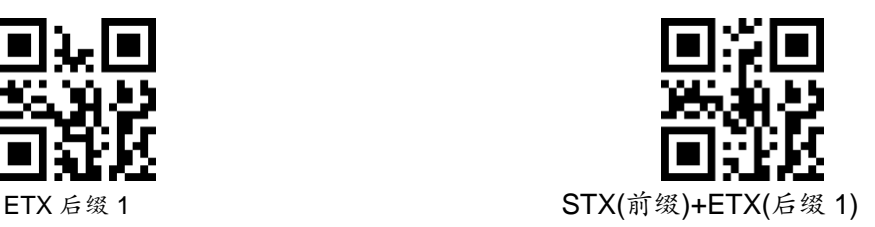

### **10.** 任意字符替换功能

该功能可以完成条码数据中任意字符替换成另外的字符,支持数据 数1:1或者1:N替换,比如A--B、A--BC、A--BCD......的替换 操作简要说明:

(1)设置被替换的对象

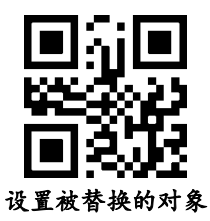

比如:分隔符GS,对应数字设置码为1029,分别扫1,0,2,9

(2)设置替换的数据

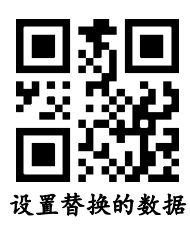

比如:符号},对应数字设置码为1125,分别扫1,1,2,5

(3)完成设置

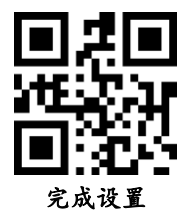

(4)使能替换

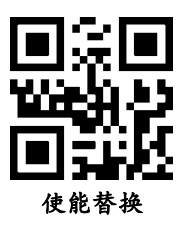

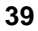

# **11.** 控制字符**"GS"**快速替换

当前仅支持 DM 码与 QR 码中的"GS(0x1D)"替换

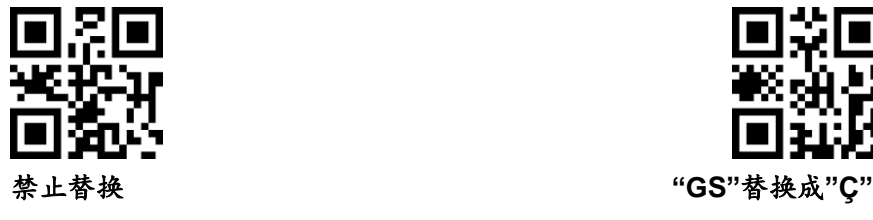

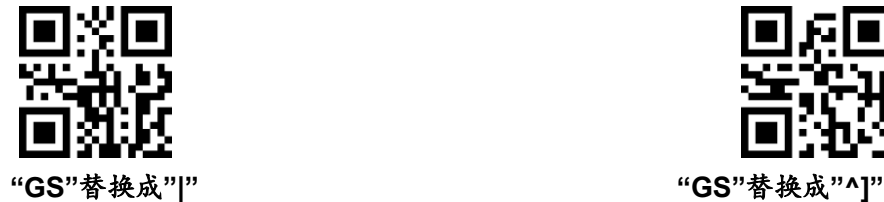

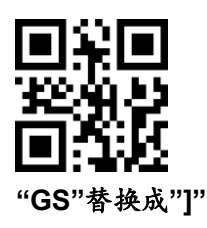

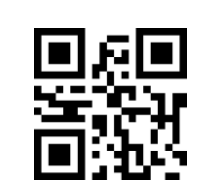

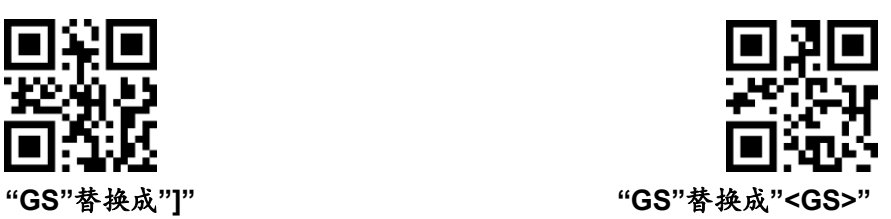

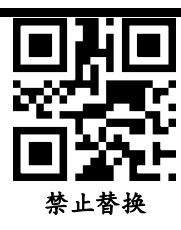

### **12.** 支持 **GS1** 规则

支持 GS1 规则, AI 使用括号括起来, 并替换成# 目前支持 GS1 规则,支持 AI 段有:(00)运输容器序号、(01)商品交易项、(02) 商品交易品项、(10)批号、(11)生产日期、(13)包装日期、(15)最佳日期、(17) 到期日期、(21)序列号、(30 )数量、(240)内部码、(712)国家医保报销编号-西班 牙 CN、(8012)软件版本

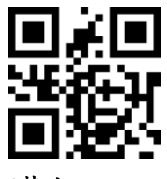

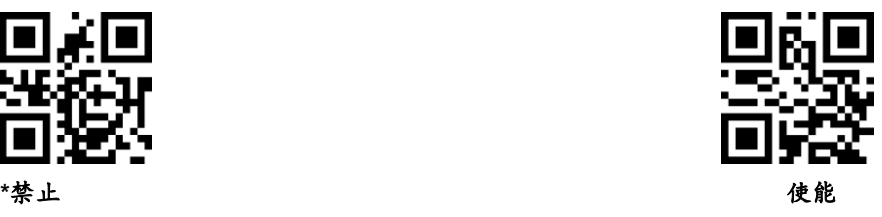

# 七、条码类型使能**/**禁止配置

1. 全局使能开关

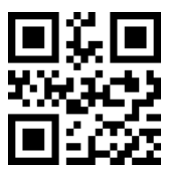

2. 一维码全局使能开关

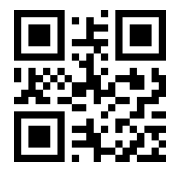

3. 二维码全局使能开关

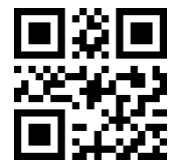

4. 正反向识读

主要是针对一维码的开关,二维码建议单独打开,二维码码制有单独开关

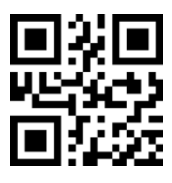

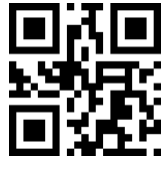

使能 たいかん かいしん かんしゃ かんしゃ たいかん 禁止 かいきょう かんしょう かんしょう

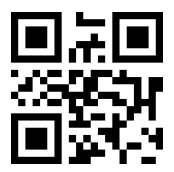

使能 インディング かんしゃ かいしゃ かいしゃ かんしゃ 禁止

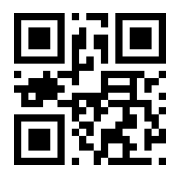

使 能 せいしょう せいしん かいしん かいしょう かんしゅう かんしゅう 禁止する かいしょう かいしょう かんしょう かんしゅう かんしゅう かんしゅう はんしゅう かんしゅう かんしょう

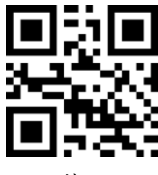

使能  **禁**止

5. 多码识读

(**1**) 必须识别多码

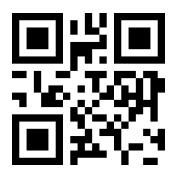

(**2**) 识别多条码数量

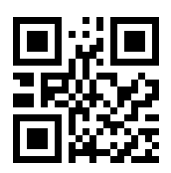

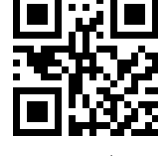

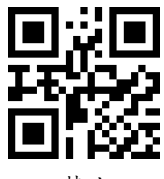

使 能 いっちょう かんじょう かんしょう かんしょう かんしょう 禁止する

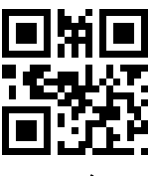

**1** 个 **2** 个 **3** 个

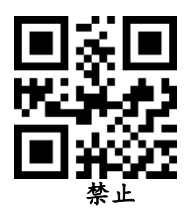

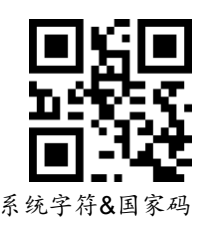

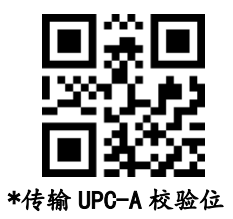

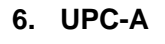

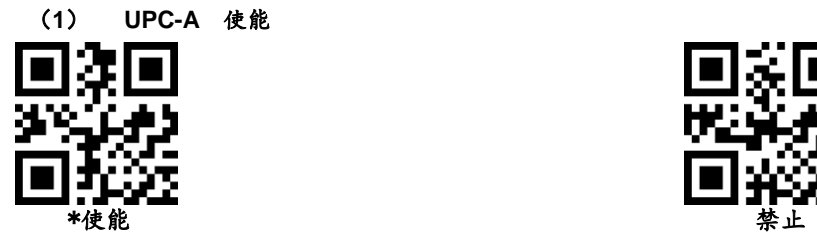

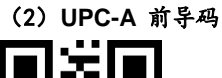

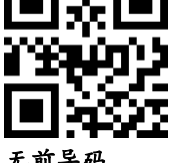

(3) **UPC-A** 校验位

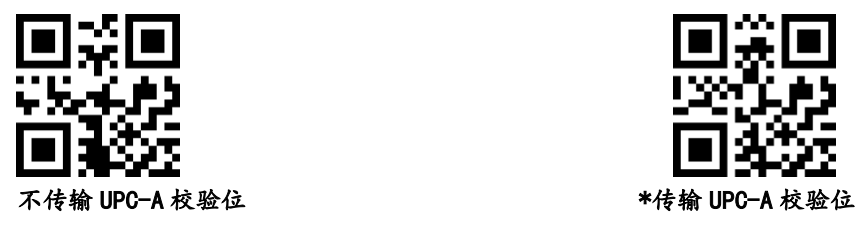

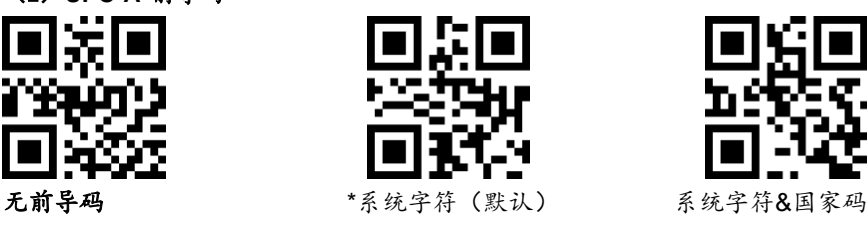

**7. UPC-A** 附加码

(**1**) **UPC-A 2** 位附加码

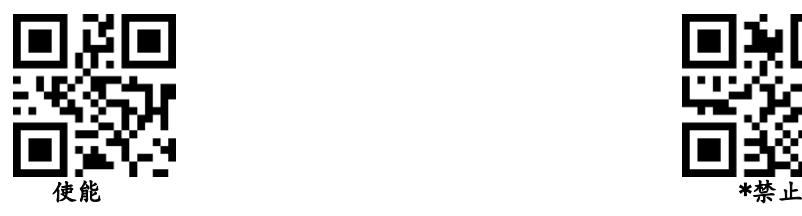

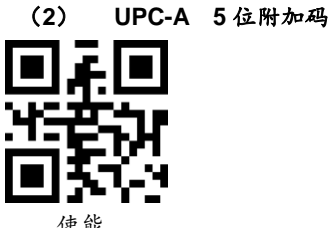

I.

(**3**) **UPC-A** 必须识别附加码

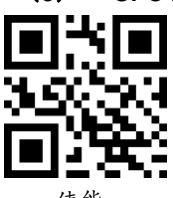

8. **UPC-E**

(1) **UPC-E** 使能

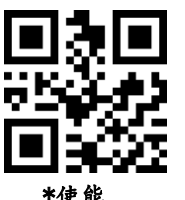

(2) **UPC-E** 前导码

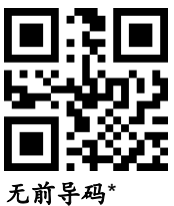

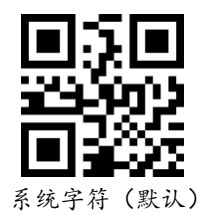

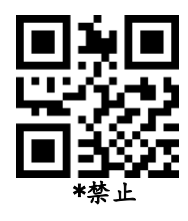

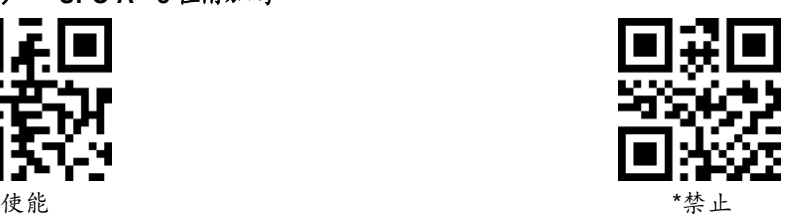

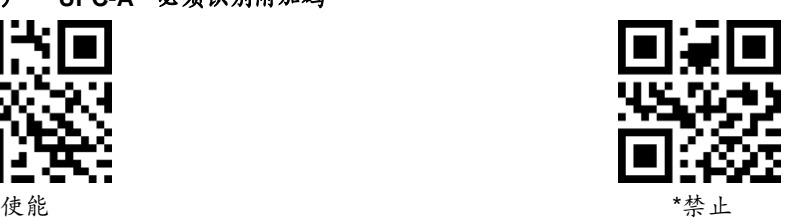

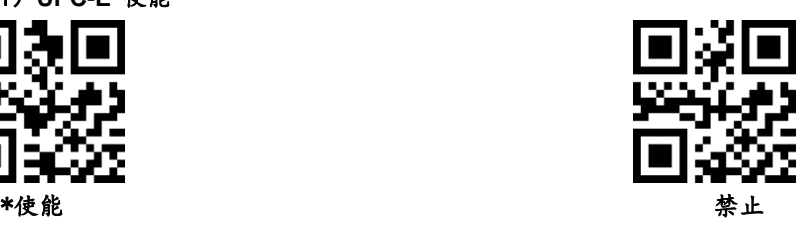

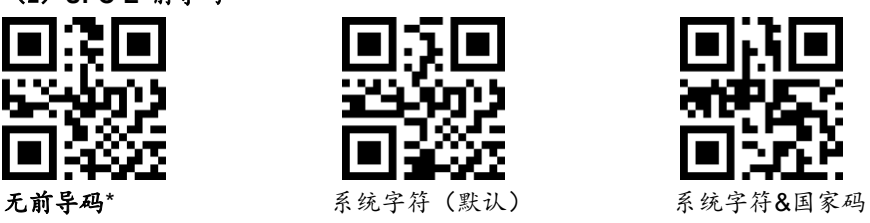

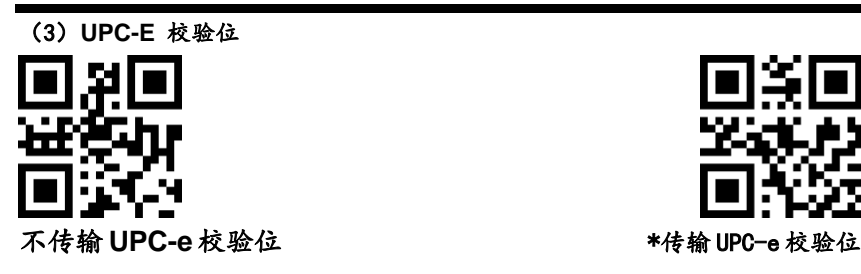

- **9. UPC-E** 附加码
	- (**1**) **UPC-E 2** 位附加码

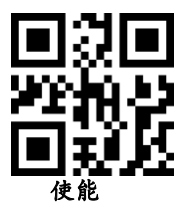

(**2**) **UPC-E 5** 位附加码

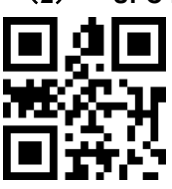

(**3**) **UPC-E** 必须识别附加码

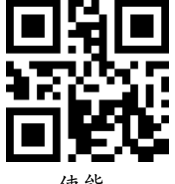

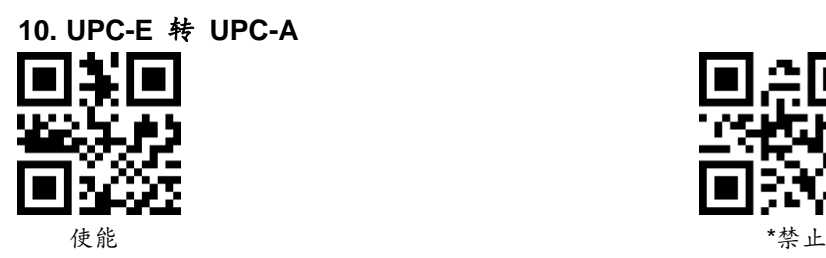

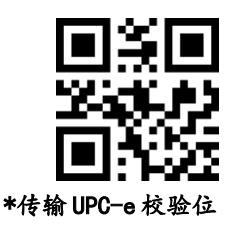

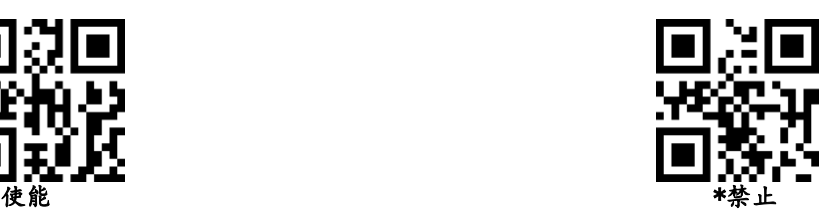

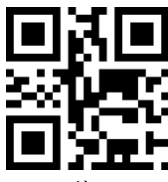

使 能 はいしゃ せいしん かいしゃ かいしゃ かいしゃ きょうかん きょうかん きょうかん きょうかん きょうかん きょうかん きょうかん きょうかん きょうかん きょうかん きょうかい きょうしょう はんしゃ はんしゃ

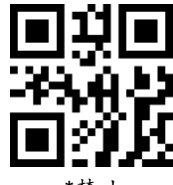

使能 キャンプ きょうかん かんしゃ かいしゃ きょうかん きょうかん きょうかん きょうかん きょうかん きょうかん かんしゃ かんしゃ きょうかん きょうかん きょうかん きょうしょう きょうしょう

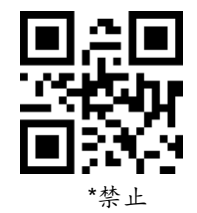

# **11. UPC-A** 转 **EAN-13**

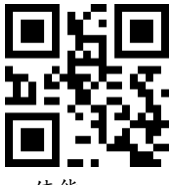

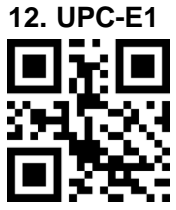

### **13. EAN-8**

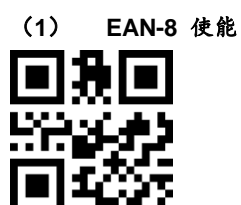

(2) **EAN-8** 校验位

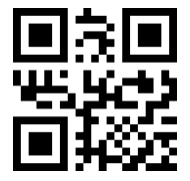

### **14. EAN-8** 附加码

(**1**) **EAN-8 2** 位附加码

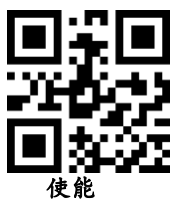

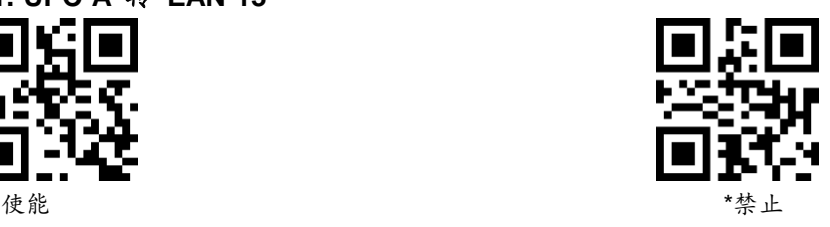

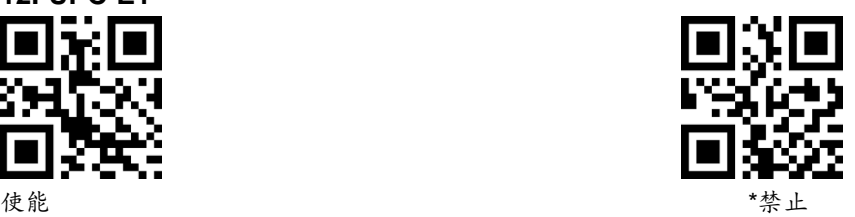

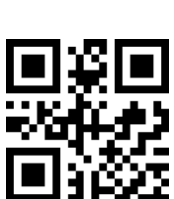

\*使能 キャンプ きょうかん かんしゃ かんしゃ かんしゃ かんしょう 禁止する かんしょう かんしょう

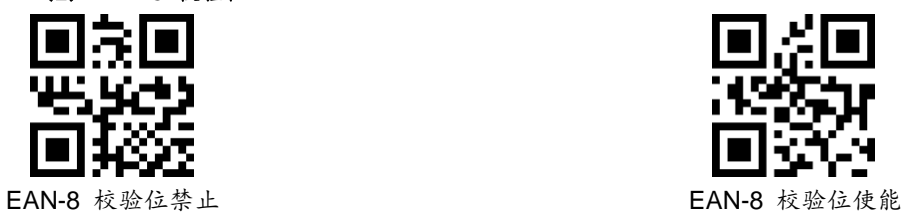

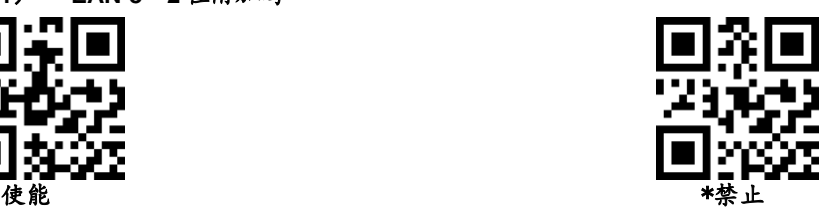

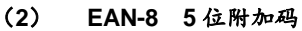

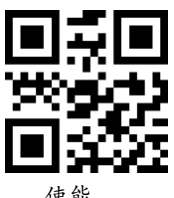

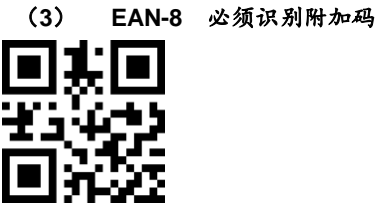

**15. EAN-13**

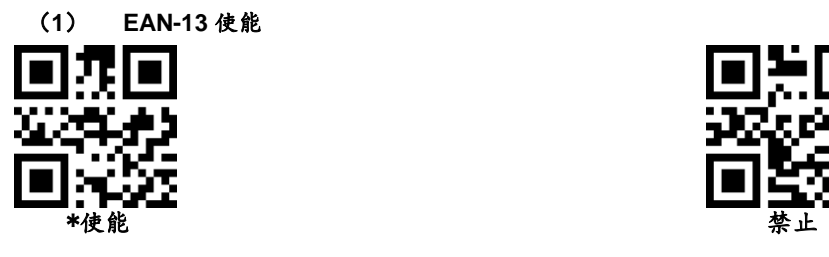

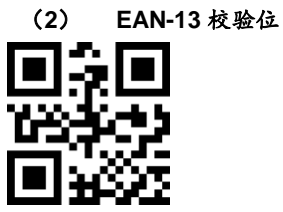

# **16. Bookland EAN (ISBN)**

ISBN禁止的时候当做EAN13处理

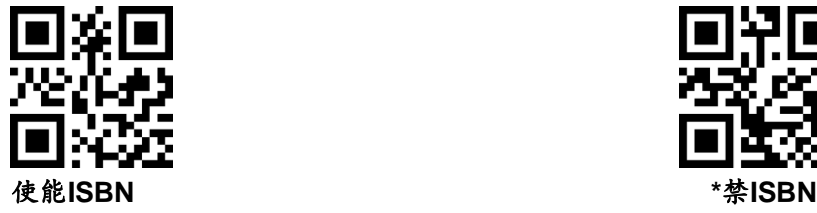

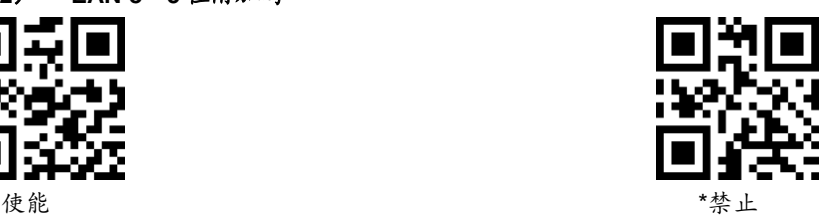

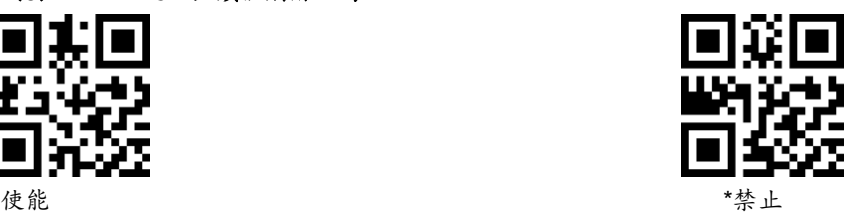

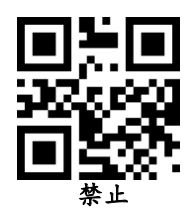

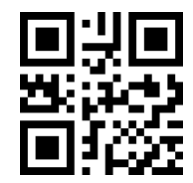

EAN-13 校验位禁止 \*EAN-13 校验位使能 (默认)

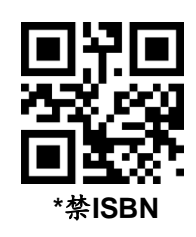

# **17. ISSN**

ISSN禁止的时候当做EAN13处理

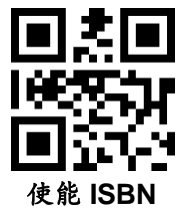

- **18. EAN-13** 附加码
- (**1**) **EAN-13 2** 位附加码

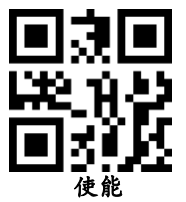

(**2**) **EAN-13 5** 位附加码

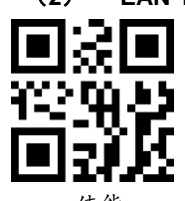

(**3**) **EAN-13** 必须识别附加码

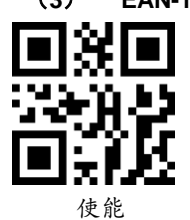

**19. CODE 128**

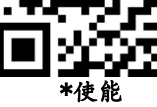

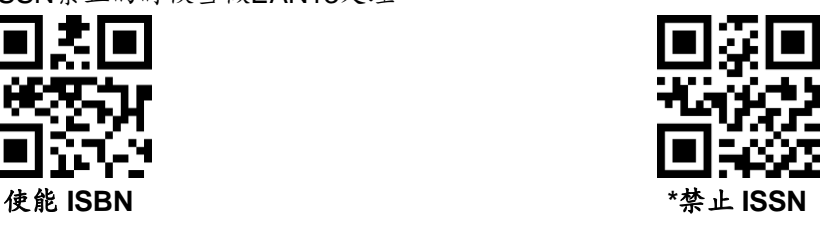

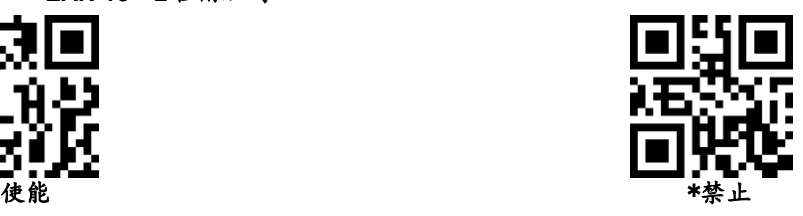

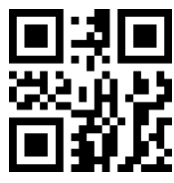

使能 キャンプ きょうかん かいしゃ かいしゃ きょうかん きょうかん きょうかん きょうかん きょうかん きょうかん きょうかん きょうかん きょうかん きょうかん きょうかん きょうかい きょうかい しゅうしょく

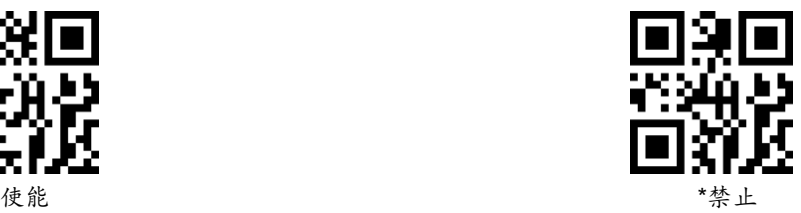

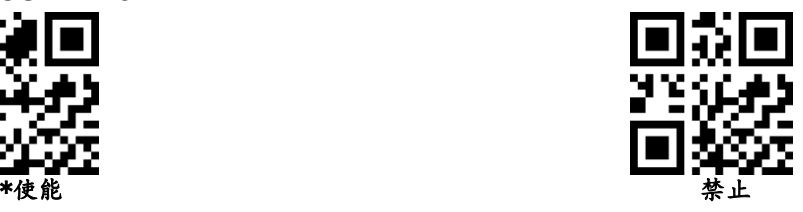

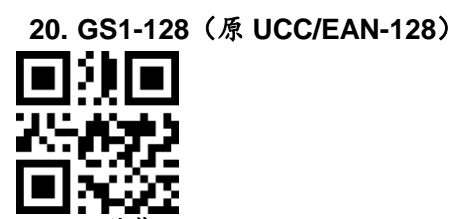

**21. Interleaved 2 of** 

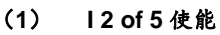

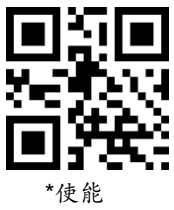

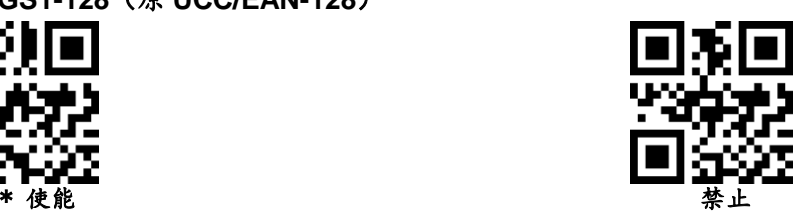

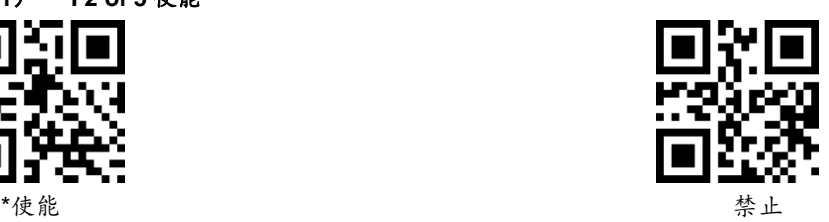

(**2**) **Interleaved 2 of 5** 识别长度

用户可以设置对特定长度范围内的Interleaved 2 of 5进行解码,

示例:设置只可以解4-20位长度范围内的Interleaved 2 of 5进行解码 先扫描下面的码,然后依次扫[描数字设置码的](#page-65-0)0,4,2,0条码,改变选择或 者取消一个不正确的输入设置,扫描附录中[的取消条形码。](#page-66-0)

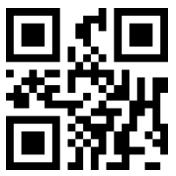

特定长度范围的Interleaved 2 of 5 任意长度的Interleaved 2 of 5

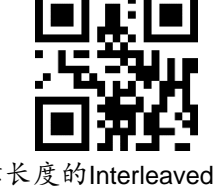

(**3**) 验证 **Interleaved 2 of 5** 校验位

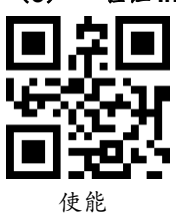

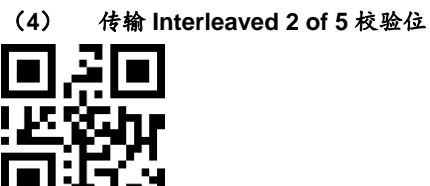

I.

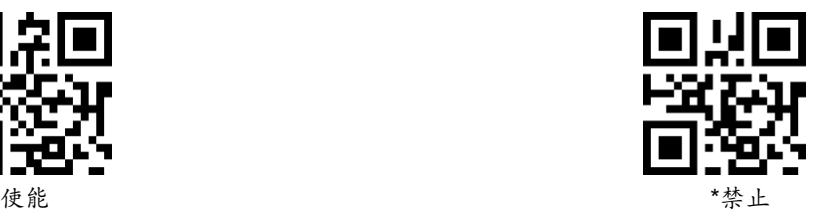

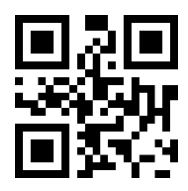

使 能 はいちゃく せいしん かんしゃ かいしゃ かいしゃ おおやく さんかん きょうかん きょうかん きょうかん きょうかん きょうかん きょうかん しゅうしょう しゅうしょう はんしゃ はんしゃ しゅうしょく

**22. Matrix 2 of 5** 

(**1**) **Matrix 2 of 5** 使能**/**禁止

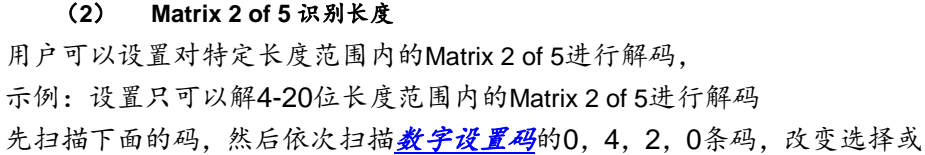

者取消一个不正确的输入设置,扫描附录中的[取消条形码](file:///F:/产品资料/设置手册/软件开发手册%20正式版本V1.03_20170421.doc%23cancel)。

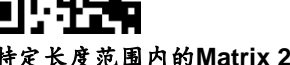

(**3**) **Matrix 2 of 5** 校验位验证

使能 キャンプ きょうかん かんきょう かんきょう きょうかん きょうかん きょうかん きょうかん きょうかん きょうかん きょうかん かんきょう はんしゃ しゅうしょう きょうしゅう きょうしょく

(**4**) **Matrix 2 of 5** 校验位传输

 $\frac{1}{1}$ 

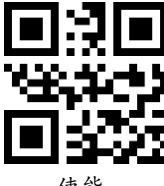

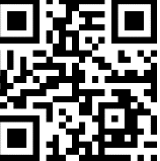

特定长度范围内的**Matrix 2 of 5** 任意长度范围内的**Matrix 2 of 5**

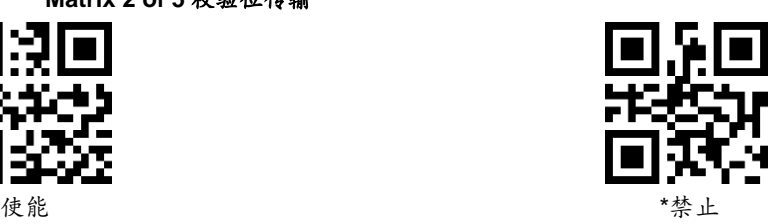

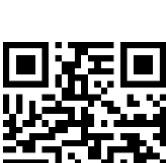

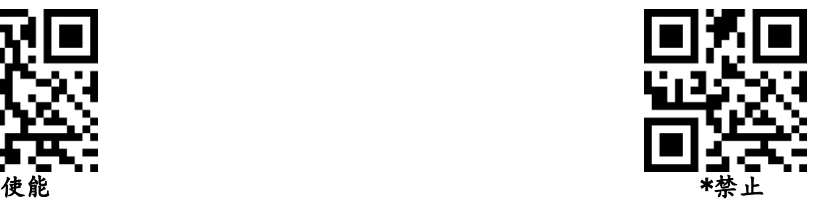

**23. Industrial 2 of 5**

(**1**) **Industrial 2 of 5** 使能**/**禁止

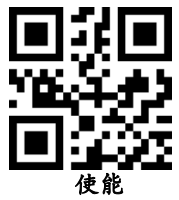

(**2**) **Industrial 2 of 5** 识别长度

用户可以设置对特定长度范围内的Industrial 2 of 5进行解码, 示例:设置只可以解4-20位长度范围内的Industrial 2 of 5进行解码 先扫描下面的码,然后依次扫描[数字设置码](file:///F:/产品资料/设置手册/软件开发手册%20正式版本V1.03_20170421.doc%23numeric)的0,4,2,0条码,改变选择或 者取消一个不正确的输入设置,扫描附录中的[取消条形码](file:///F:/产品资料/设置手册/软件开发手册%20正式版本V1.03_20170421.doc%23cancel)。

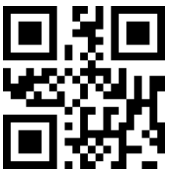

特定长度范围内的**Industrial 2 of 5** 任意长度范围内的Industrial 2 of 5

**24. Standard 2 of 5**

(**1**) **Standard 2 of 5** 使能**/**禁止

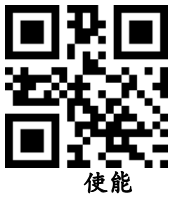

(**2**) **Standard 2 of 5** 识读长度

用户可以设置对特定长度范围内的Standard 2 of 5进行解码,

示例: 设置只可以解4-20位长度范围内的Standard 2 of 5进行解码

先扫描下面的码,然后依次扫描[数字设置码](file:///F:/产品资料/设置手册/软件开发手册%20正式版本V1.03_20170421.doc%23numeric)的0,4,2,0条码,改变选择或 者取消一个不正确的输入设置,扫描附录中的[取消条形码](file:///F:/产品资料/设置手册/软件开发手册%20正式版本V1.03_20170421.doc%23cancel)。

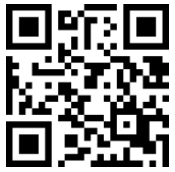

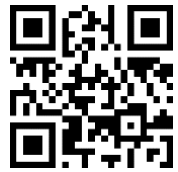

特定长度范围内的**Standard 2 of 5** 任意长度范围内的Standard 2 of 5

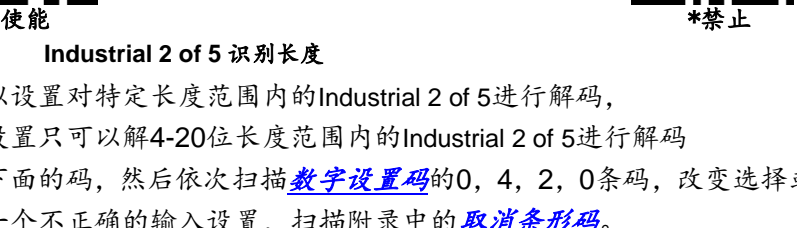

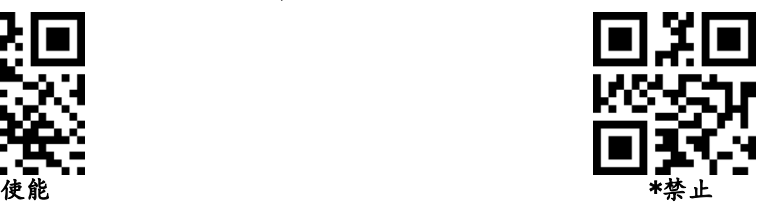

**25. Code 39**

(**1**) **code39** 使能**/**禁止

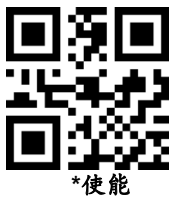

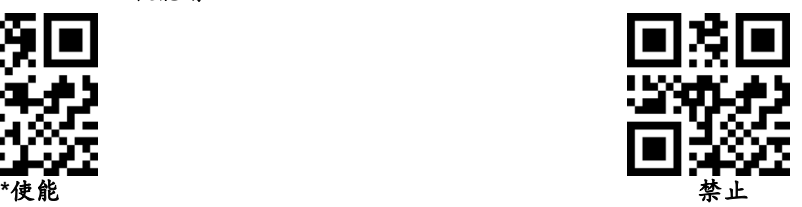

(**2**) **Code39** 长度

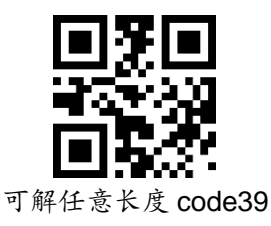

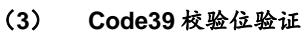

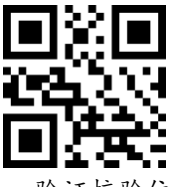

(**4**) **Code39** 校验位

传输校验位,前提须开启验证校验位功能

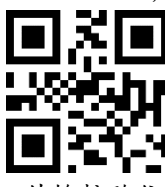

(**5**) **Code 39** 传送起始符与终止符

I.

 $\frac{1}{1}$ 

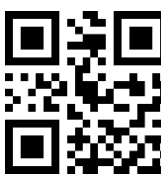

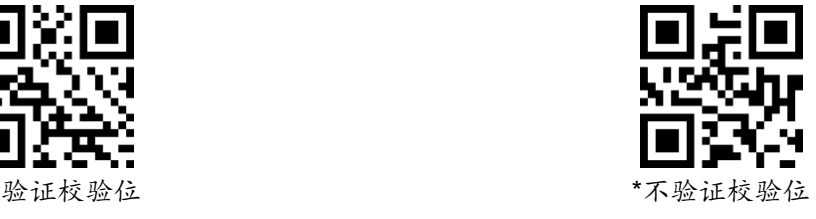

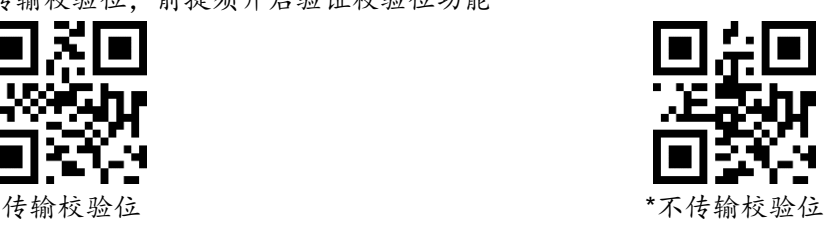

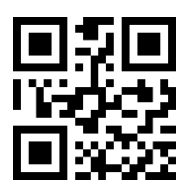

**26. Code 39 Full ASCII**

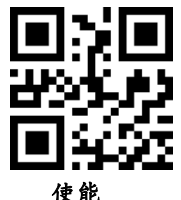

**27. Code 32**

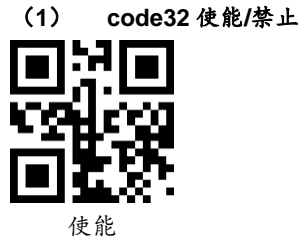

(**2**) **code32** 添加前缀字母 **A** I.

**28. Code 93**

(**1**) **code93** 使能**/**禁止

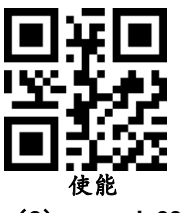

(**2**) **code93** 长度

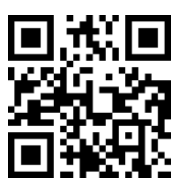

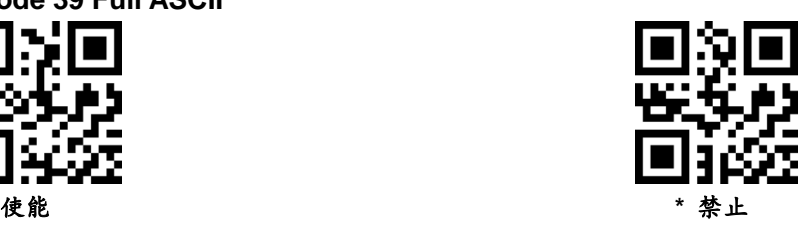

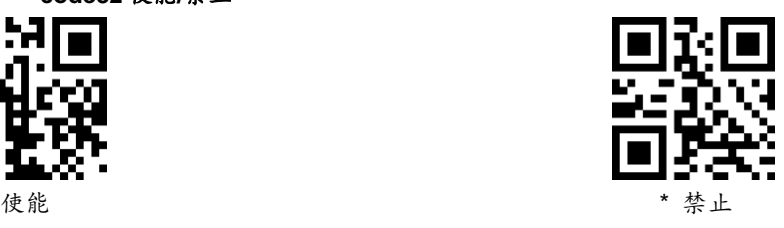

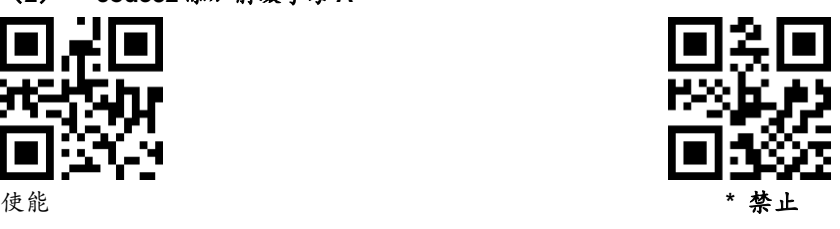

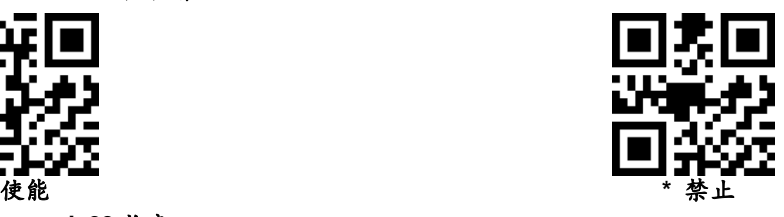

# 任意长度可读

- **29. Code 11**
	- (**1**) **code11** 使能**/**禁止

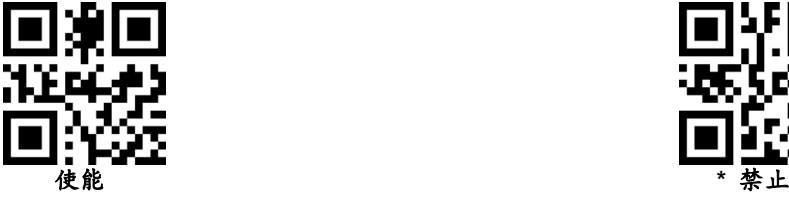

(**2**) **code11** 长度设置

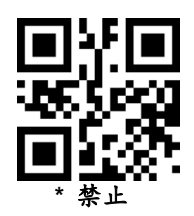

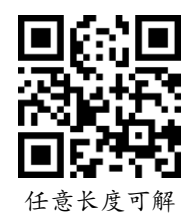

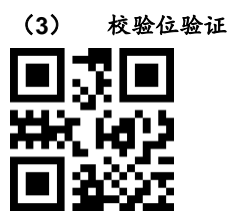

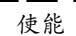

(**4**) 校验位传输

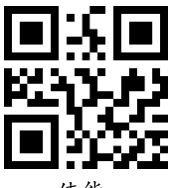

- **30. Codabar**
	- (**1**) **codabar** 使能**/**禁止

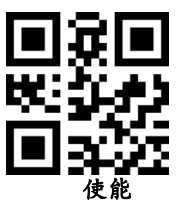

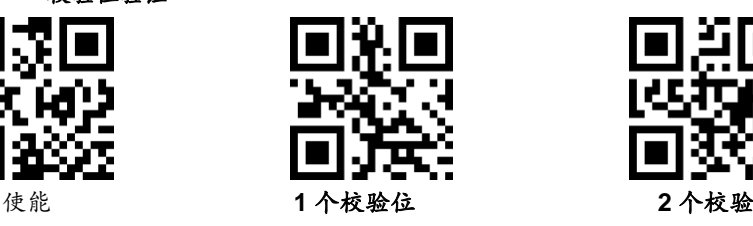

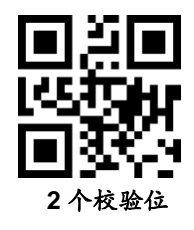

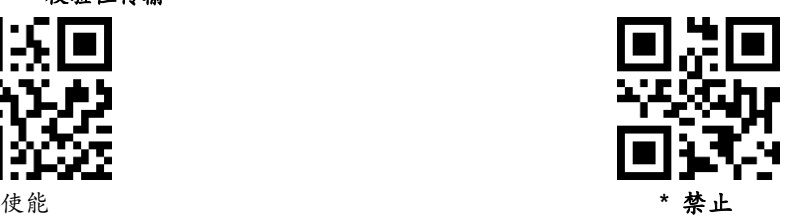

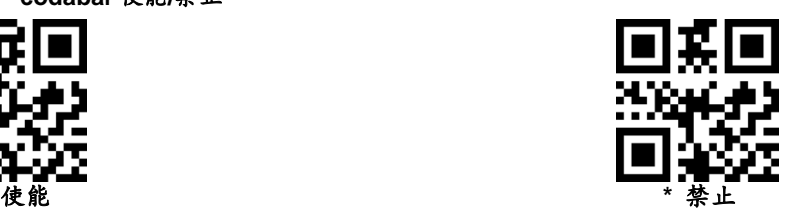

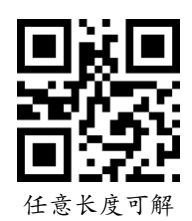

# (**3**) 起始符和终止符格式

T起始符和终止符允许是"A", "B", "C", "D"这四个字符 中的一个;终止符还允许是"T"、"N"、 "\*"、 "E" 这四个字符中 的一个。

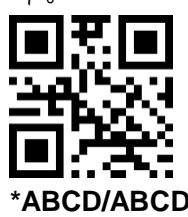

(**4**) 起始符和终止符发送

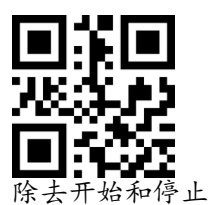

**31. MSI**

(**1**) **MSI** 使能**/**禁止

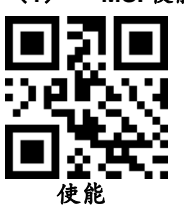

(**2**) 长度设置

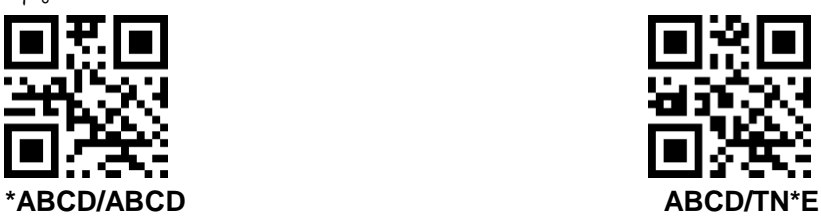

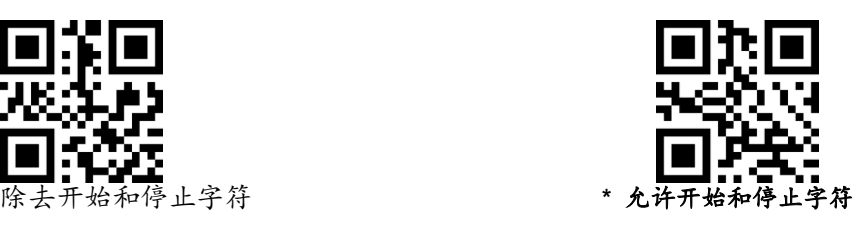

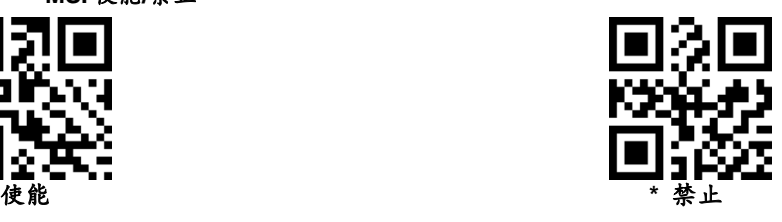

任意长度可读

**32. GS1-Databar**

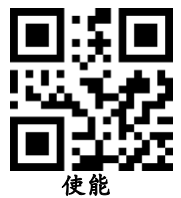

**33. GS1 composite code**

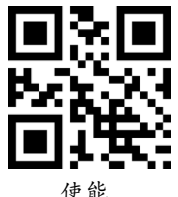

**34. QR Code**

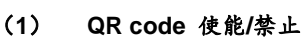

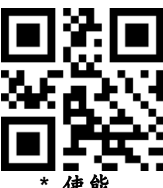

(**2**) **QR code** 正反向识读

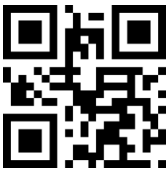

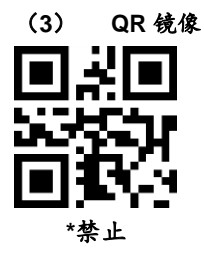

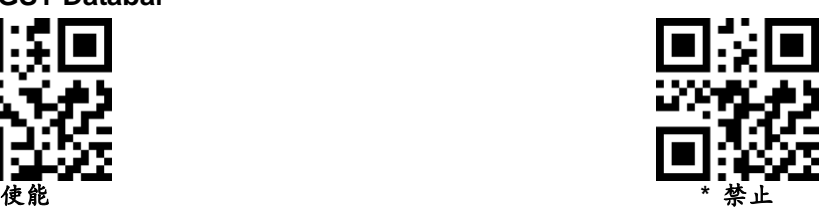

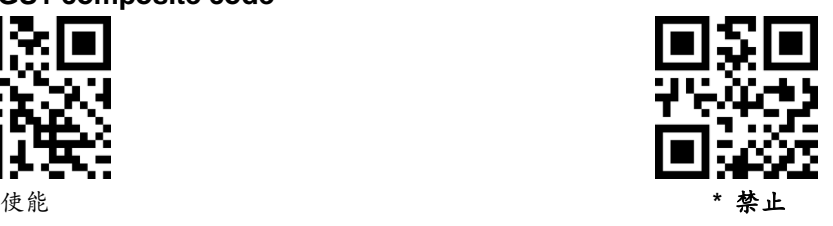

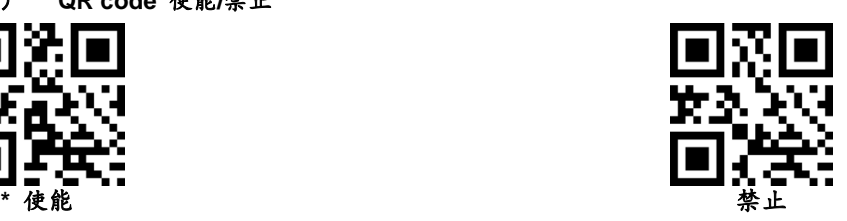

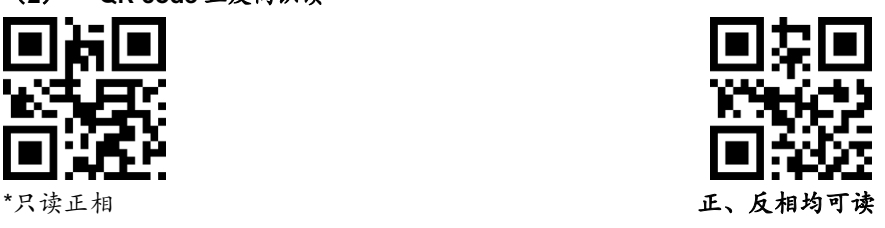

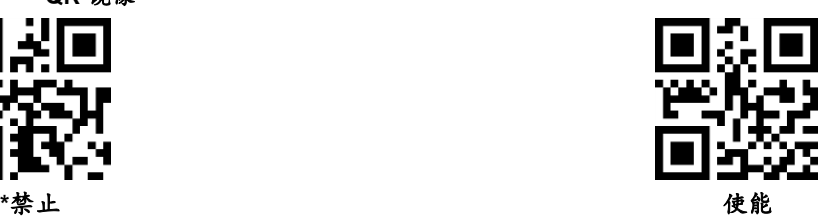

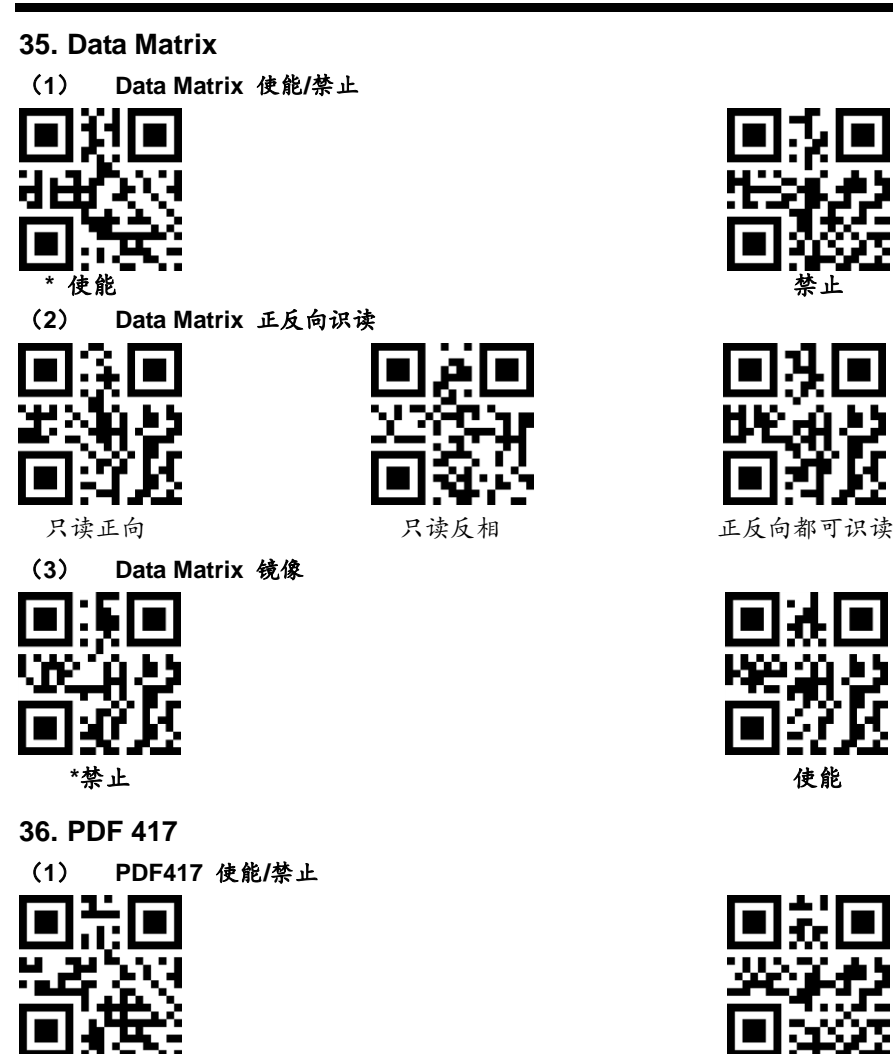

**37. Aztec code**

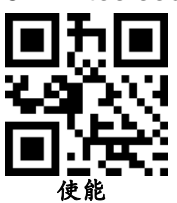

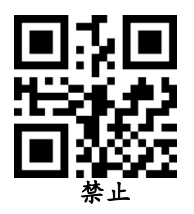

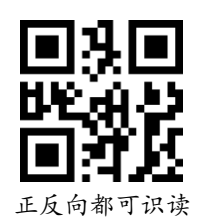

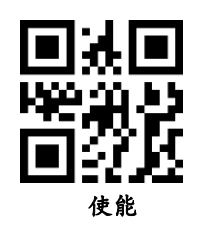

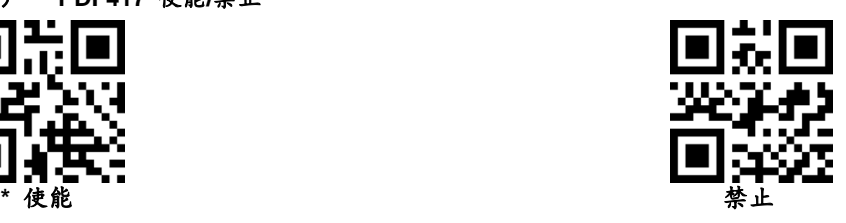

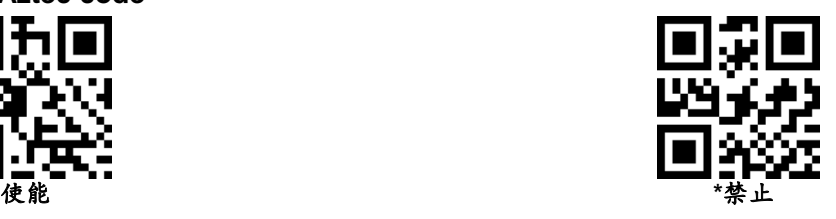

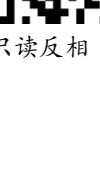

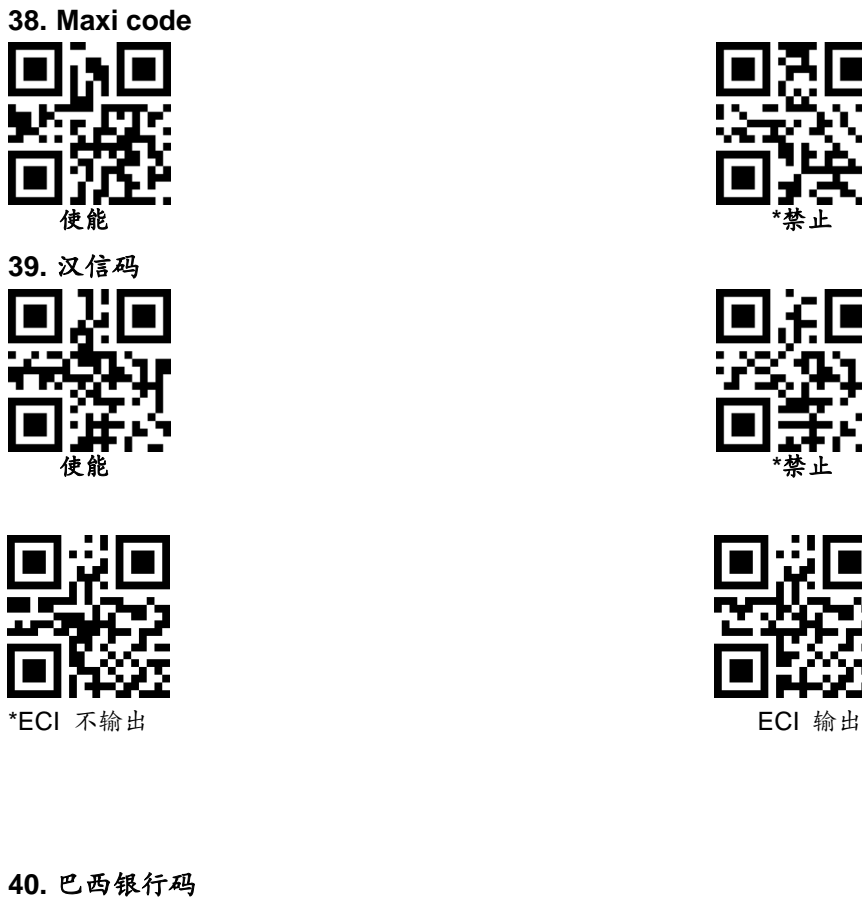

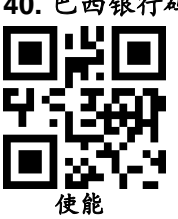

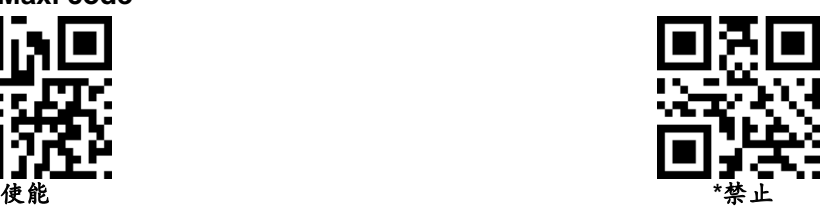

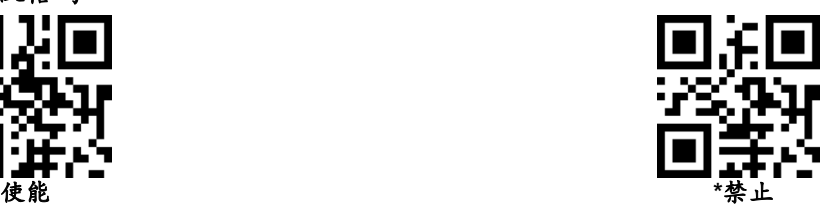

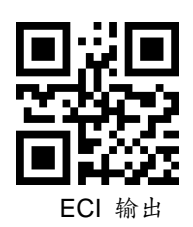

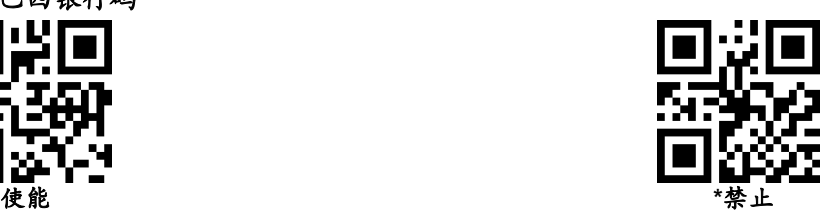

# <span id="page-65-0"></span>附录 **1**:数字设置码

参数要求确切的数值 扫描适当的数字设置码。

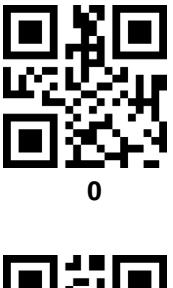

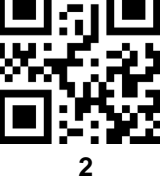

 $\frac{1}{1}$ 

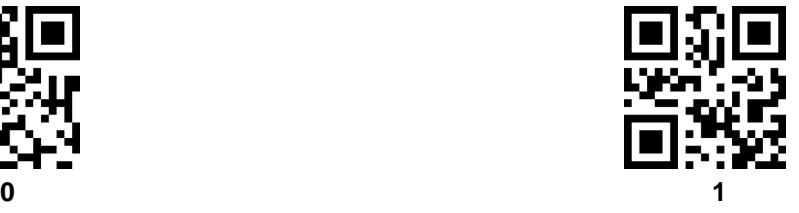

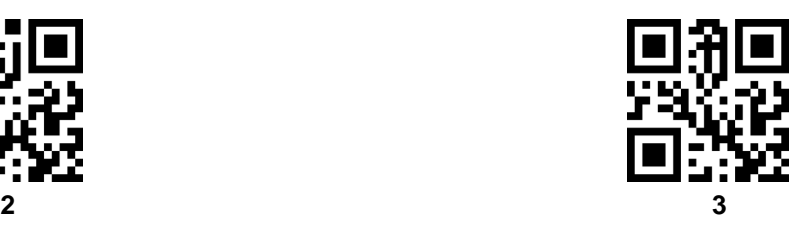

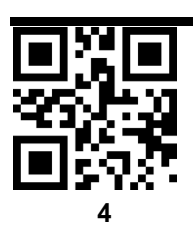

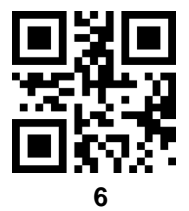

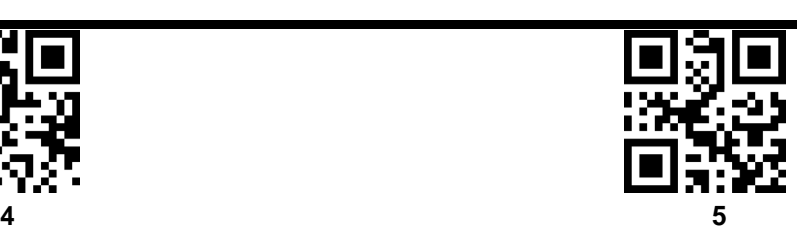

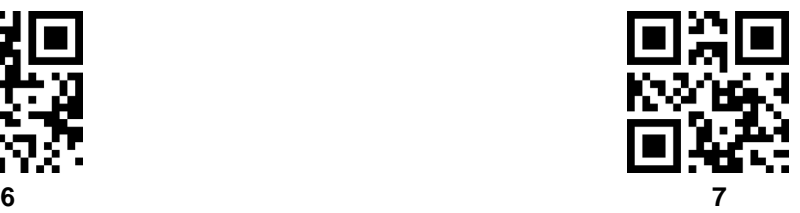

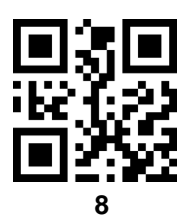

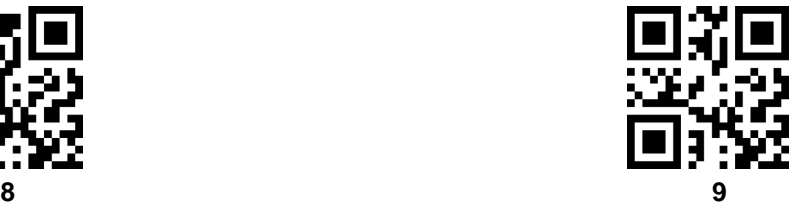

## <span id="page-66-0"></span>附录 **2**:取消条形码

改变选择或取消一个不正确的输入,扫描下面的条形码。

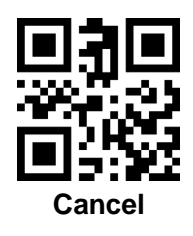

### 附录 **3**:**Code ID**

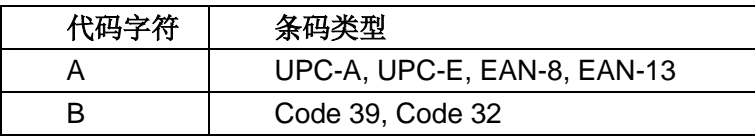

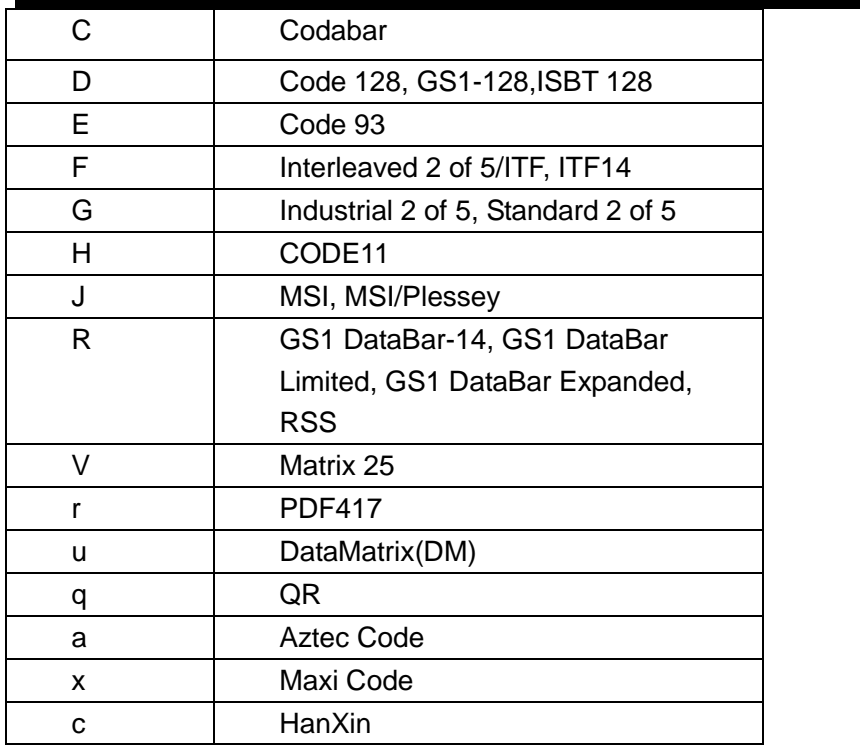

# <span id="page-67-0"></span>附录 **4**:字符对照比表

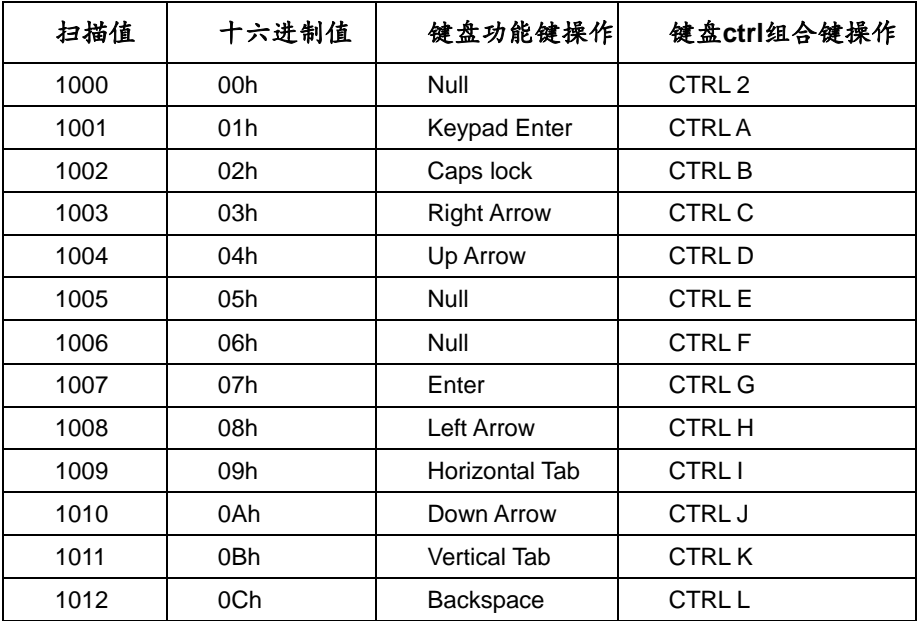

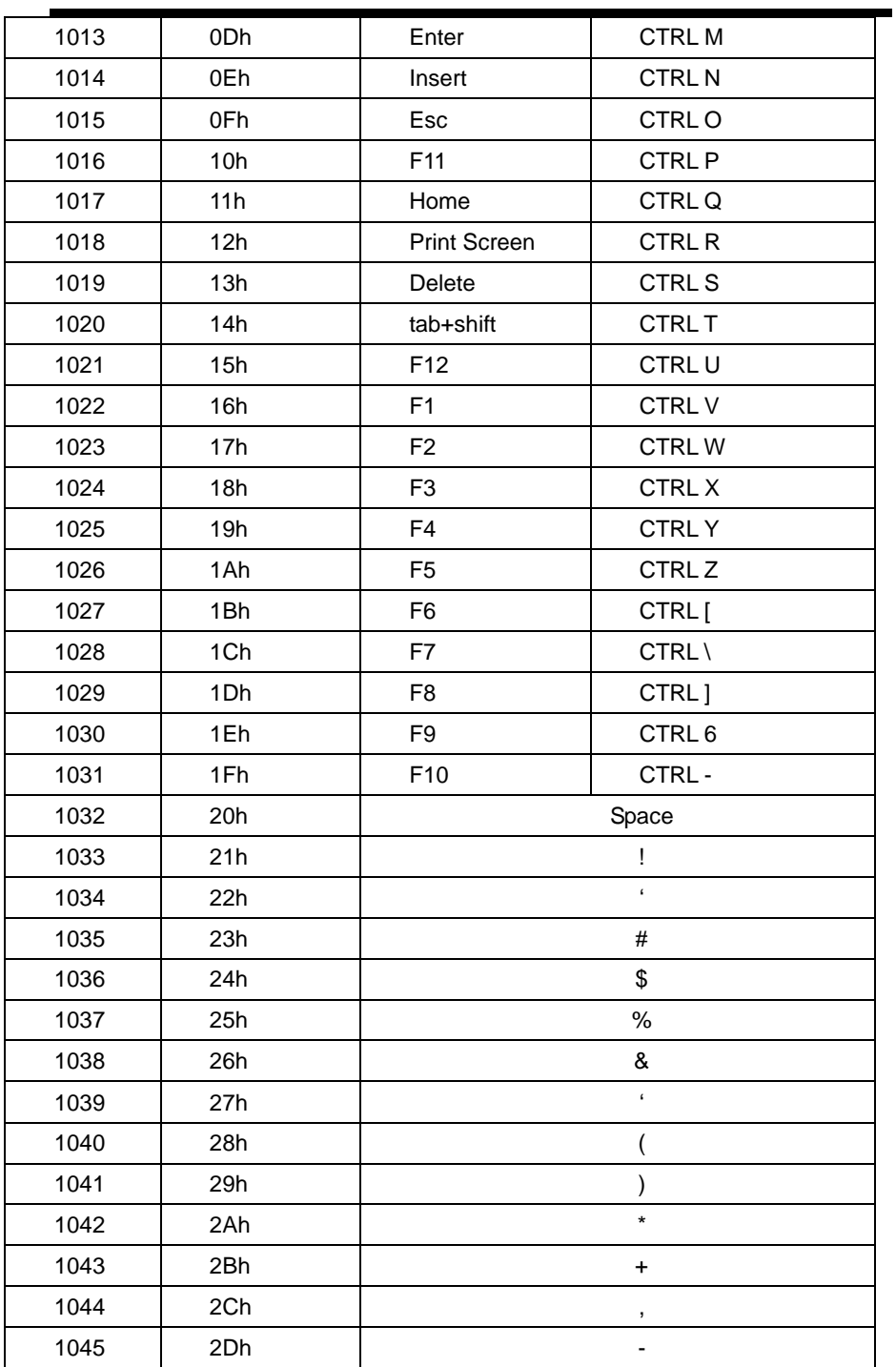

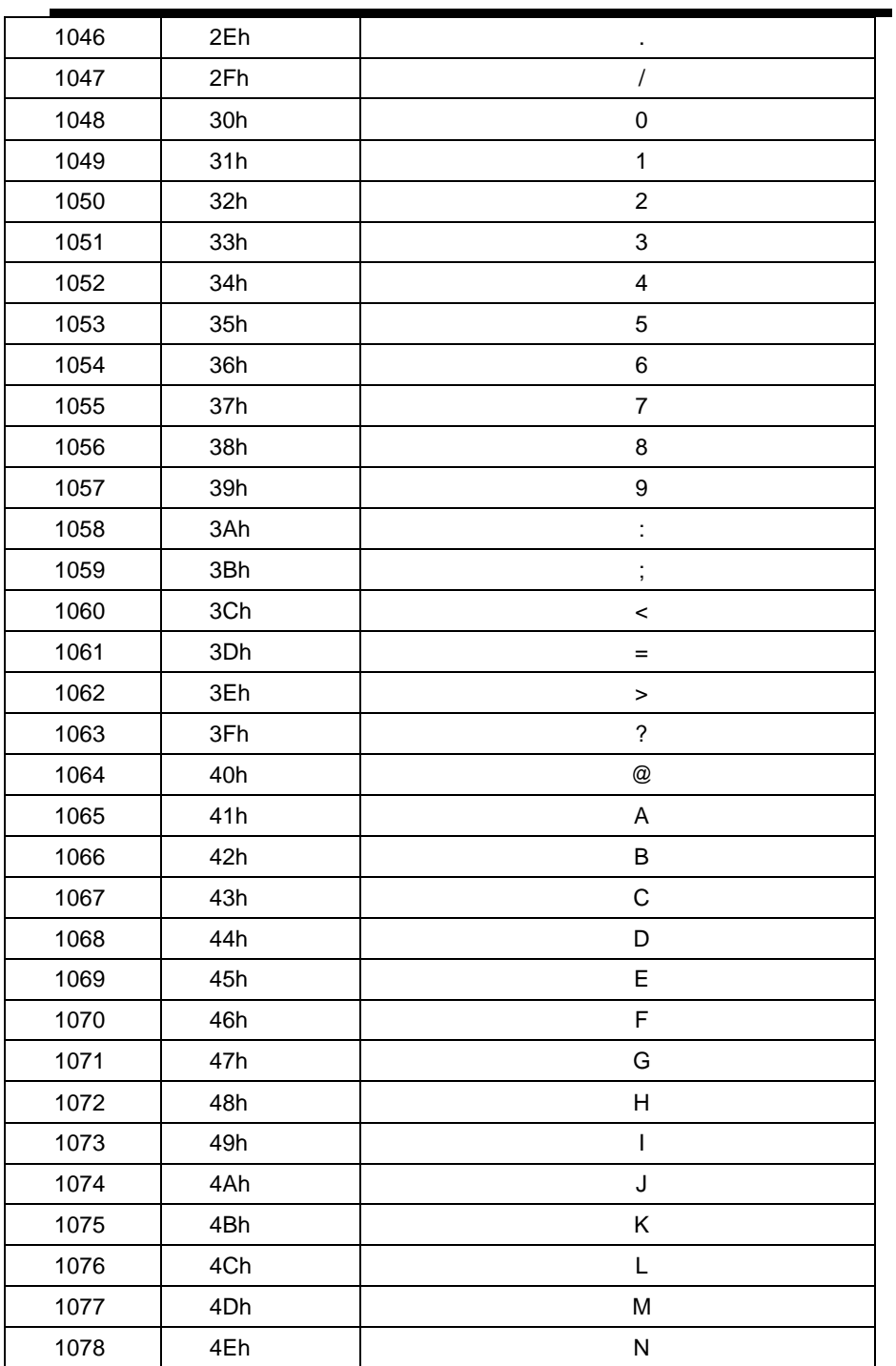

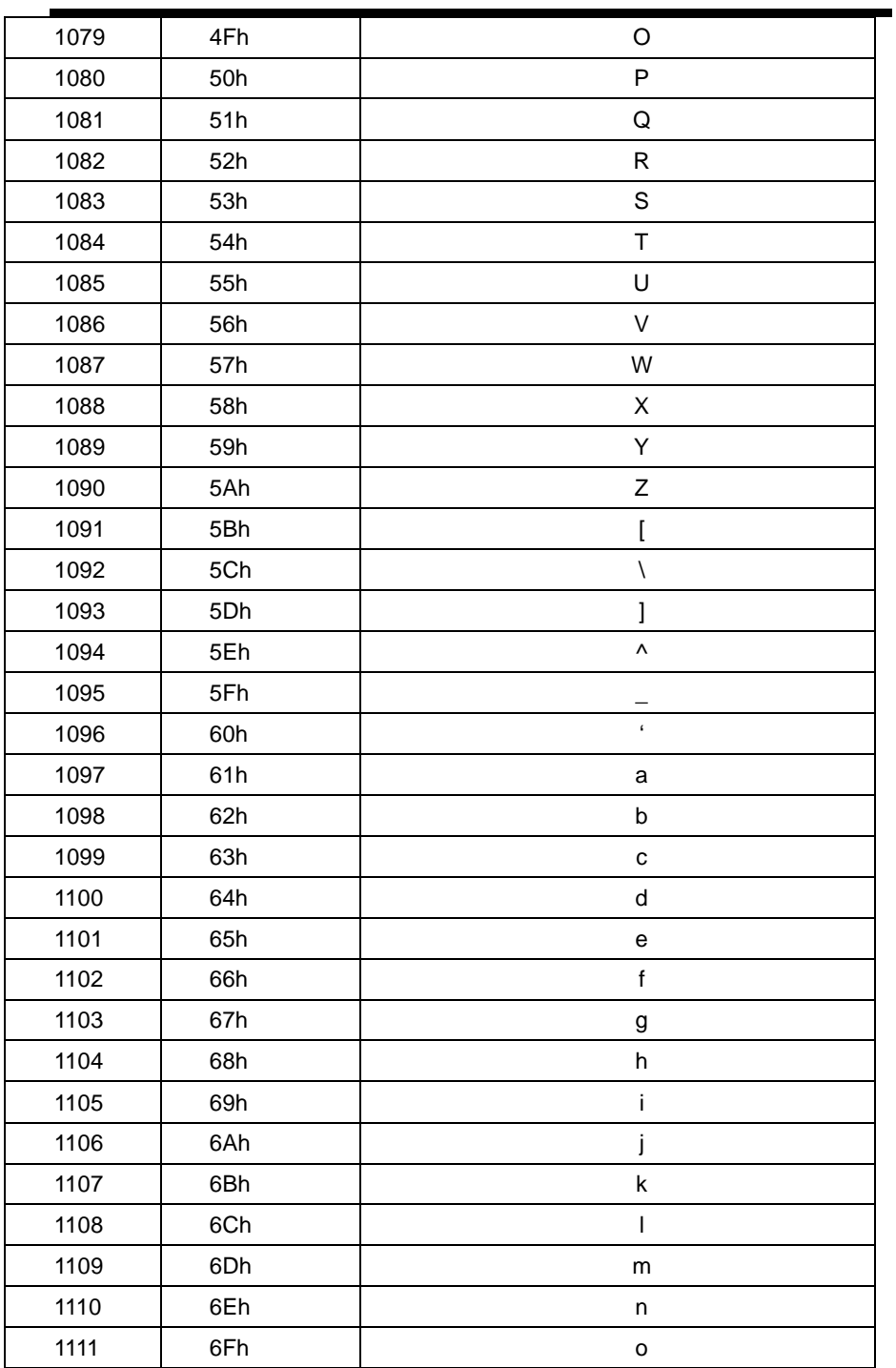

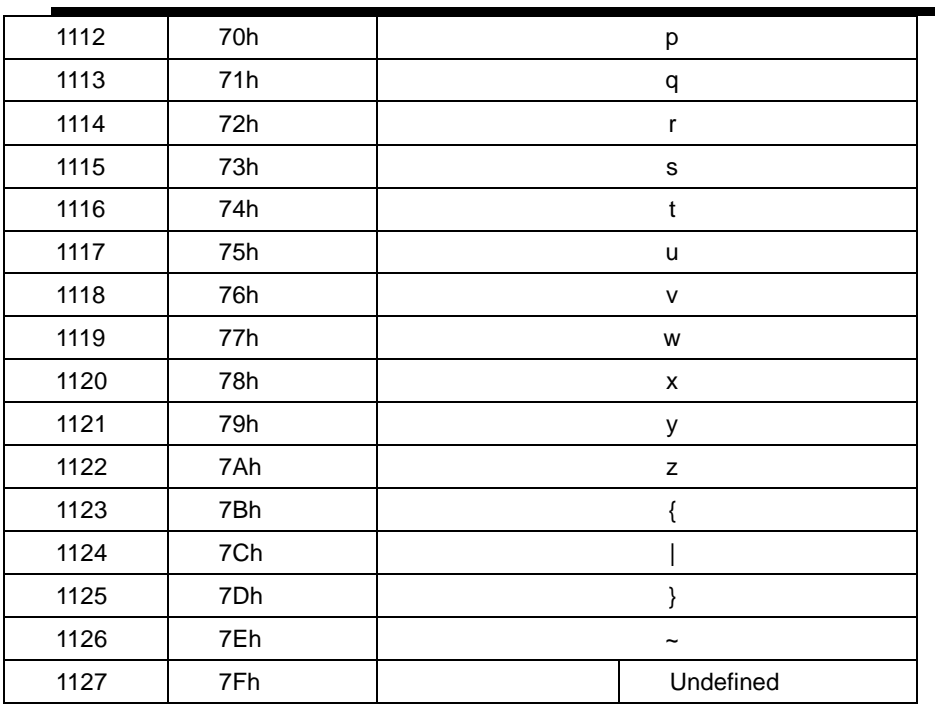

# 附录 **5**:支持的条码类型

<span id="page-71-0"></span>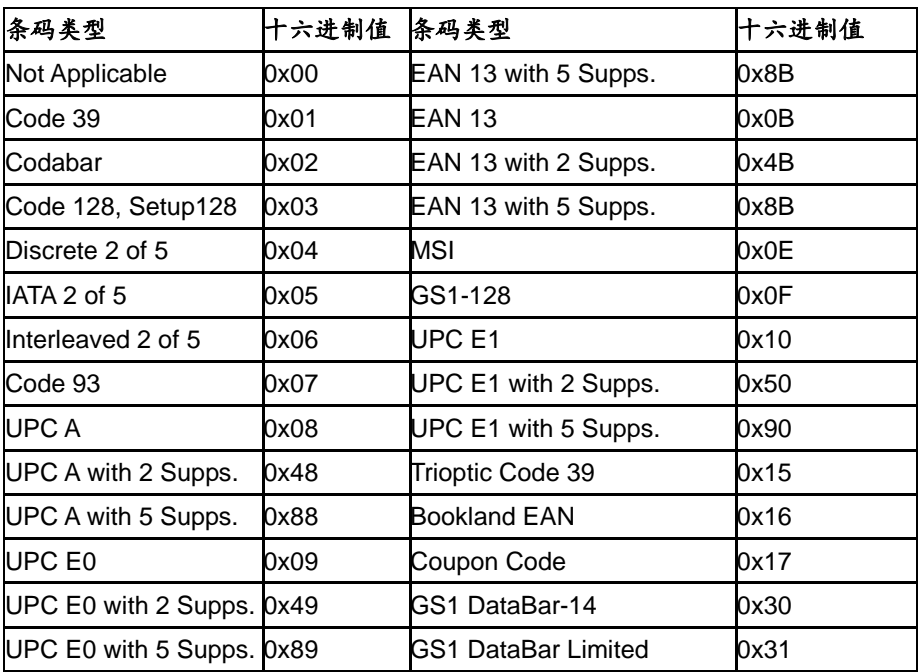
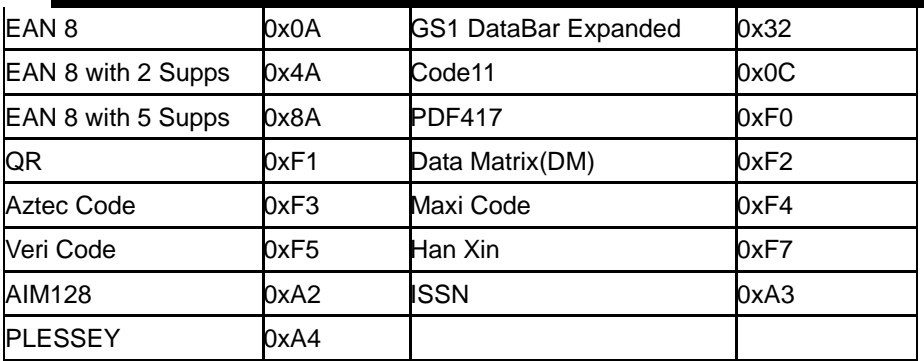

## 附录 **6**:串口指令

备注:

- 1. 模组默认在低功耗模式下工作,发串口命令的时候,需要唤醒设备才能有效
- 2. 开始解码和停止解码串口命令需要在主机模式下才能有效,请先切换到主机模式 (具体见串口指令表)

表 **6-1**

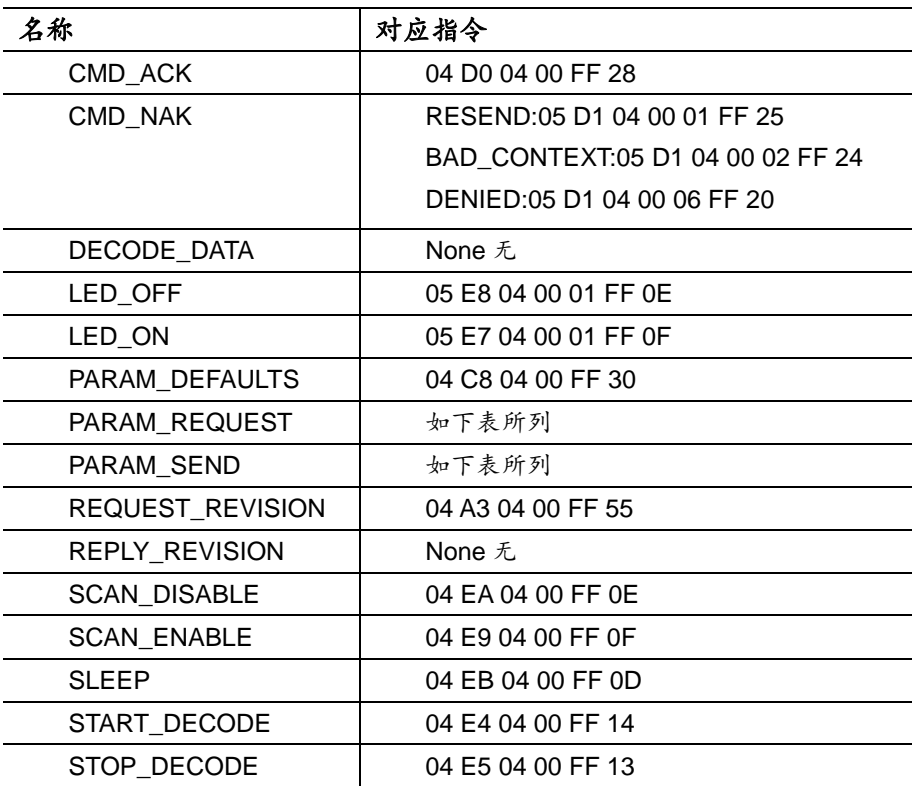

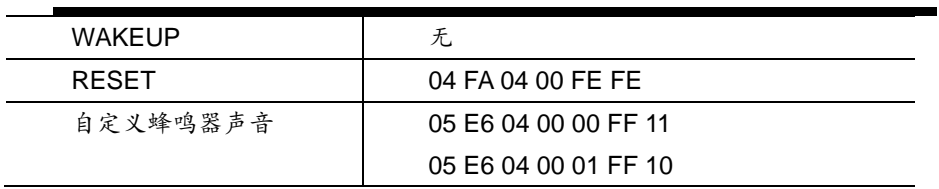

表 **6-2**

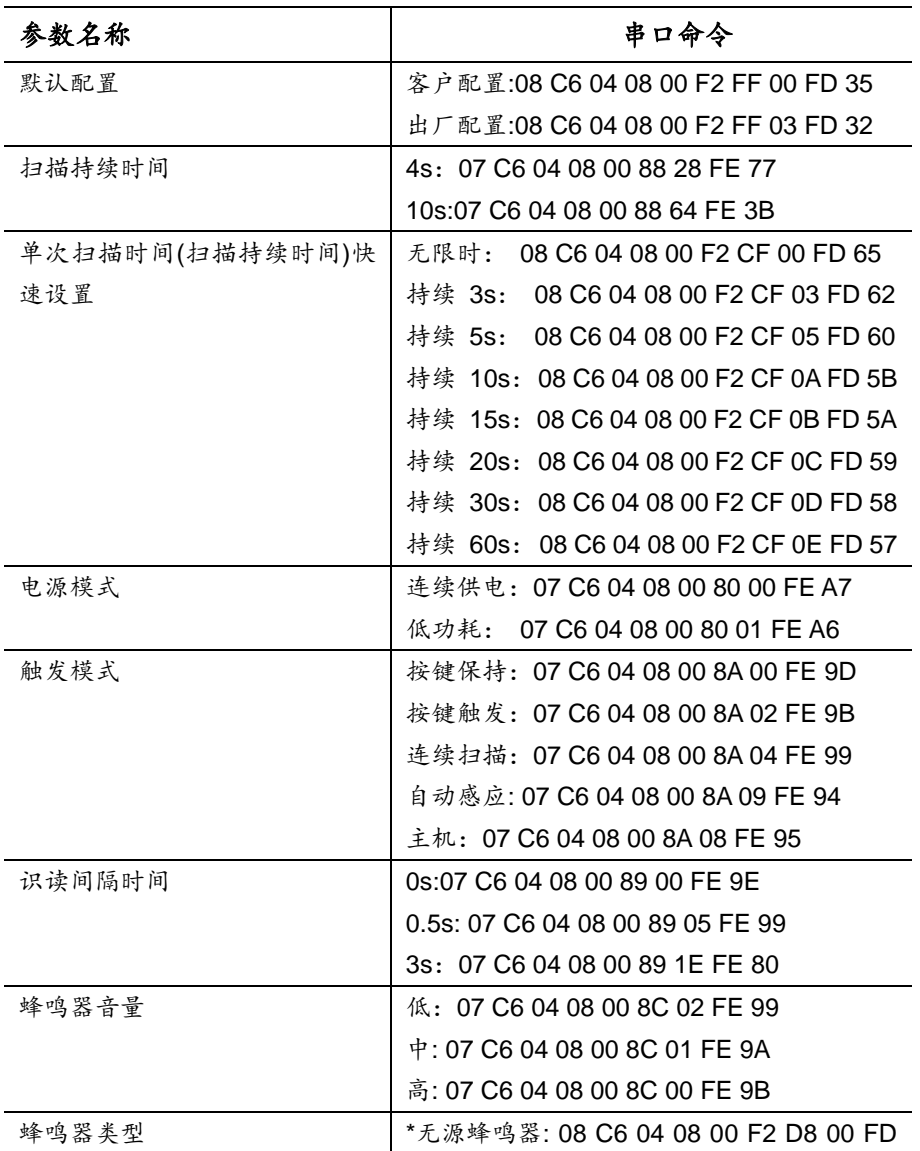

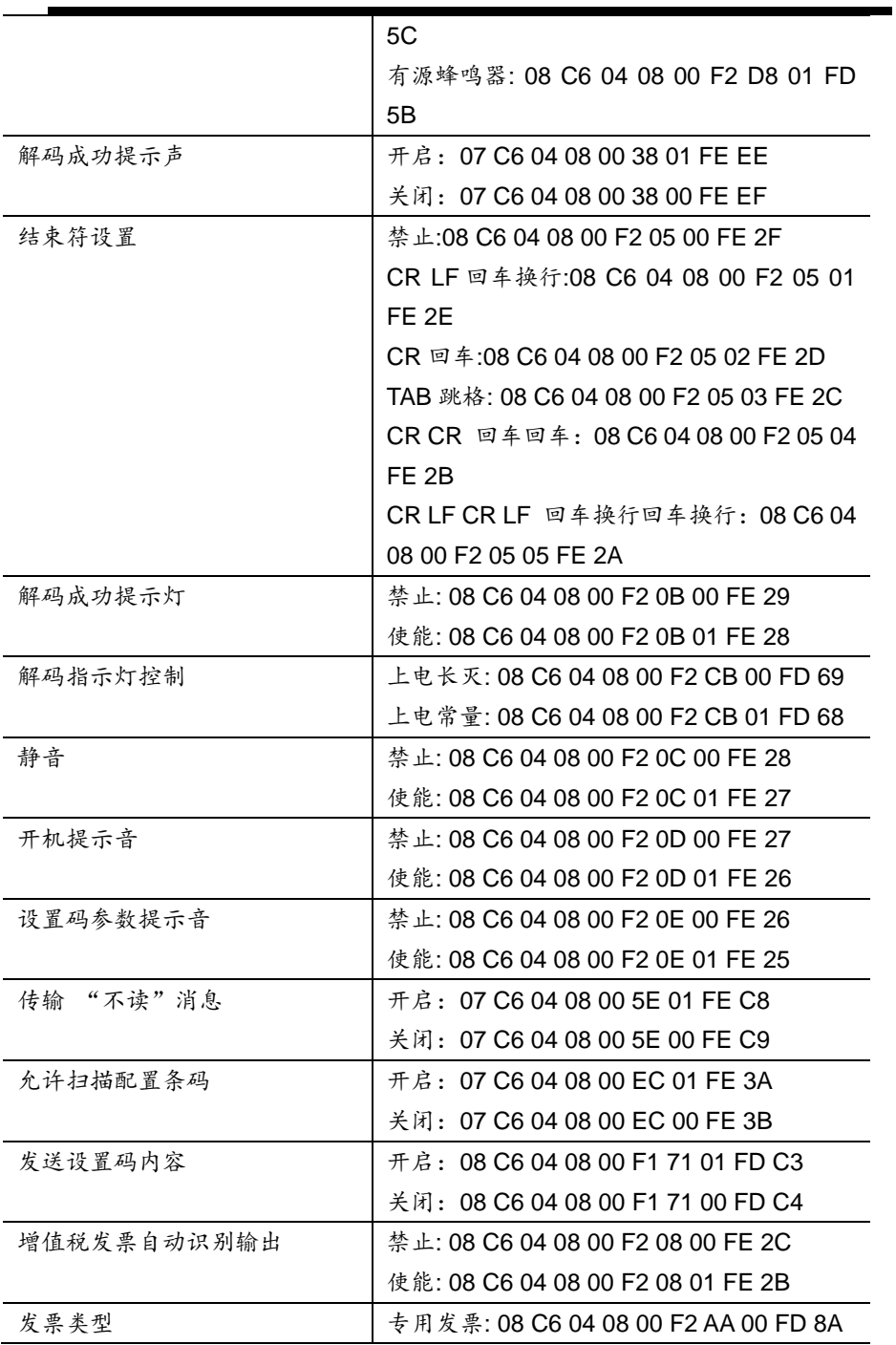

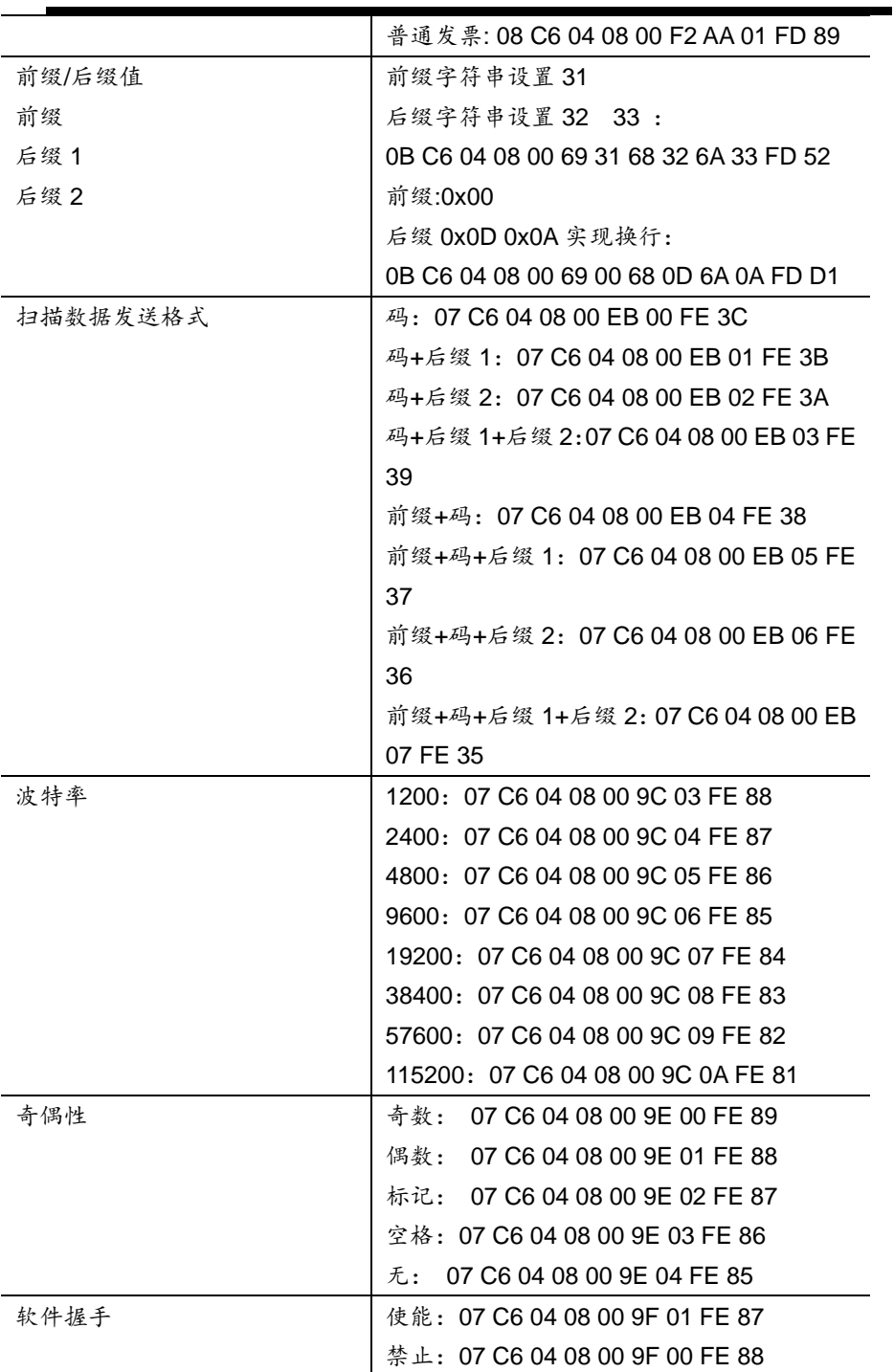

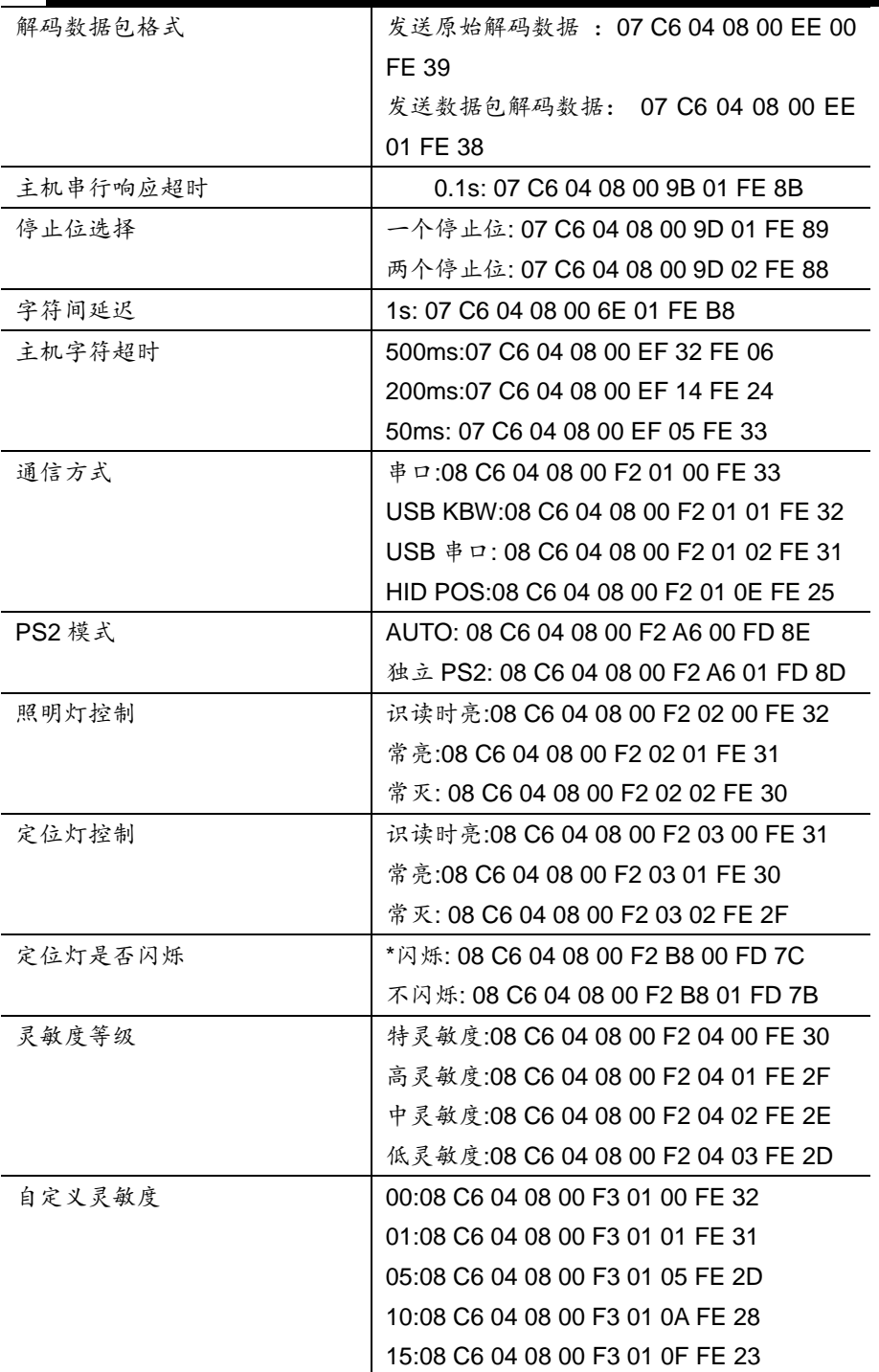

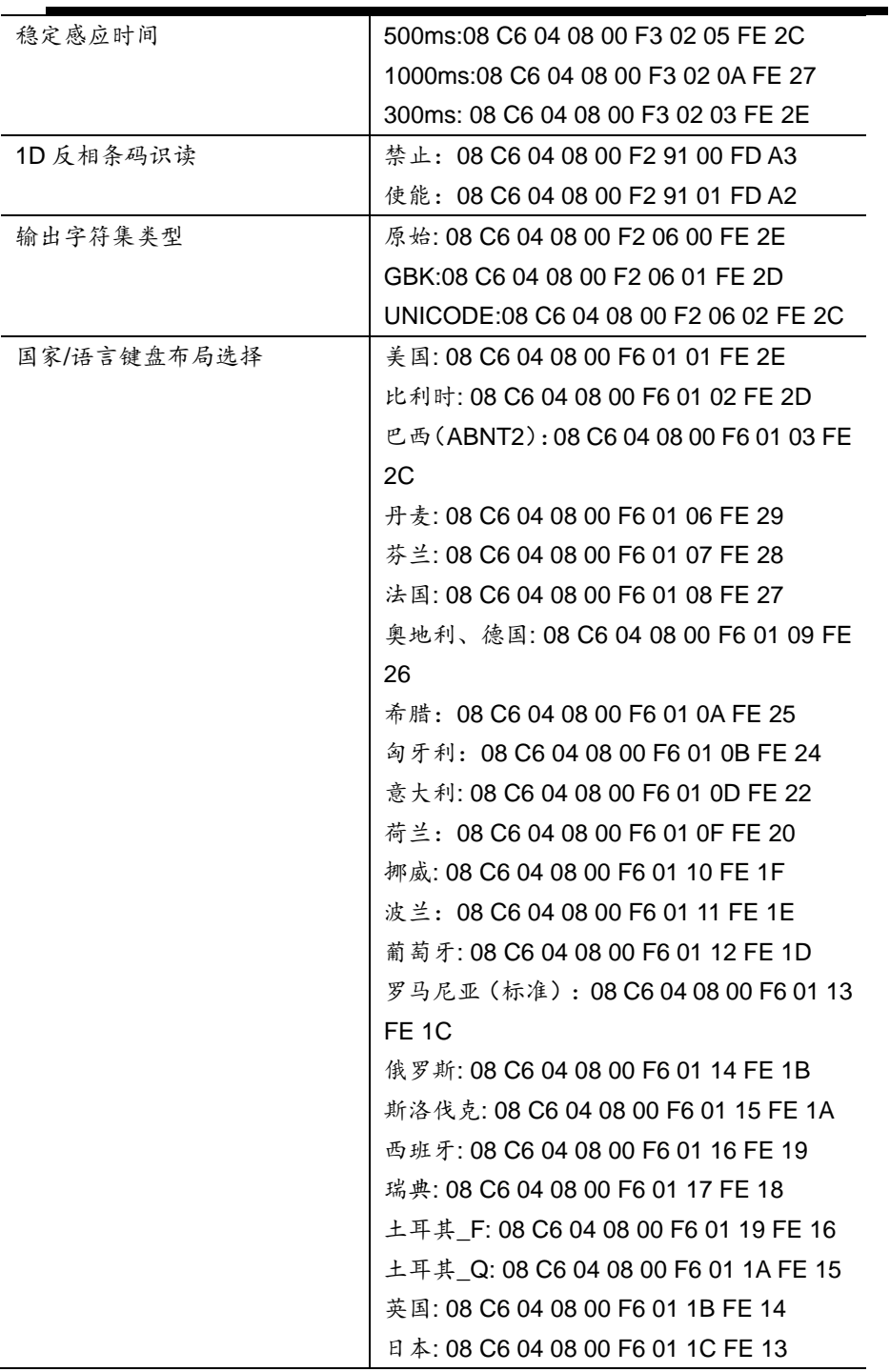

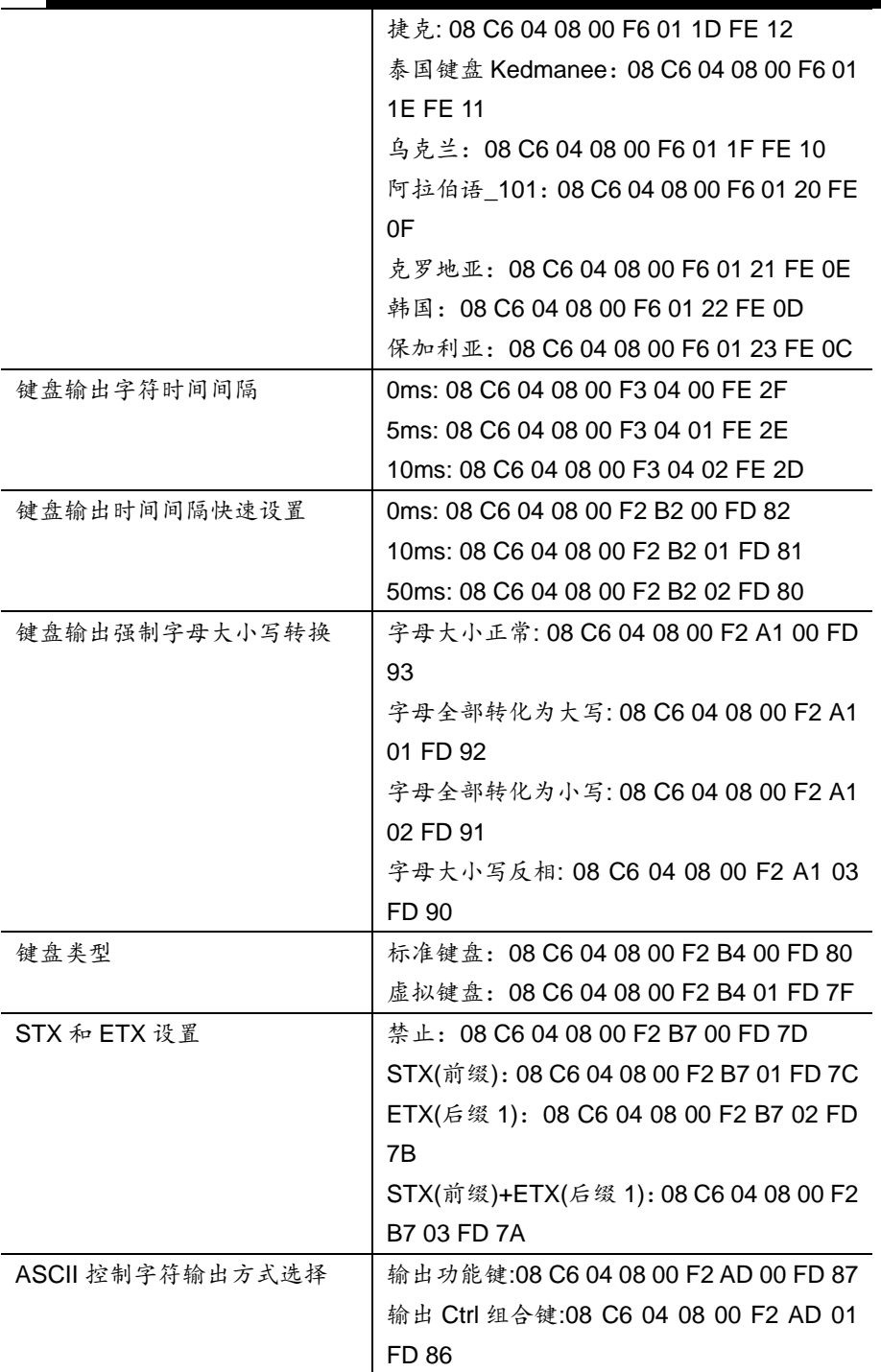

 $\blacksquare$ 

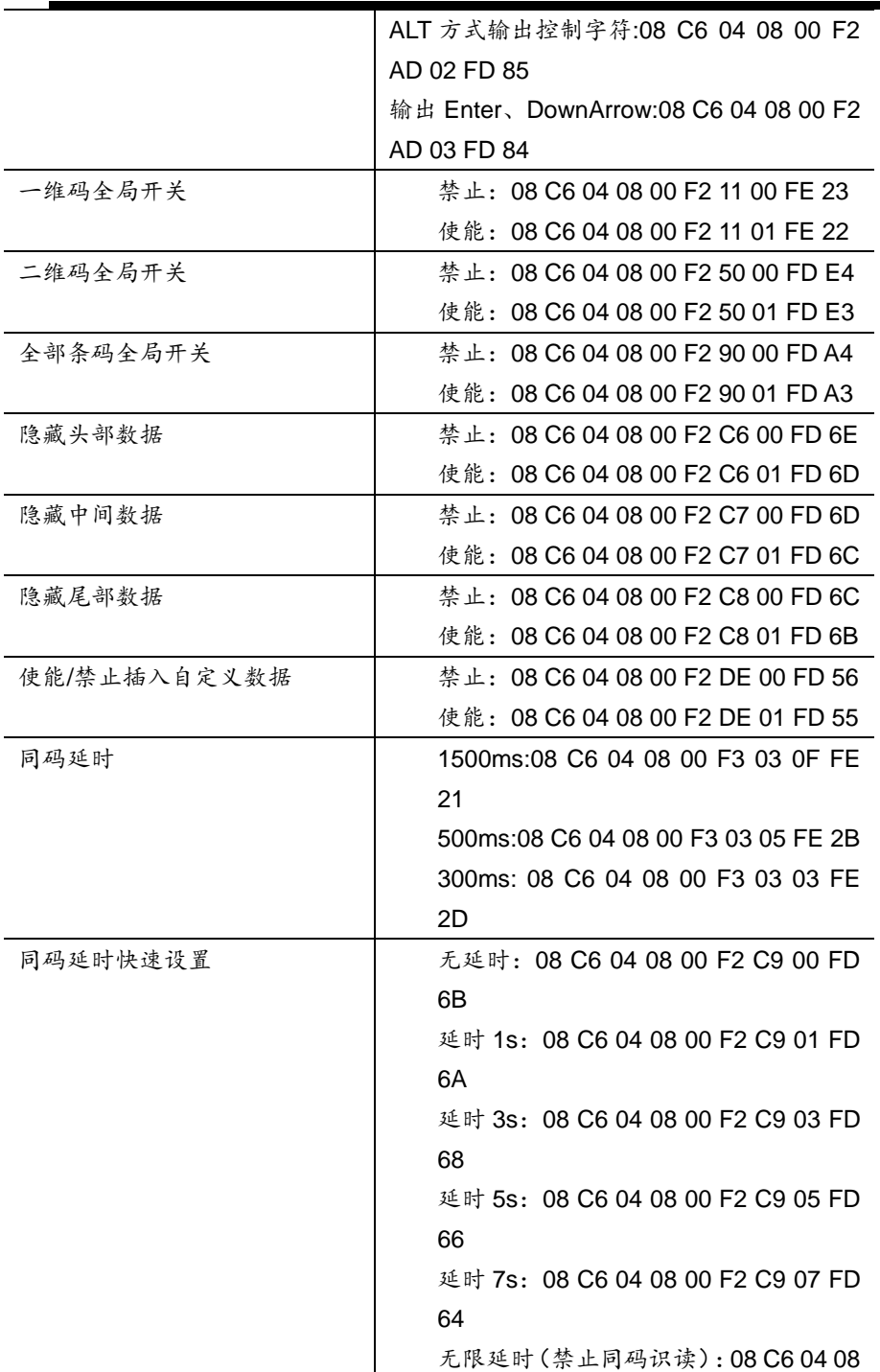

 $\blacksquare$ 

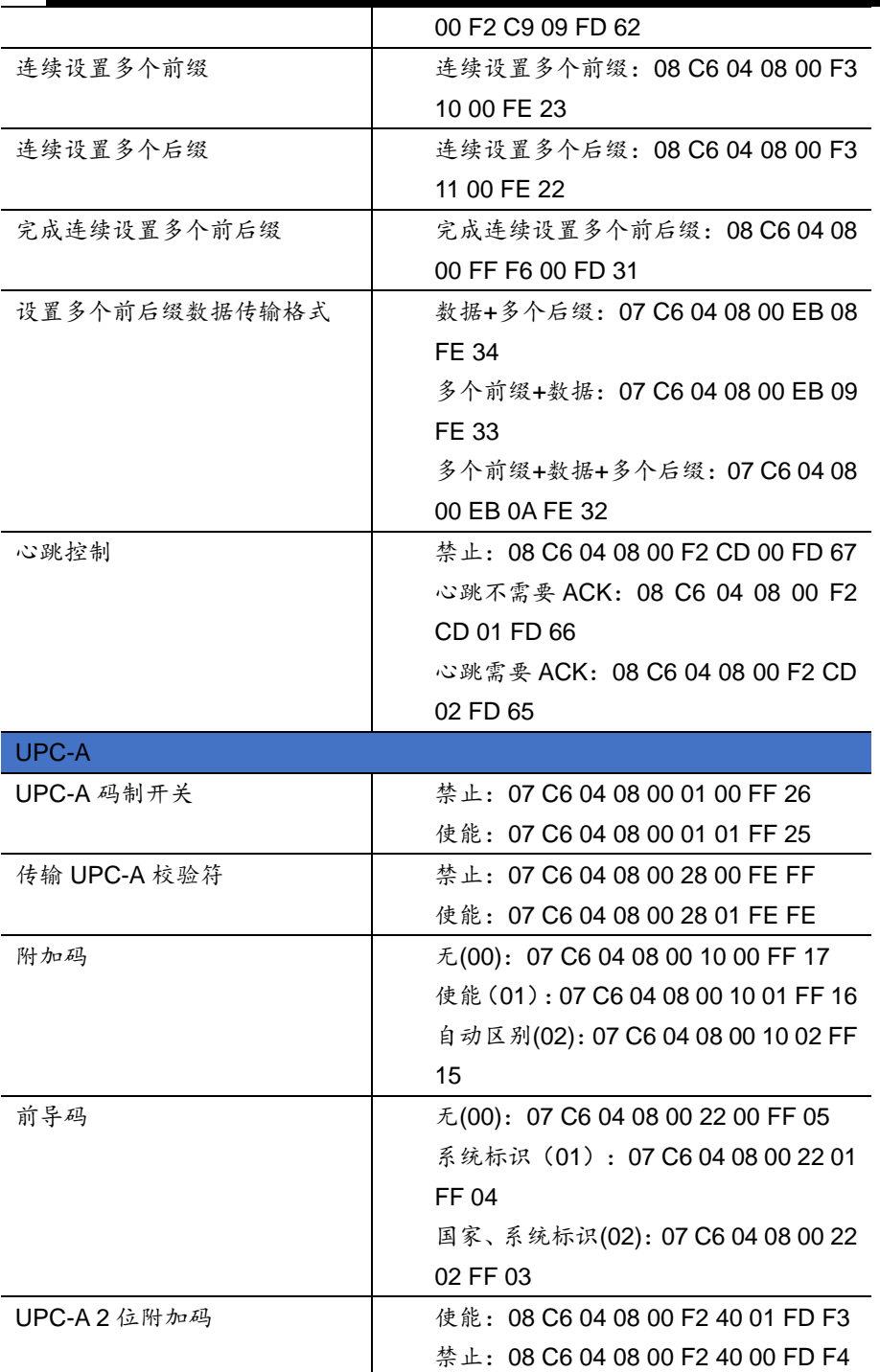

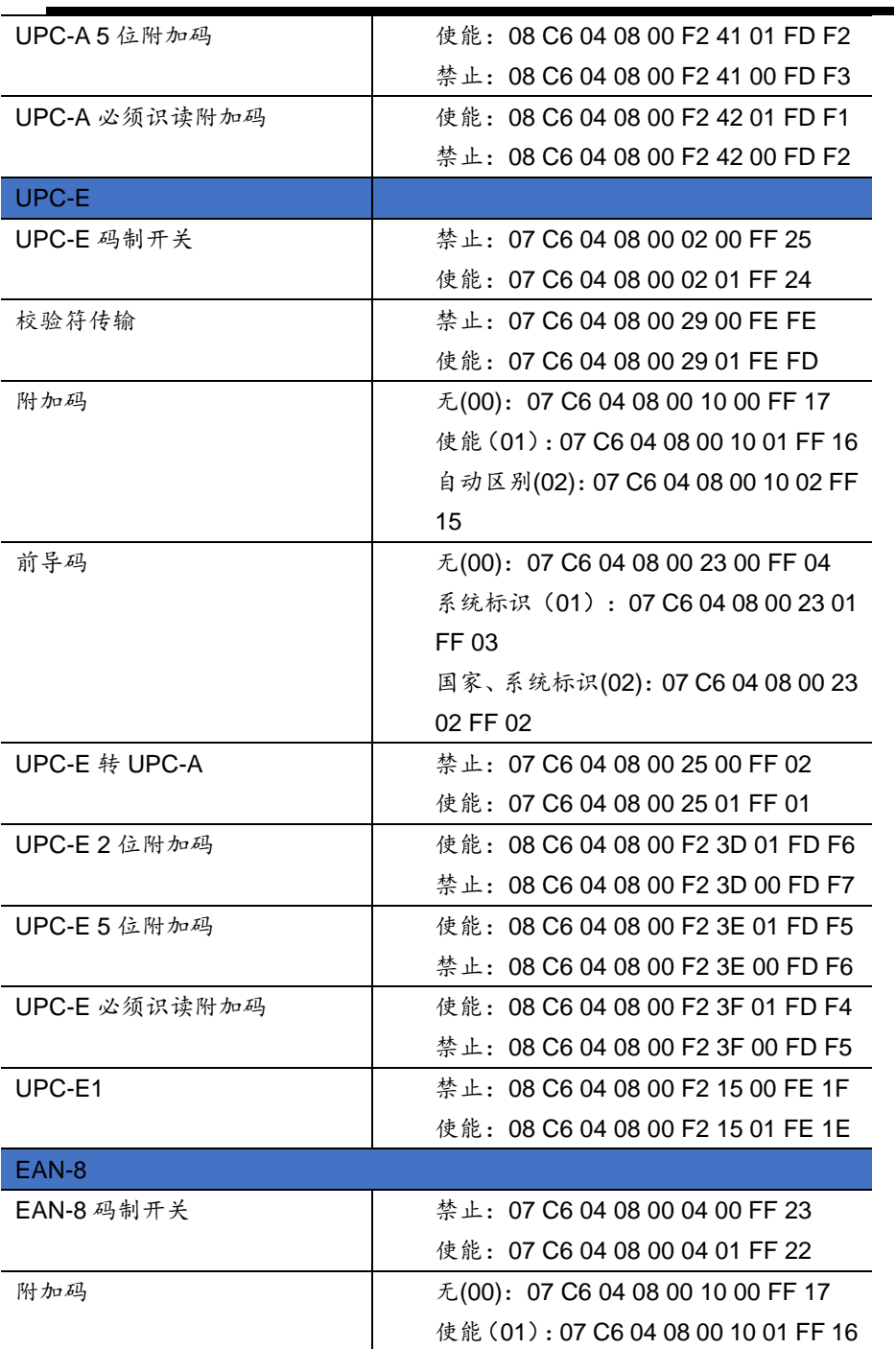

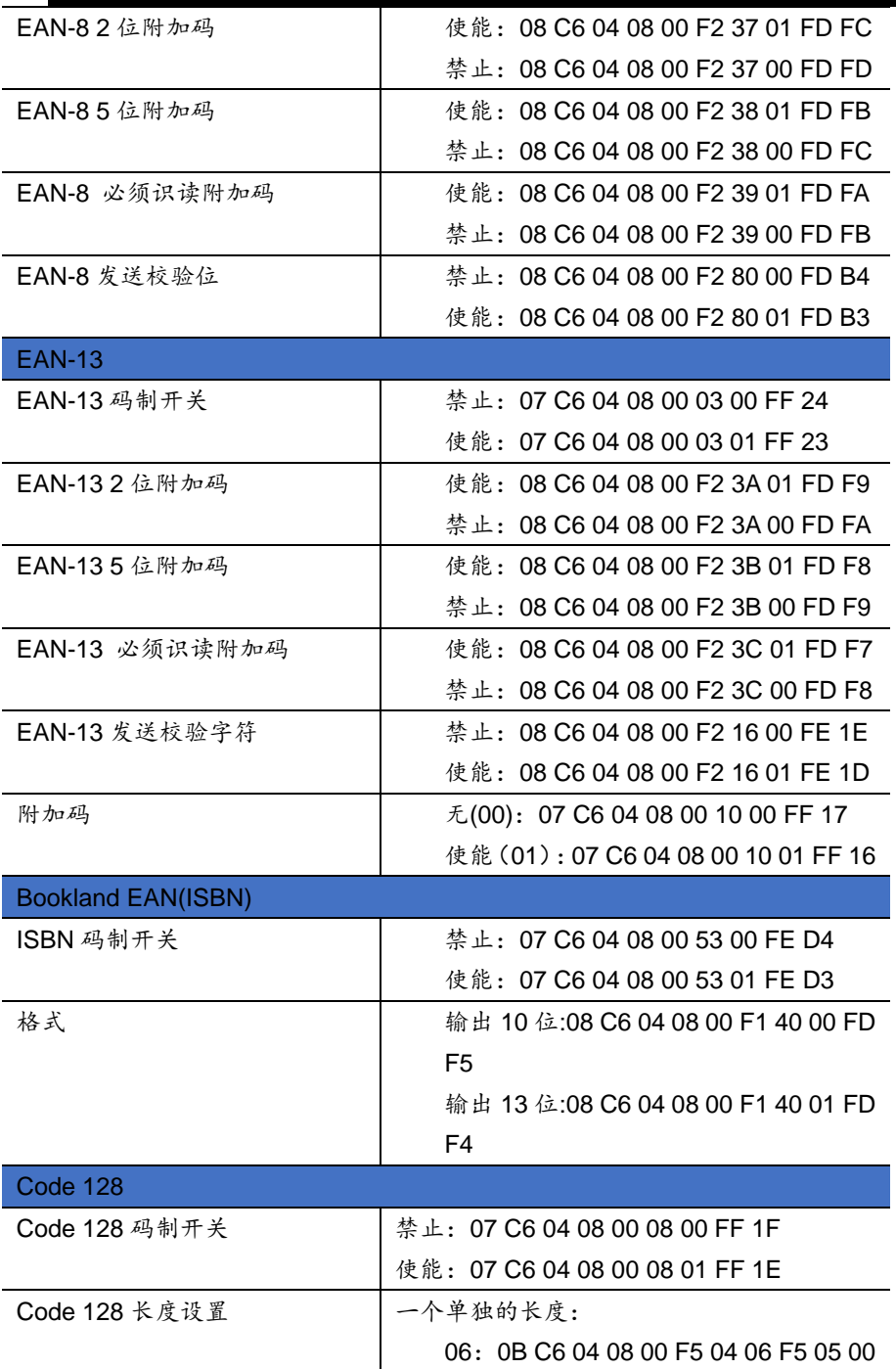

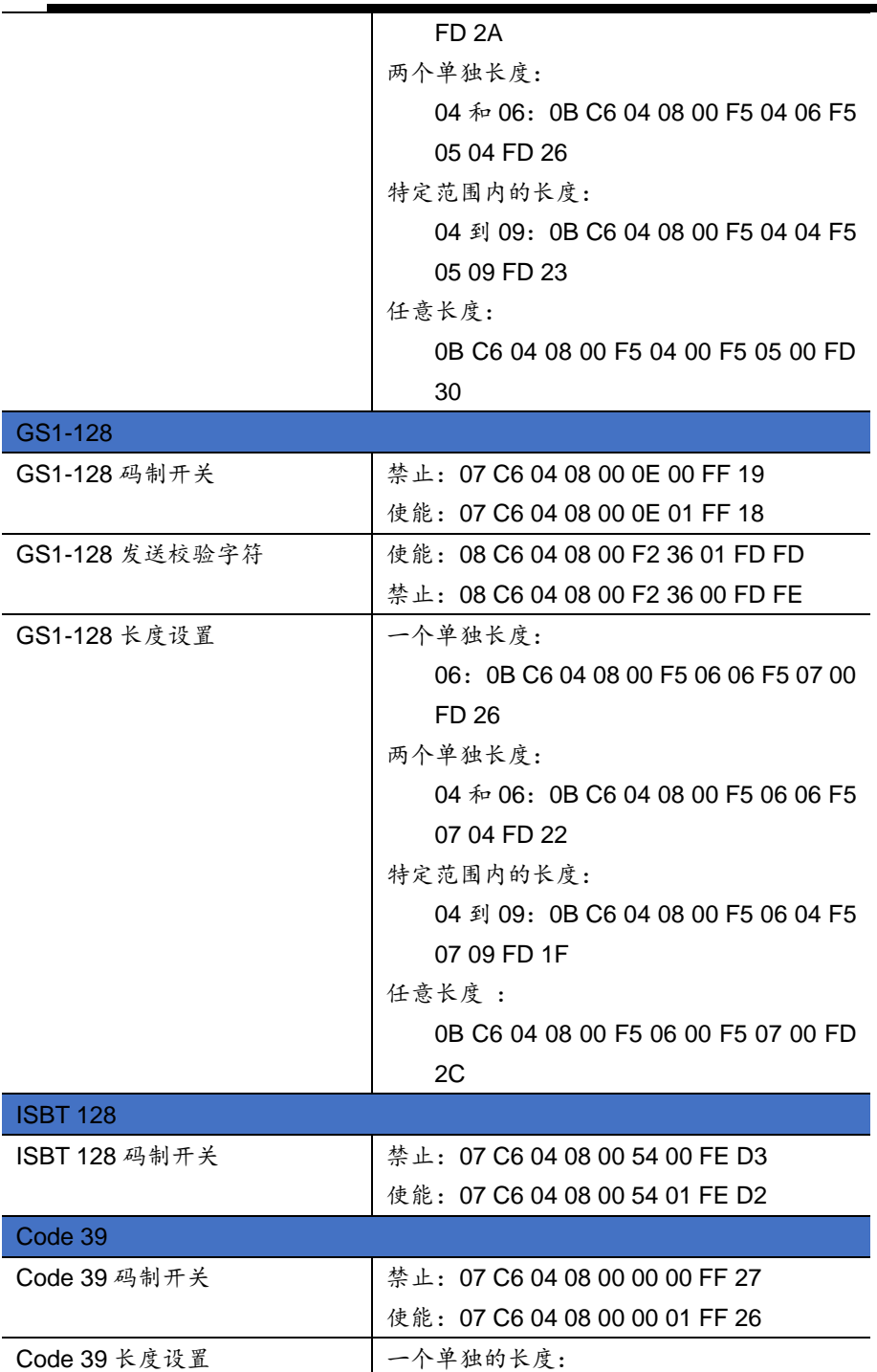

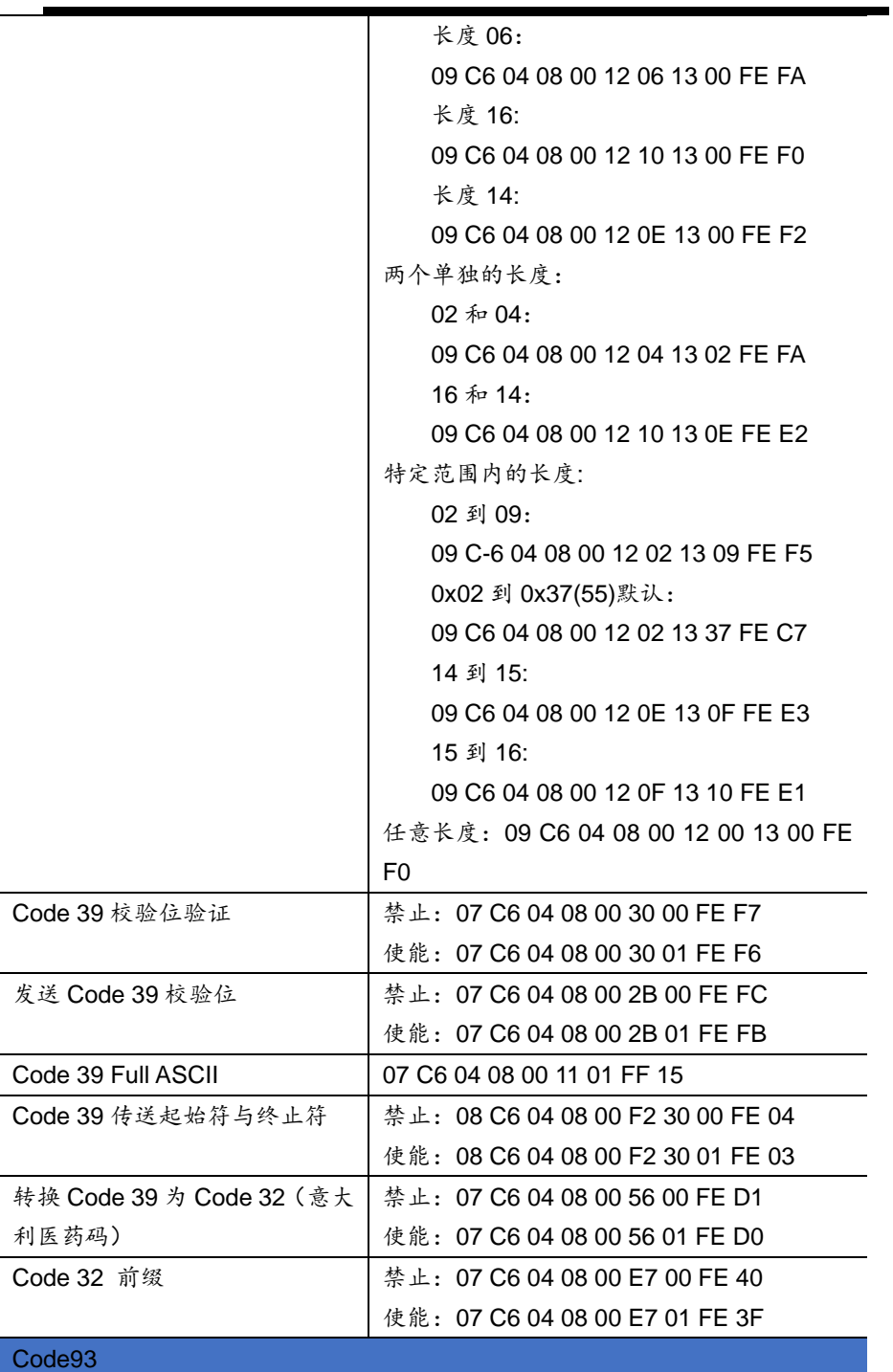

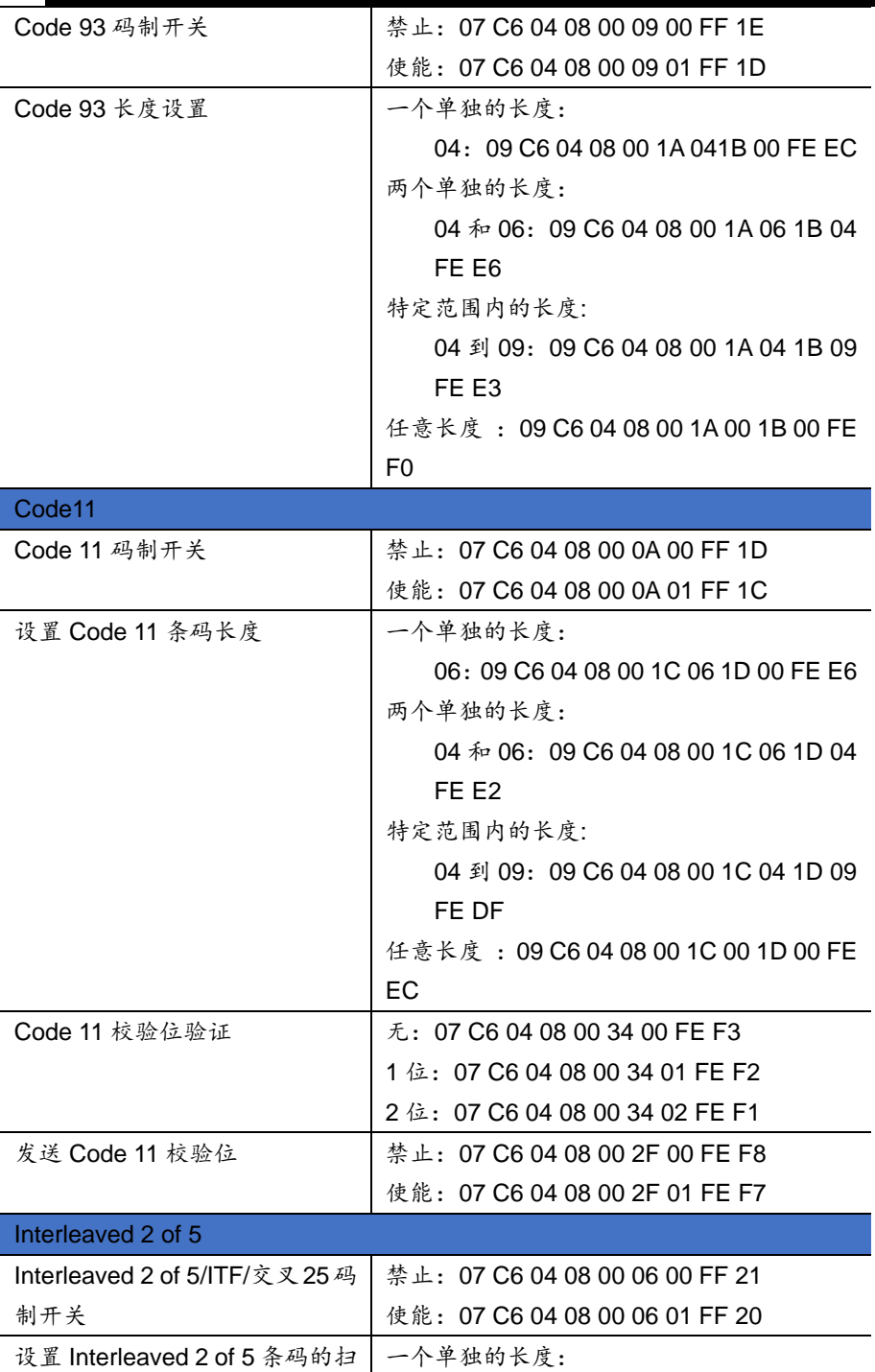

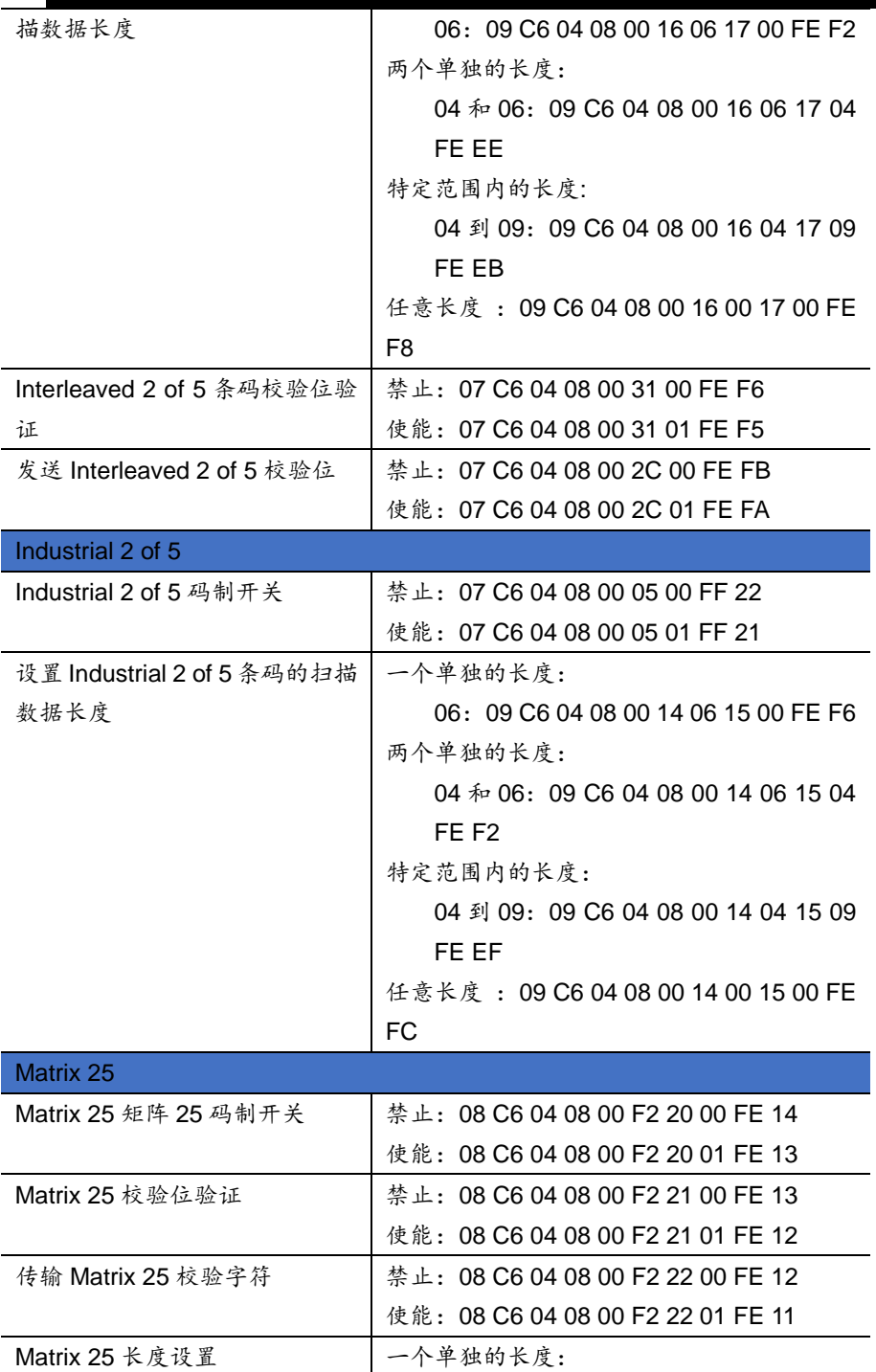

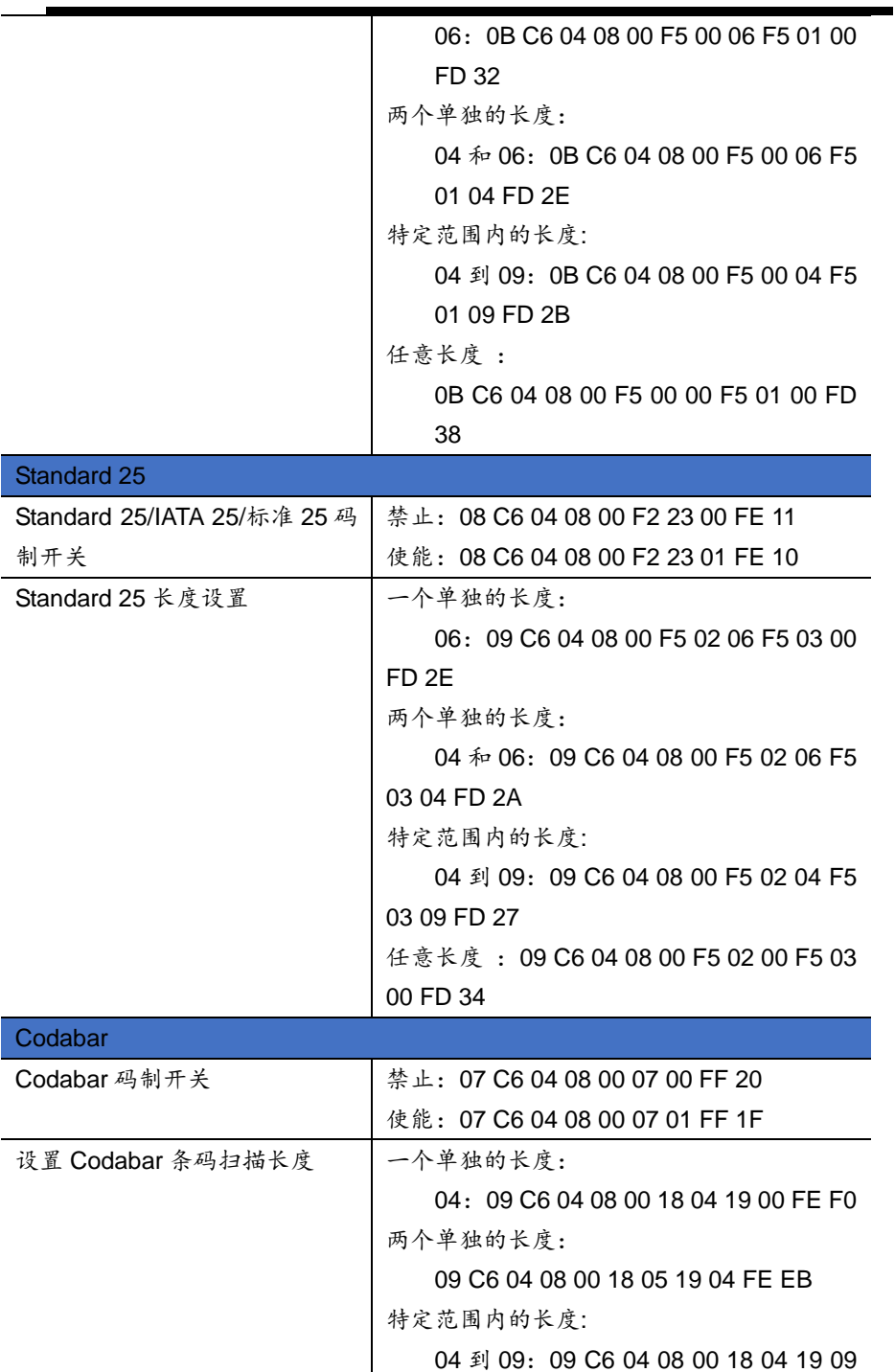

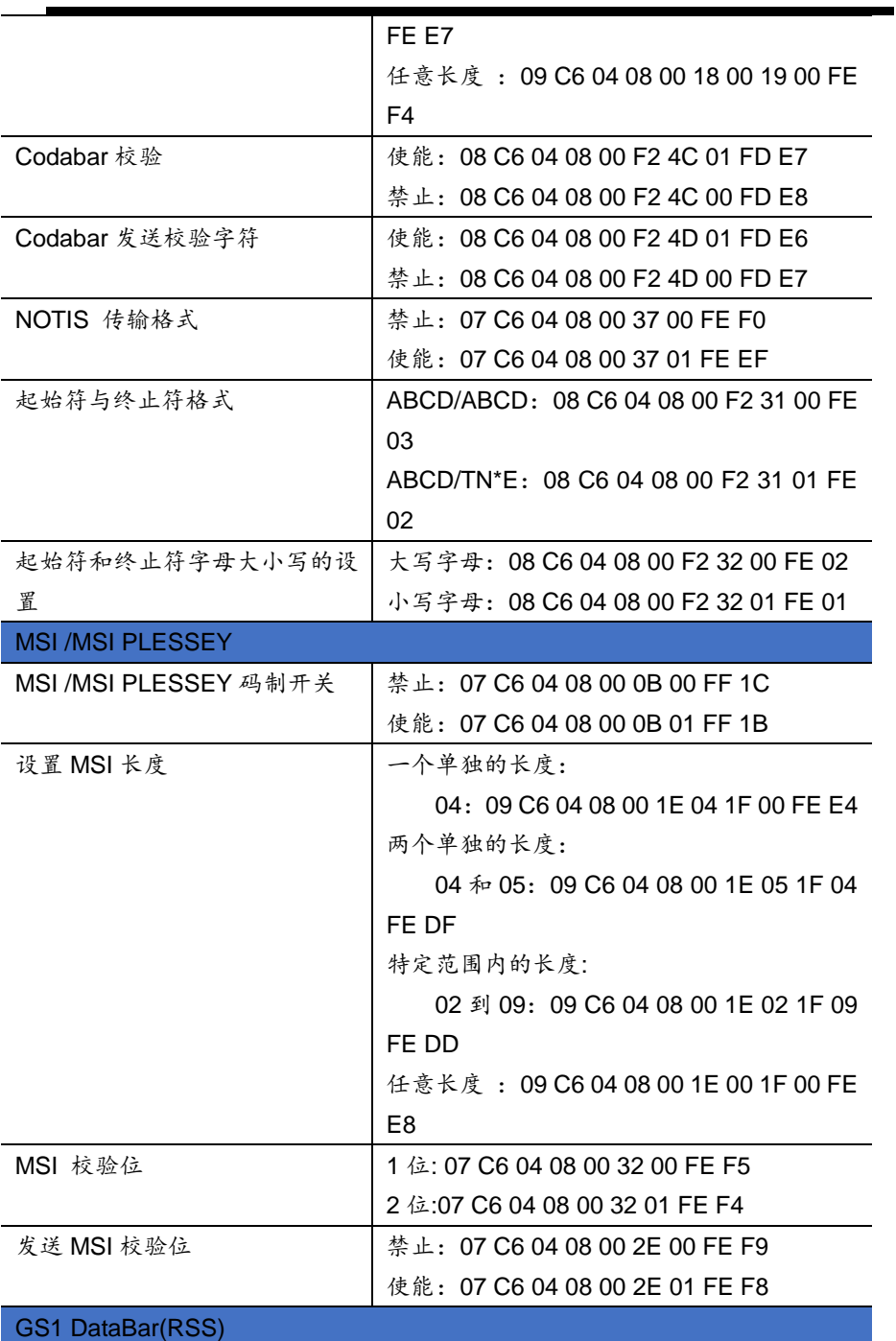

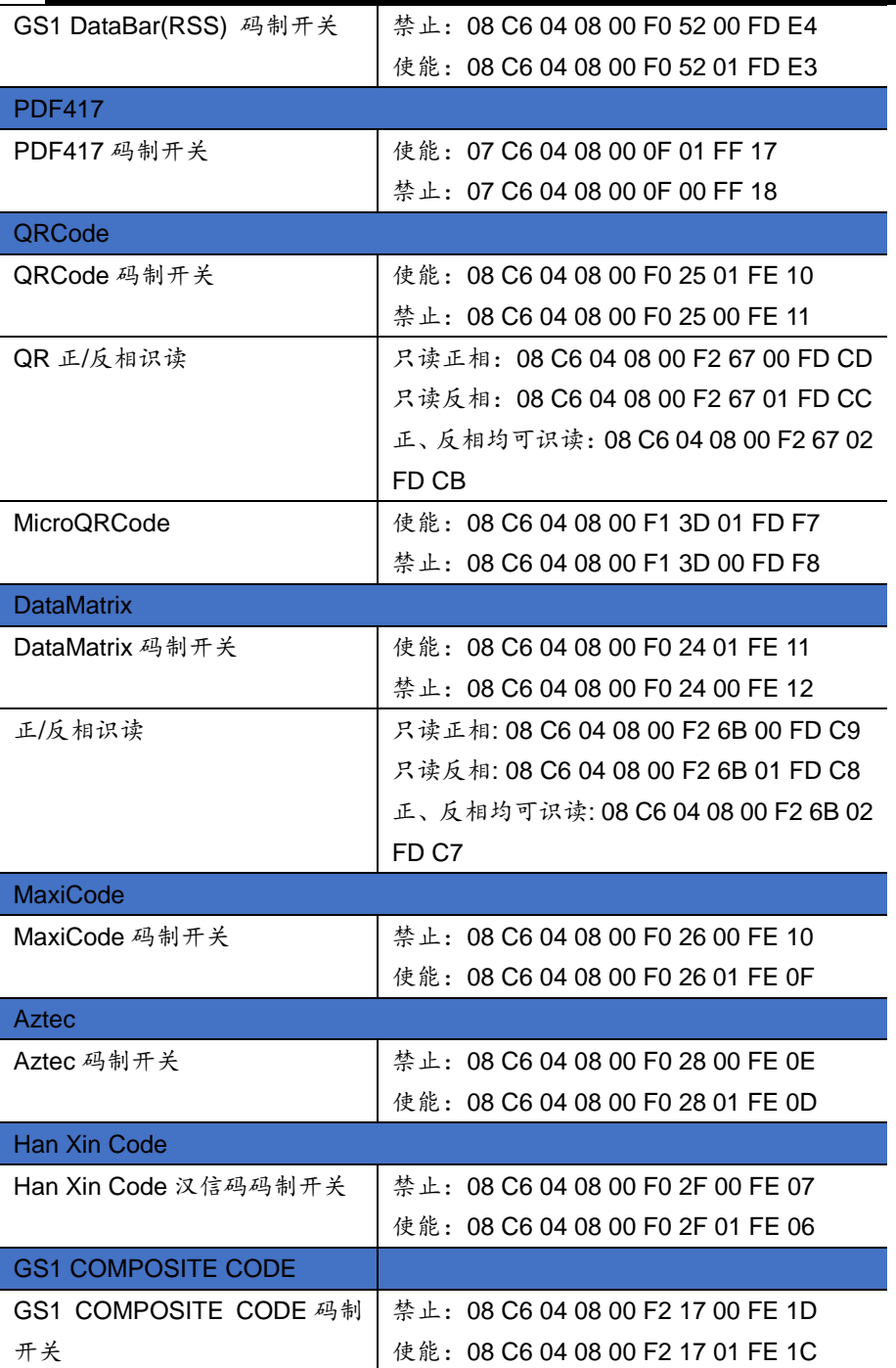

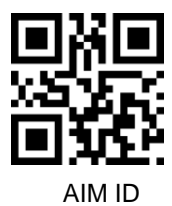